# **Field Reference**

This part of the documentation describes the fields that may be used when creating Adabas Review reports using the Edit Report (ER) command.

The Adabas Review field reference documentation is organized in the following topics:

- **•** [Field Categories](#page-0-0)
- [Alphabetic Listing](#page-3-0)
- [Adabas Control Block Field Category \(CB\)](#page-41-0)
- [Adabas Command Log Field Category \(CLOG\)](#page-47-0)
- [Adabas Buffer Field Category \(BUF\)](#page-49-0)
- [Client Reporting Field Category \(CMON\)](#page-52-0)
- [Interval and Time Field Category \(IT\)](#page-53-0)
- [Adabas I/O Field Category \(I/O\)](#page-56-0)
- [Natural Field Category \(NAT\)](#page-58-0)
- [Adabas Nucleus Field Category \(NUC\)](#page-60-0)
- [Operating System Field Category \(OS\)](#page-65-0)
- [Transaction Processing Monitor Field Category \(TP\)](#page-67-0)
- [User Field Category \(UF\)](#page-71-0)
- [Fields Available for Client Reporting Reports](#page-71-1)
- [Adabas Review Duration Field Derivations](#page-83-0)

## <span id="page-0-0"></span>**Field Categories**

The fields used in Adabas Review reports are grouped into the following categories:

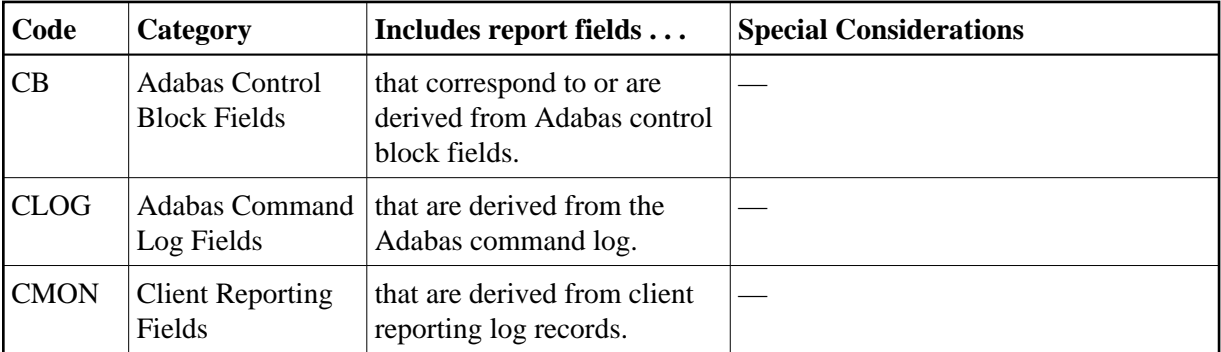

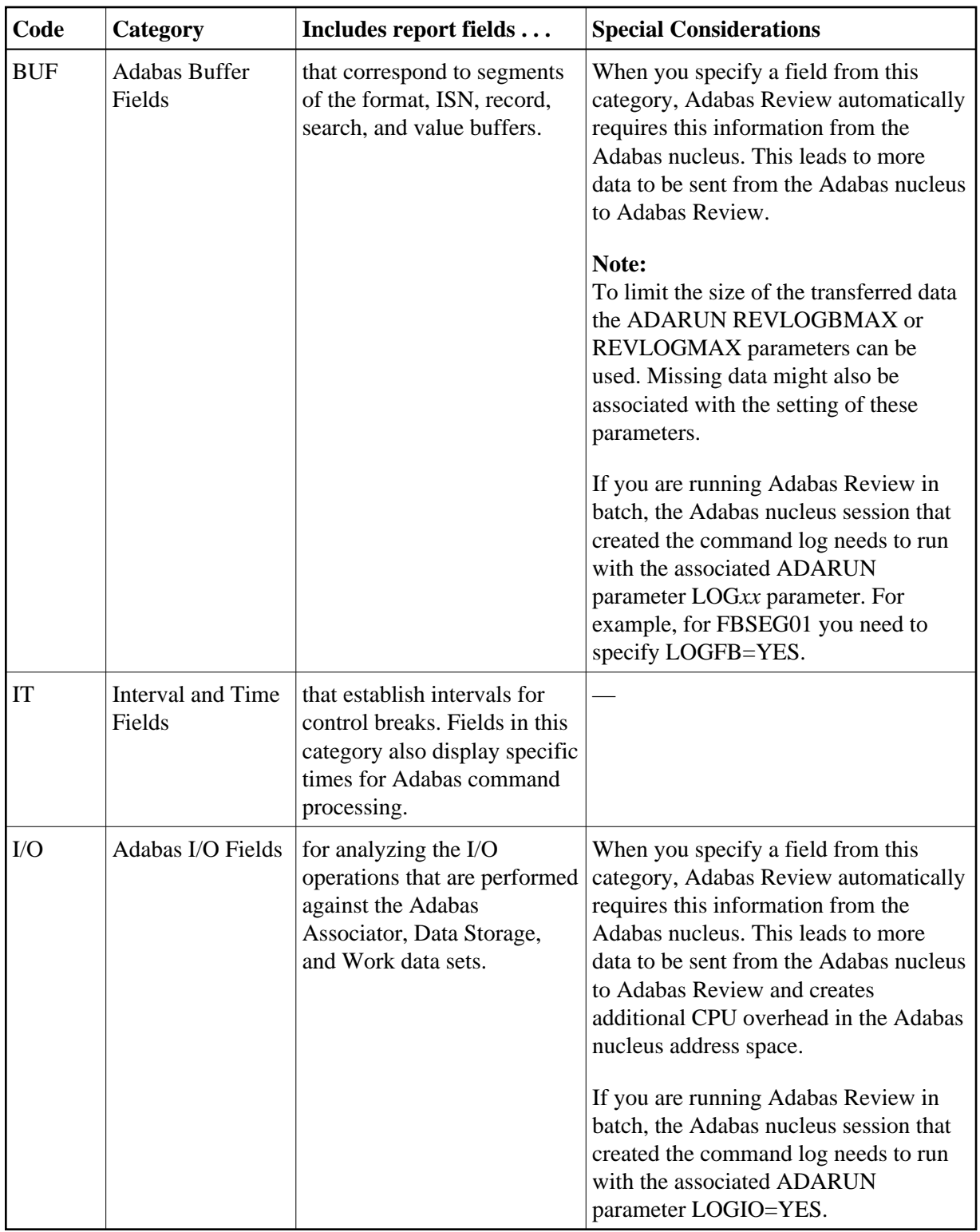

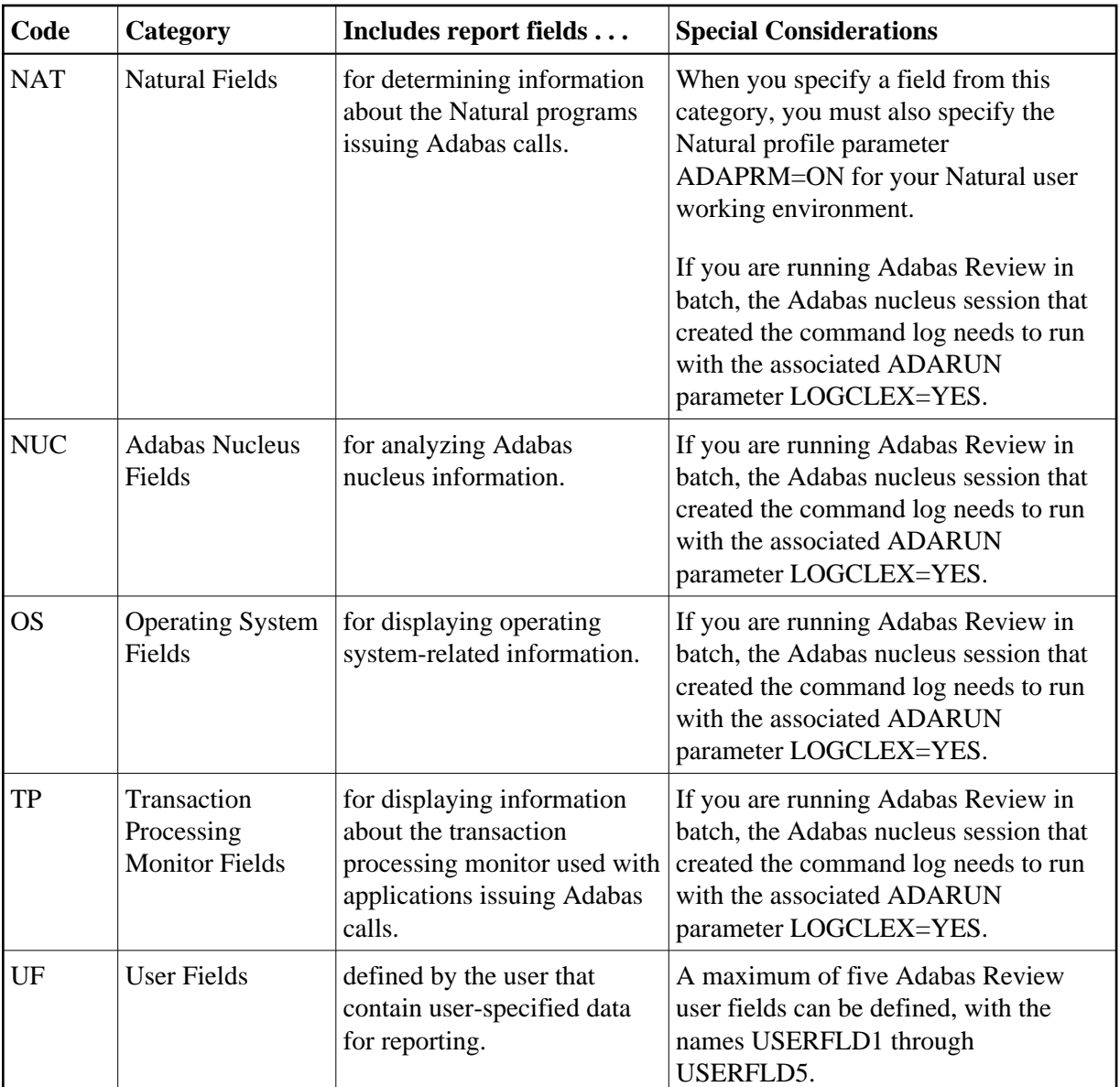

#### **Notes:**

- 1. References to an Adabas session pertain to a user's session with Adabas.. References to an Adabas nucleus session pertain to the duration that Adabas is active. When Natural utilities issue Adabas calls, the values of NATLIB, NATPROG, and NATSTMT do not denote user applications objects.
- 2. When a Natural object is invoked by means of a CALLNAT, PERFORM or FETCH statement, Natural may generate Adabas calls to load the invoked programming object into the buffer pool. In such a situation, the value of may be incorrect. Ignore Adabas calls to FNAT and FUSER to avoid misinterpretation of the value.
- 3. When a program is executed by means of the RUN command, the values of NATLIB, NATPROG and NATSTMT may be incorrect, because it is e.g. possible to RUN a nameless object from within the Natural program editor. Use the EXECUTE command to obtain correct values When a Natural programming object contains copy codes, NATSTMT may contain the line number within a copy code.

# <span id="page-3-0"></span>**Alphabetic Listing**

The following alphabetic listing of all reporting fields also indicates the category, field length, and the format (B=binary, C=alphanumeric, and T=the first four bytes of store clock value) of each field.

#### **Note:**

Descriptions of each field can be found in the category field listings. Click on the category name in the following tables to find the description of the field.

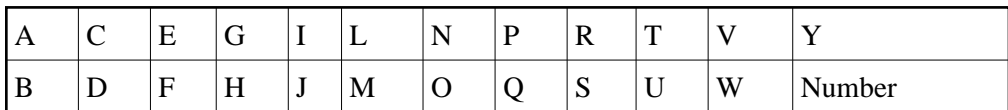

<span id="page-3-1"></span>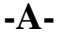

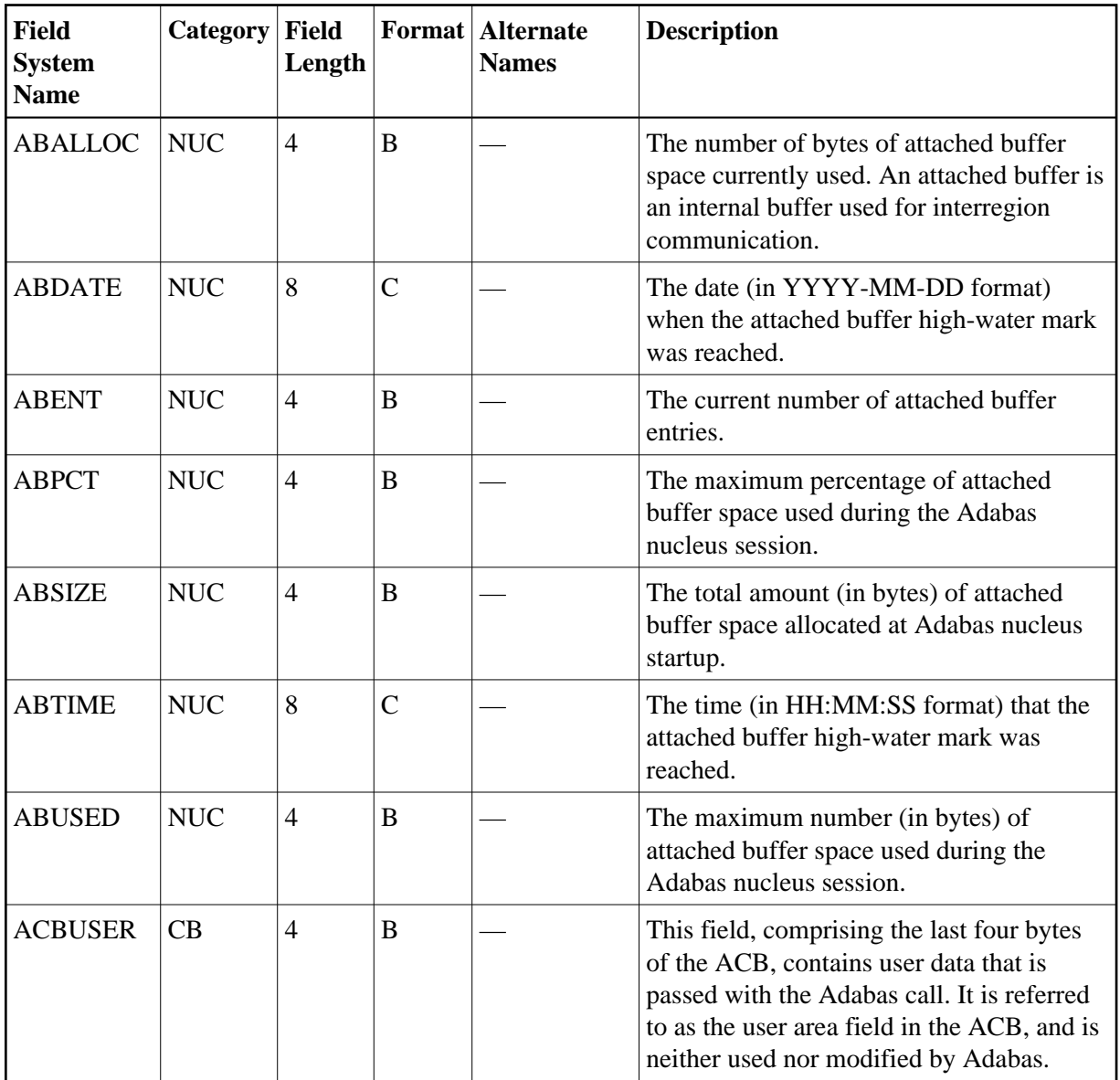

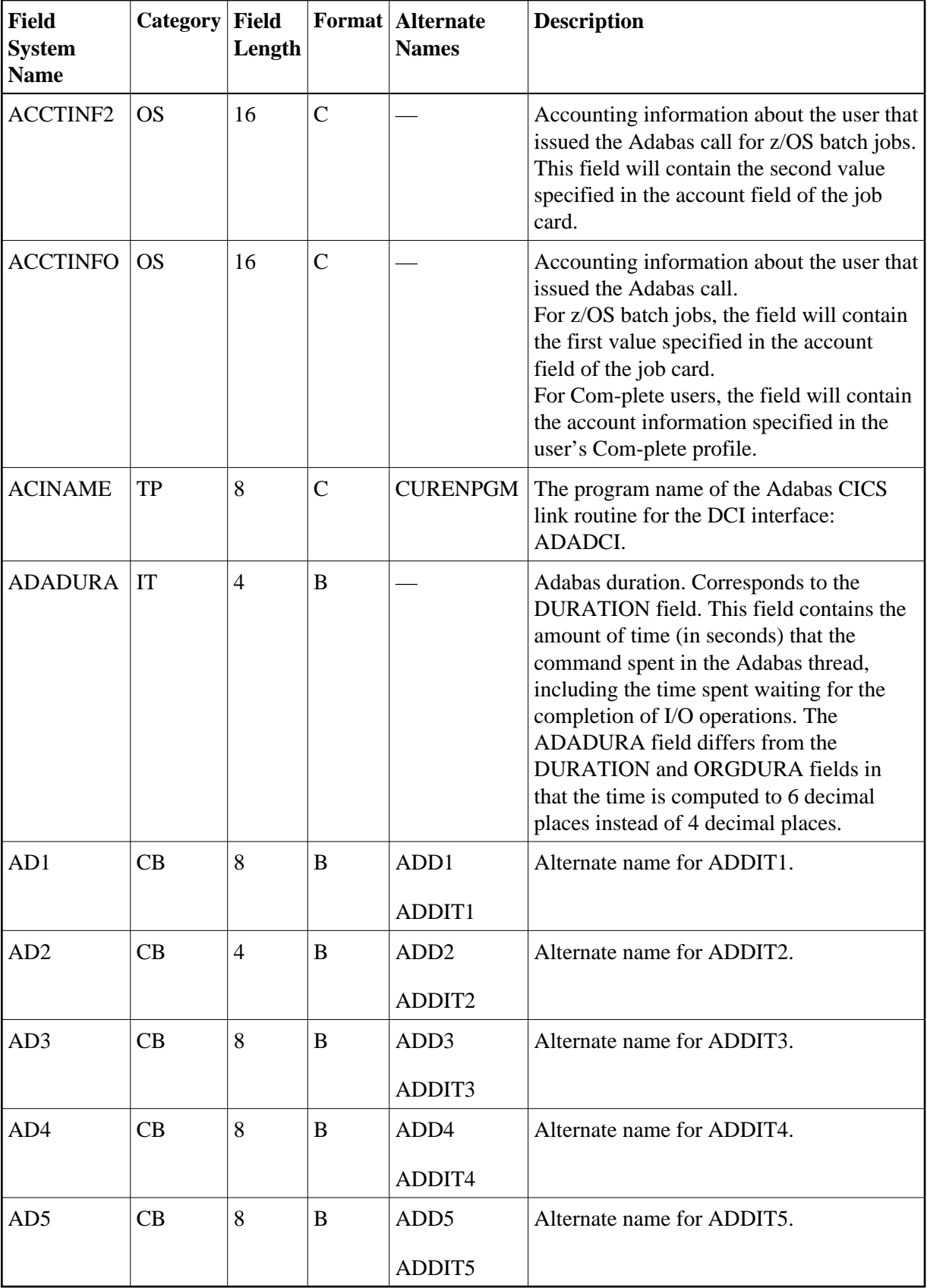

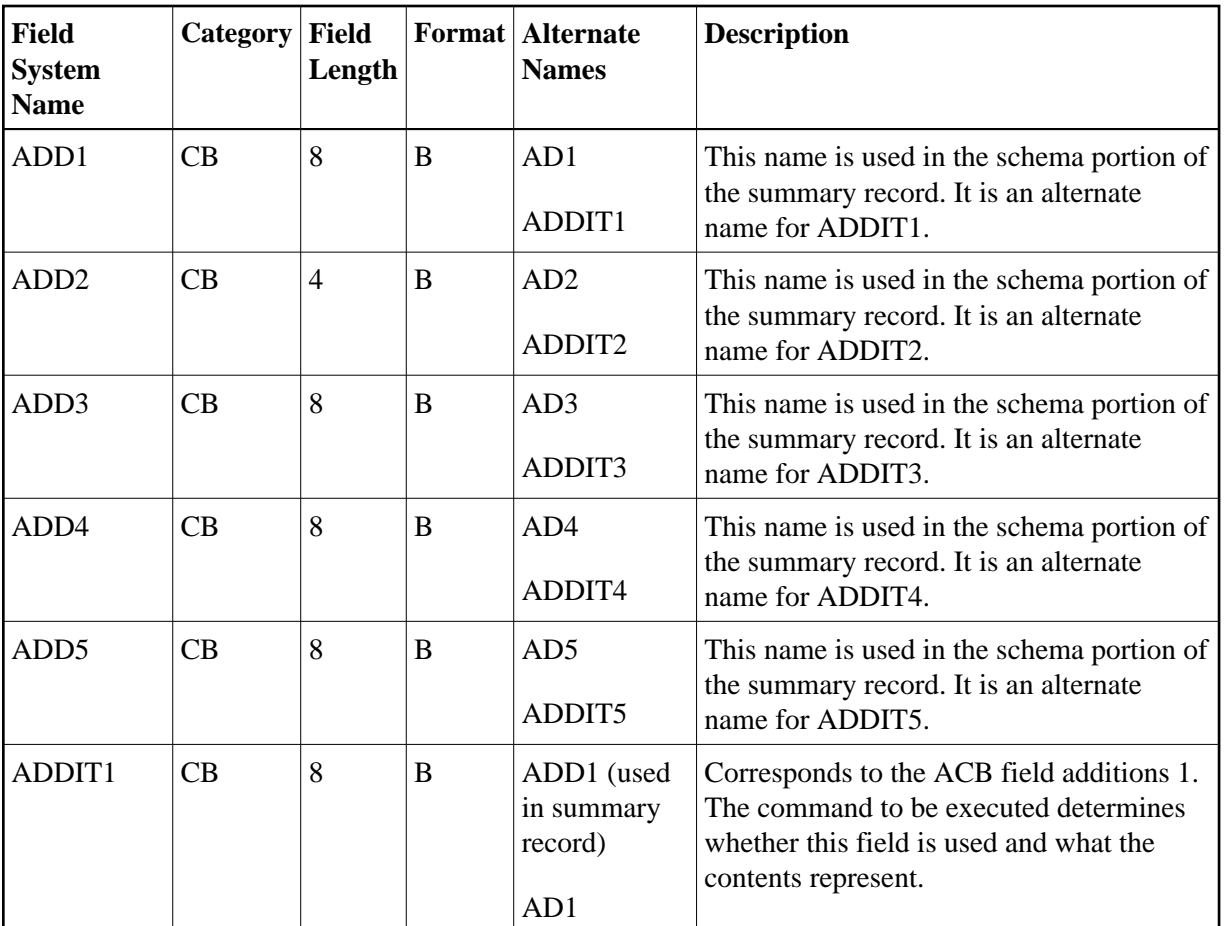

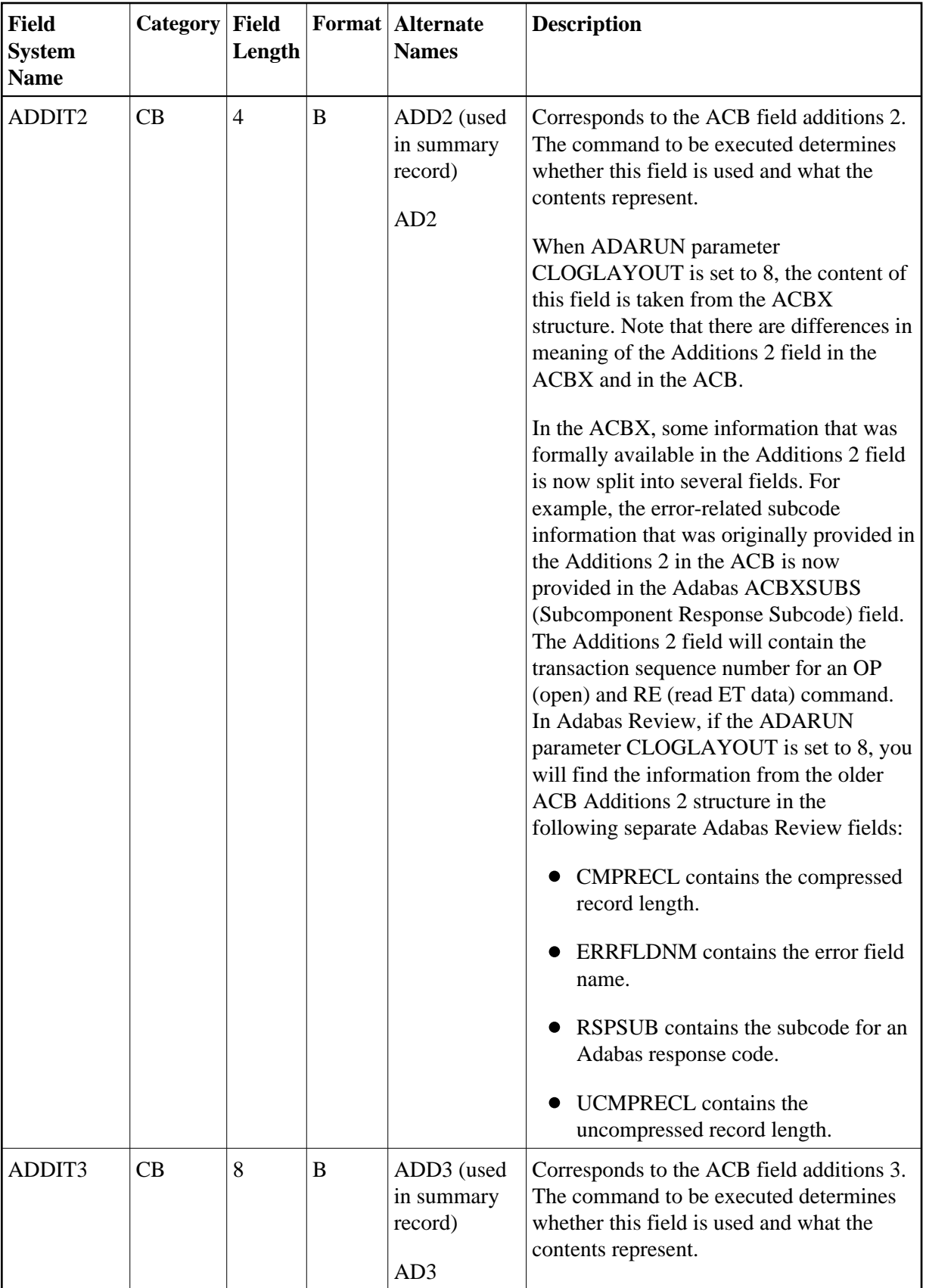

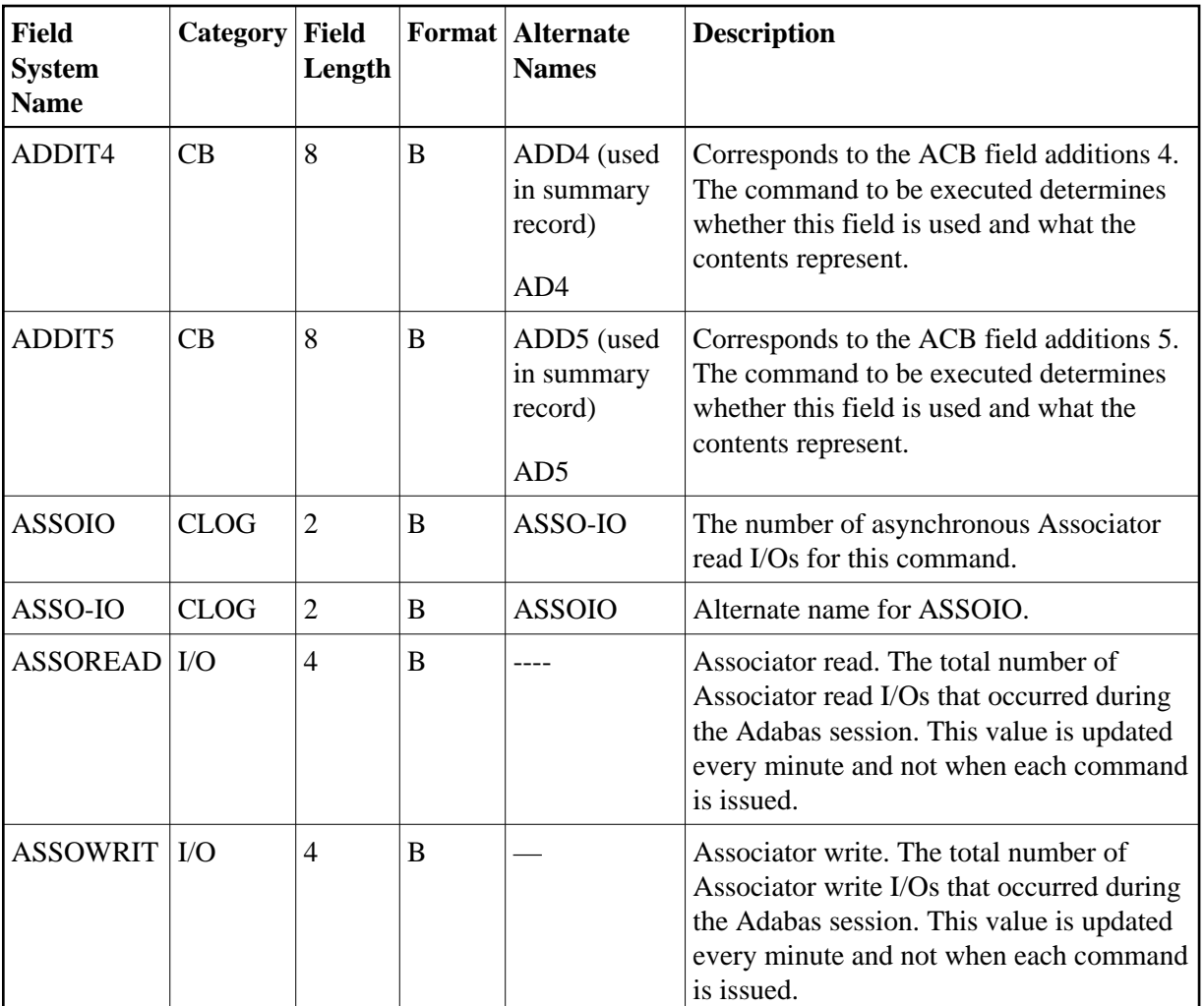

<span id="page-7-0"></span>**-B-**

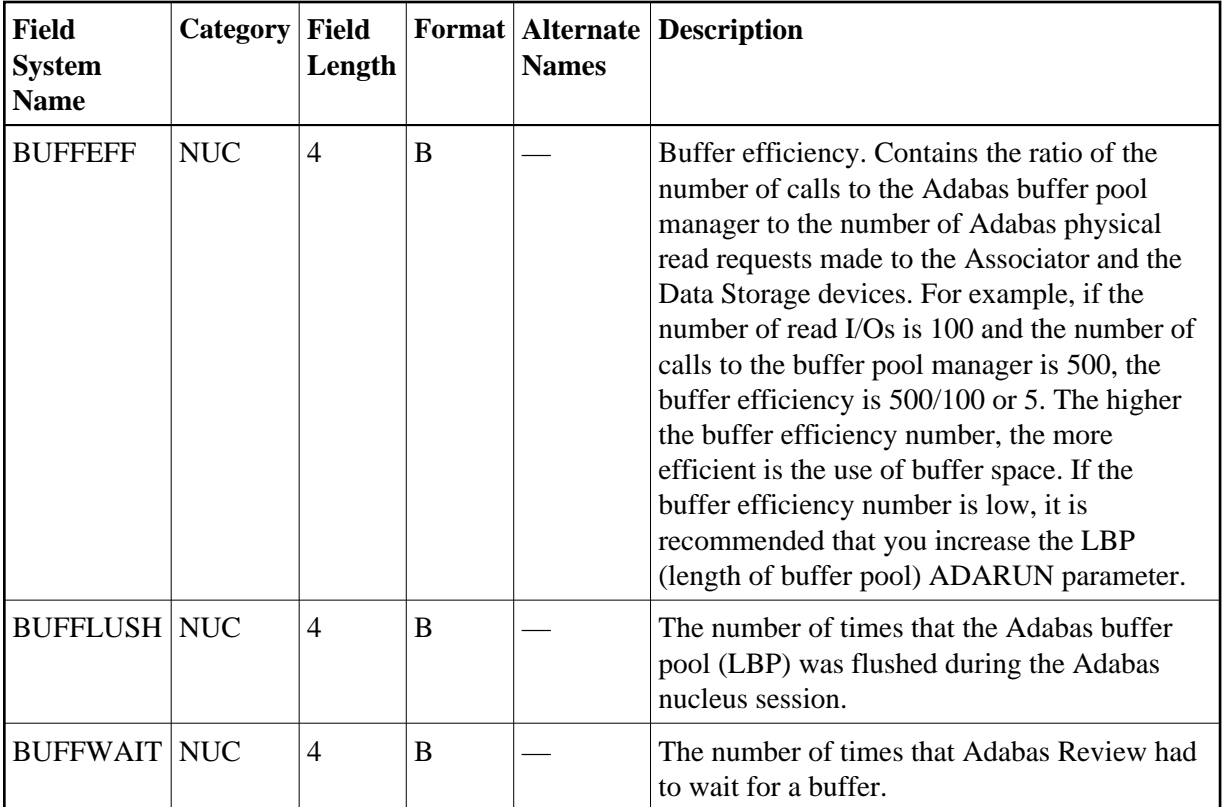

#### <span id="page-8-0"></span>**-C-**

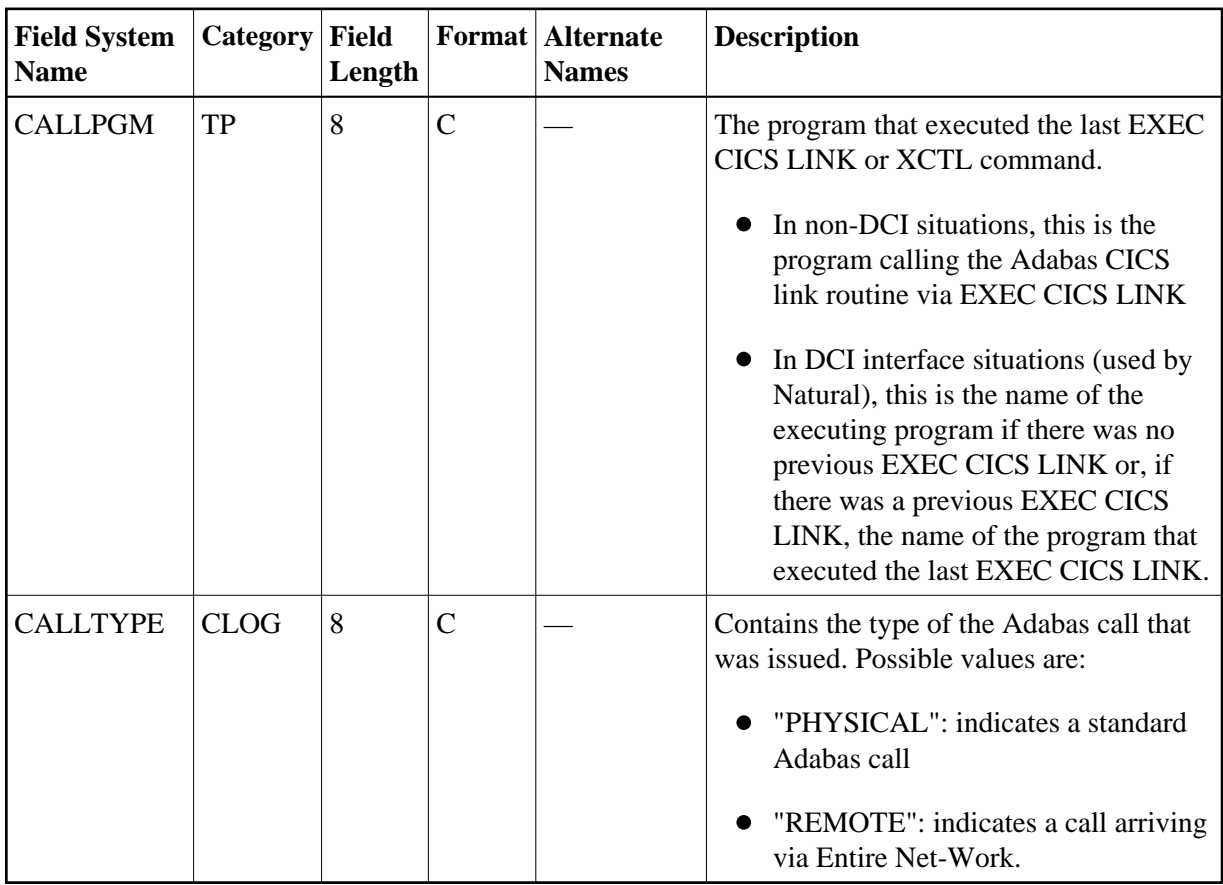

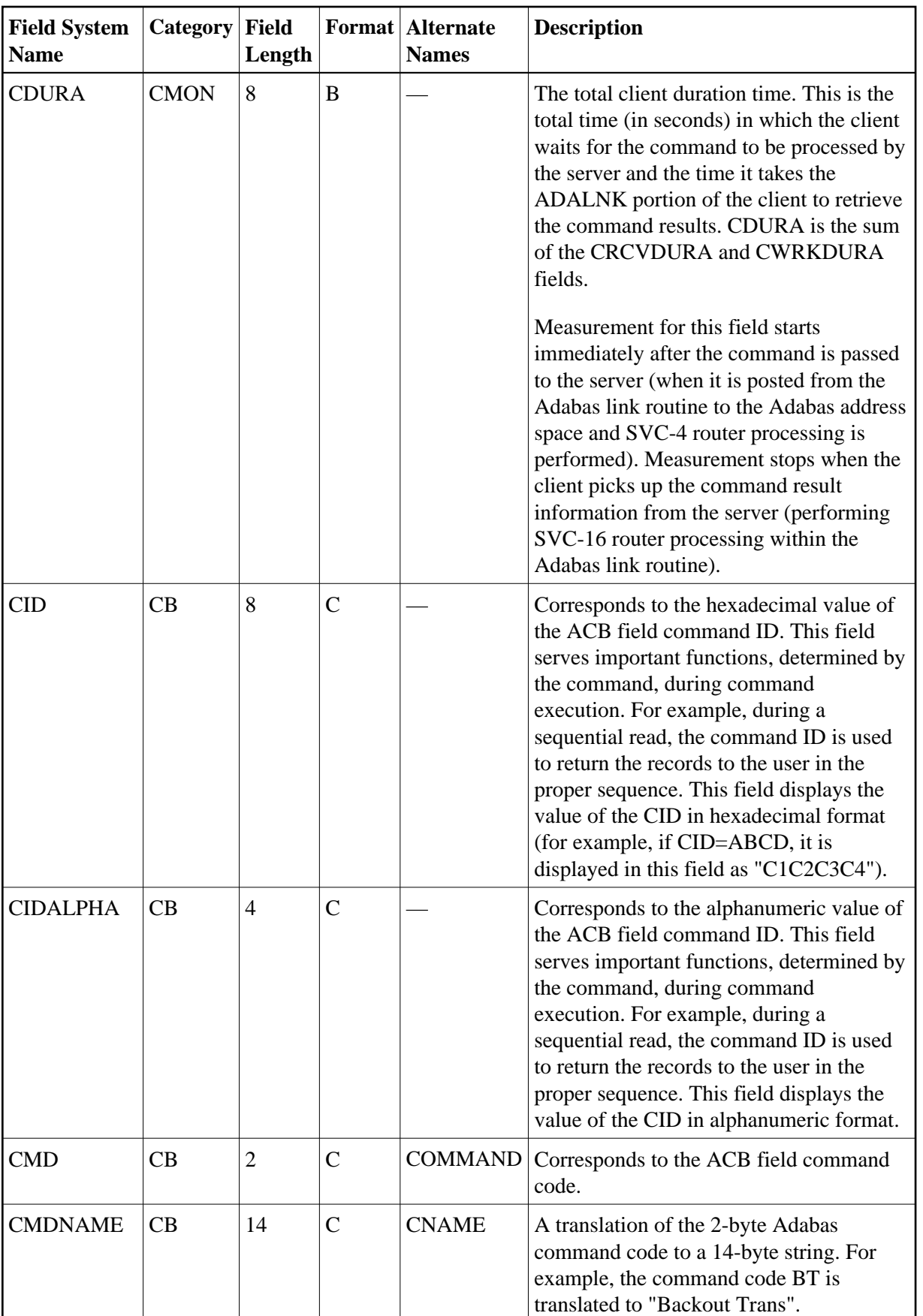

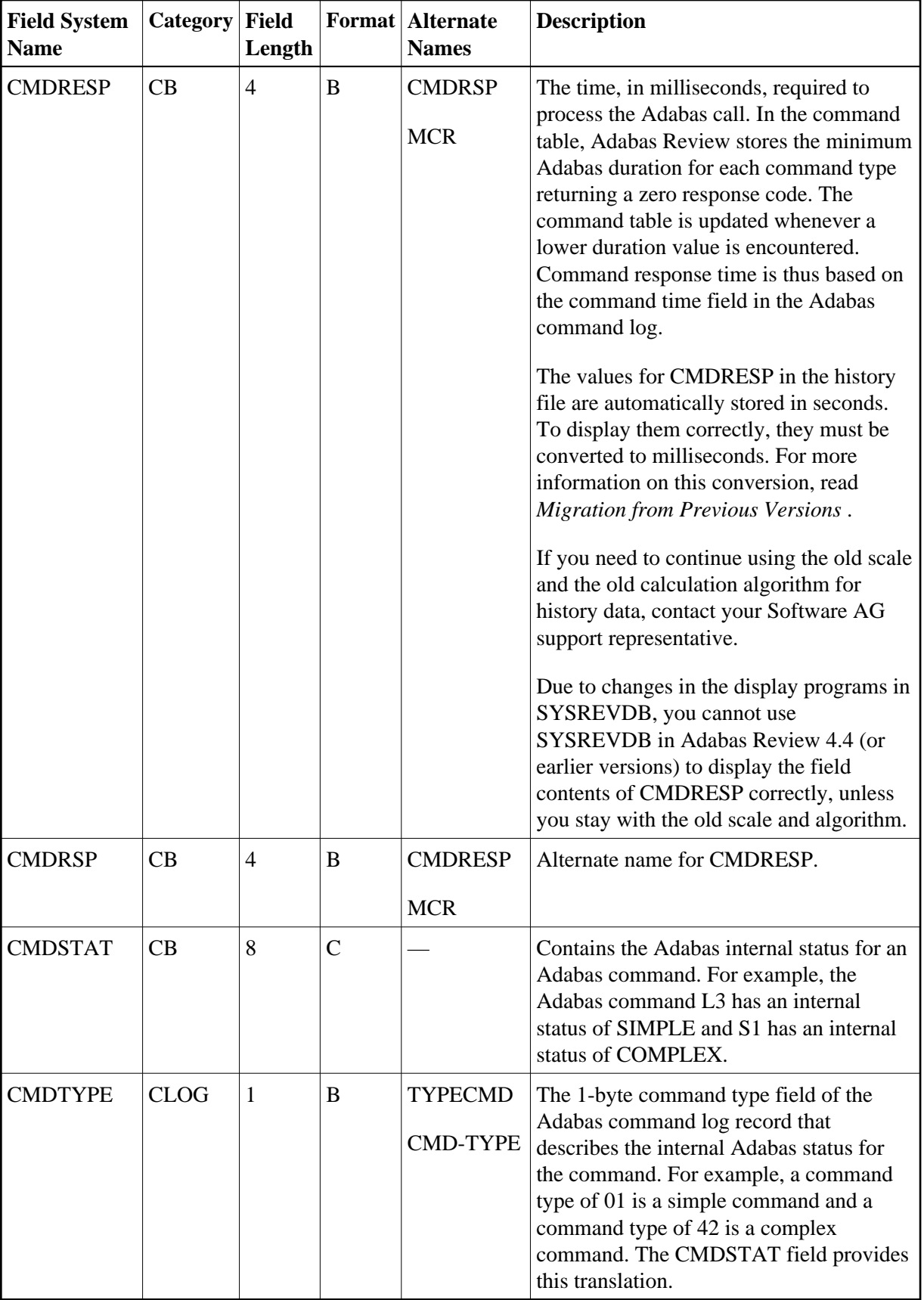

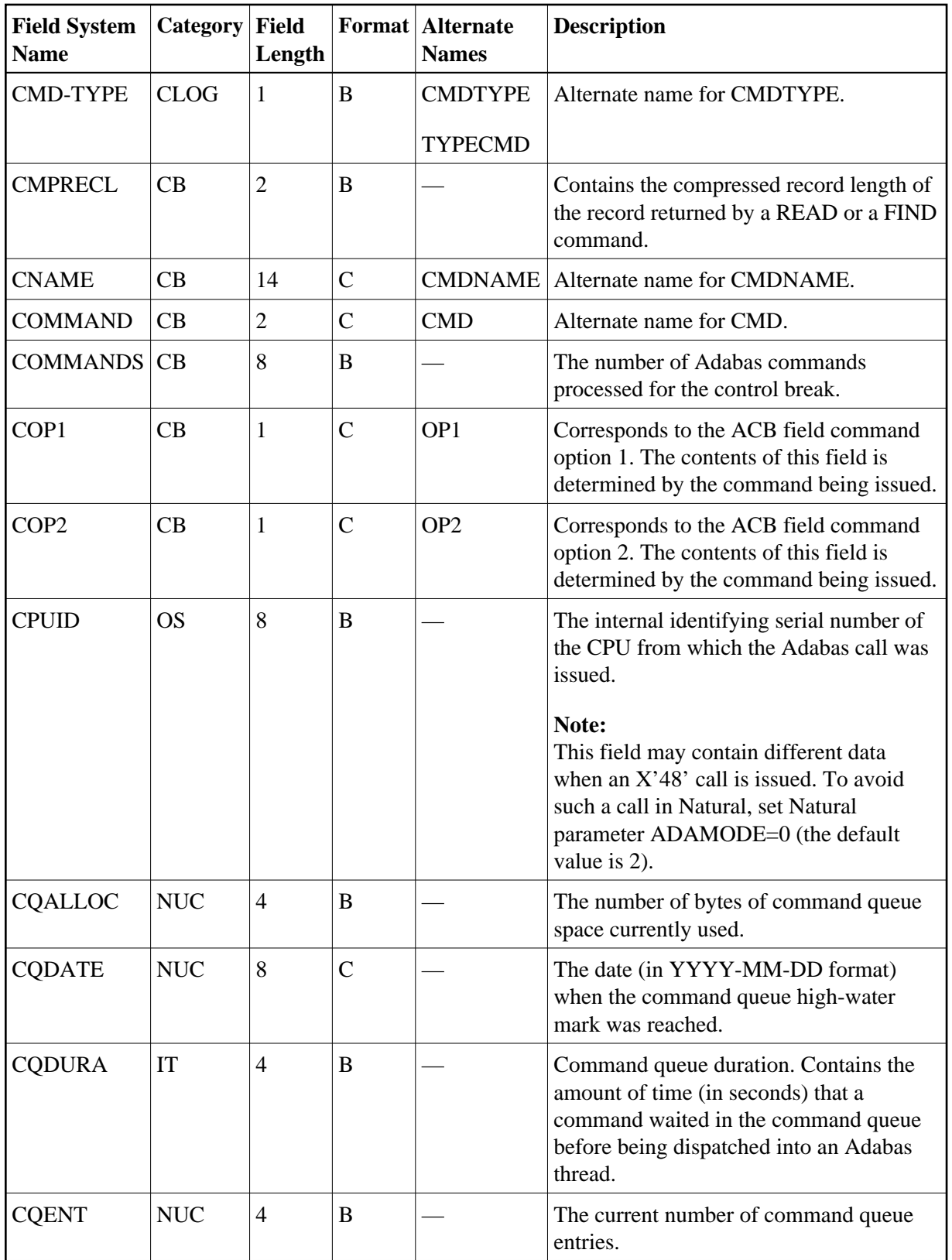

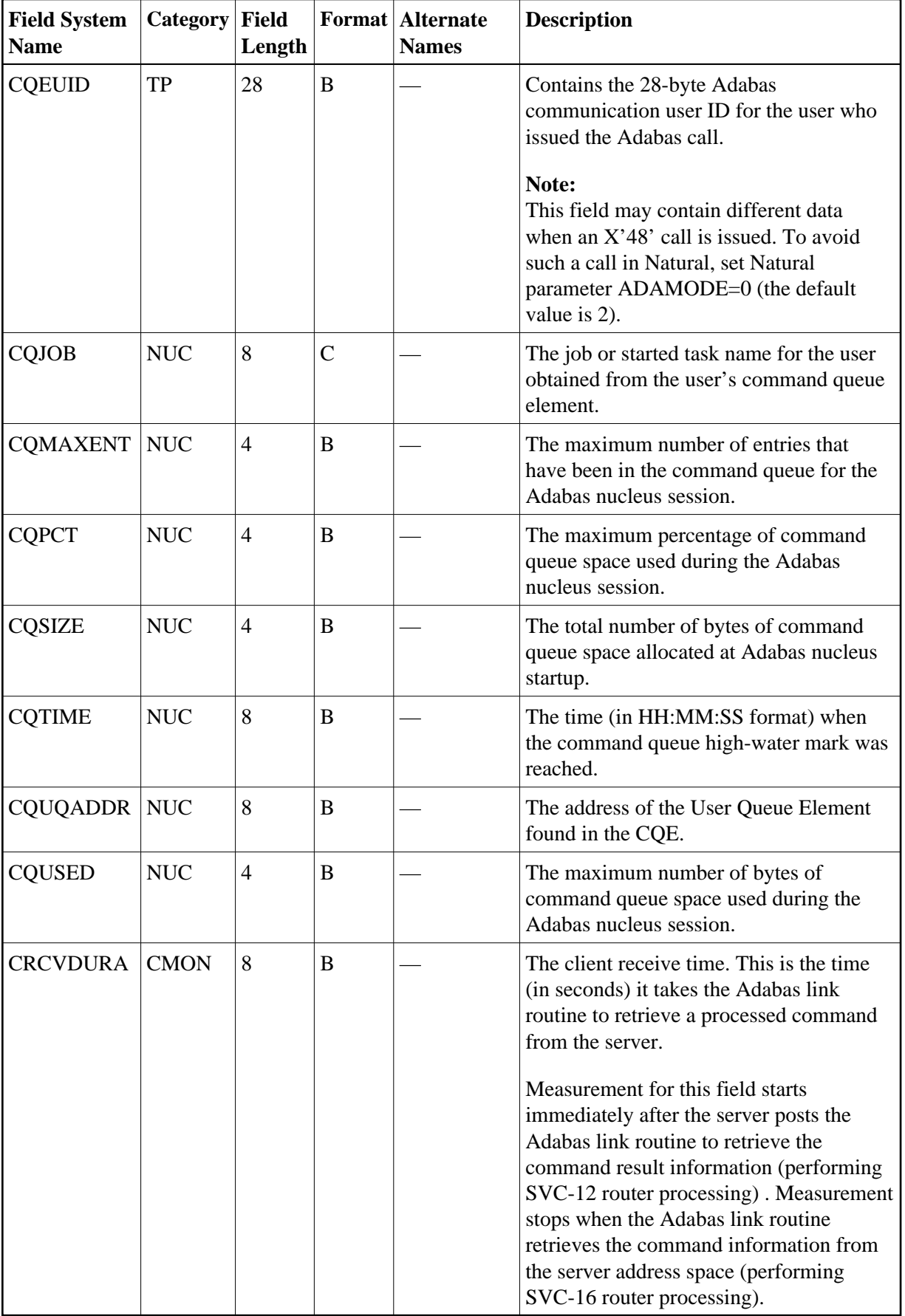

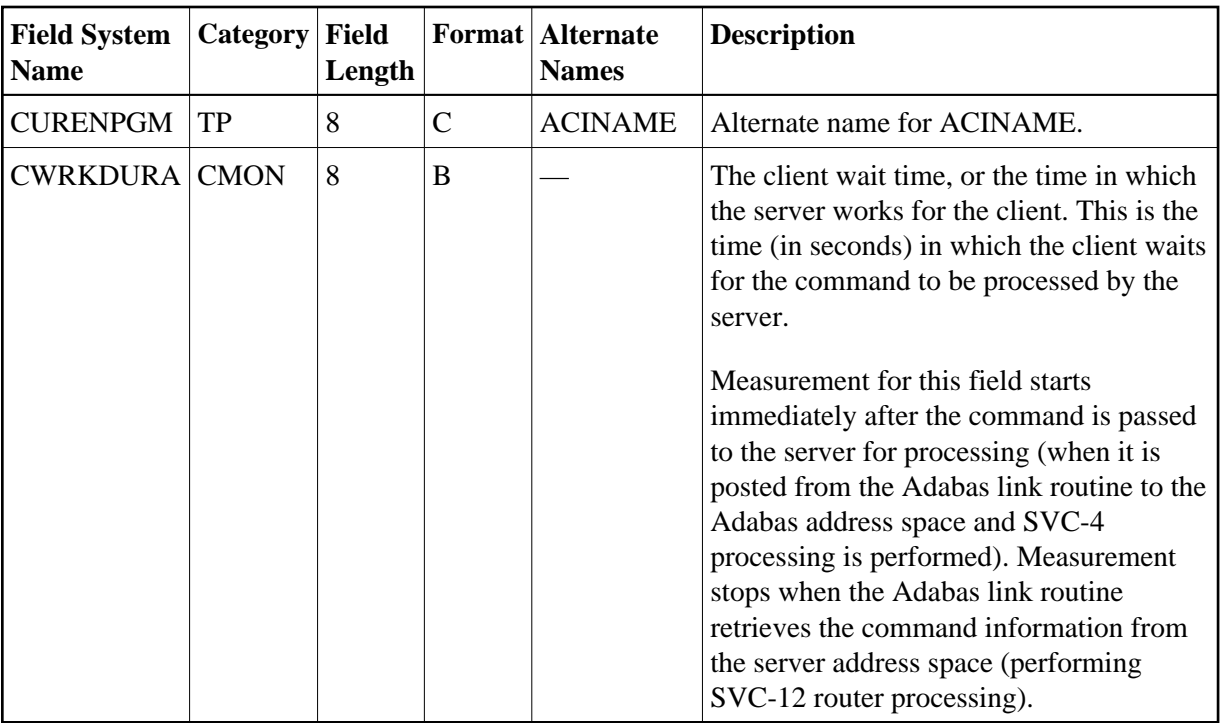

<span id="page-13-0"></span>**-D-**

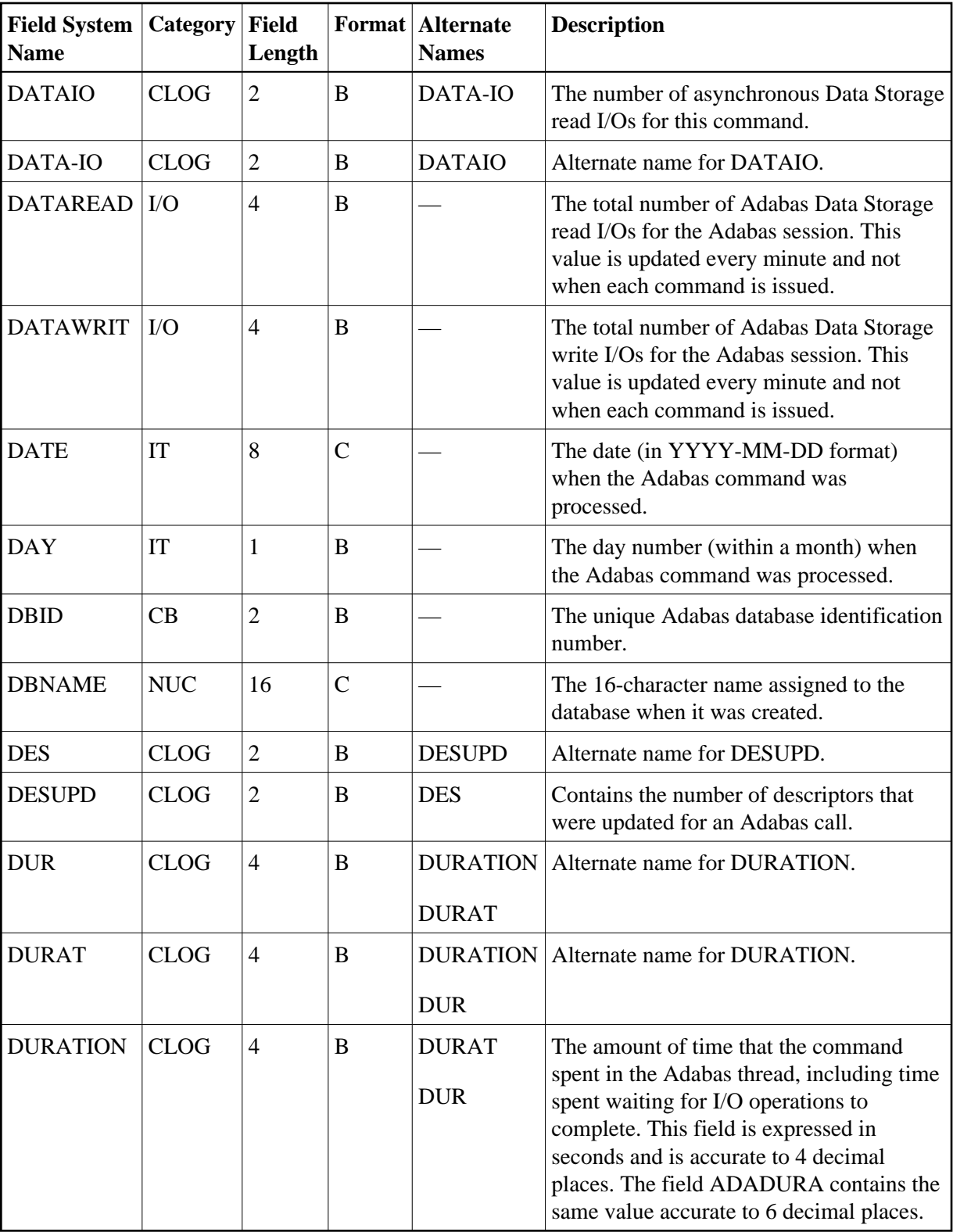

<span id="page-14-0"></span>**-E-**

**15**

<span id="page-15-0"></span>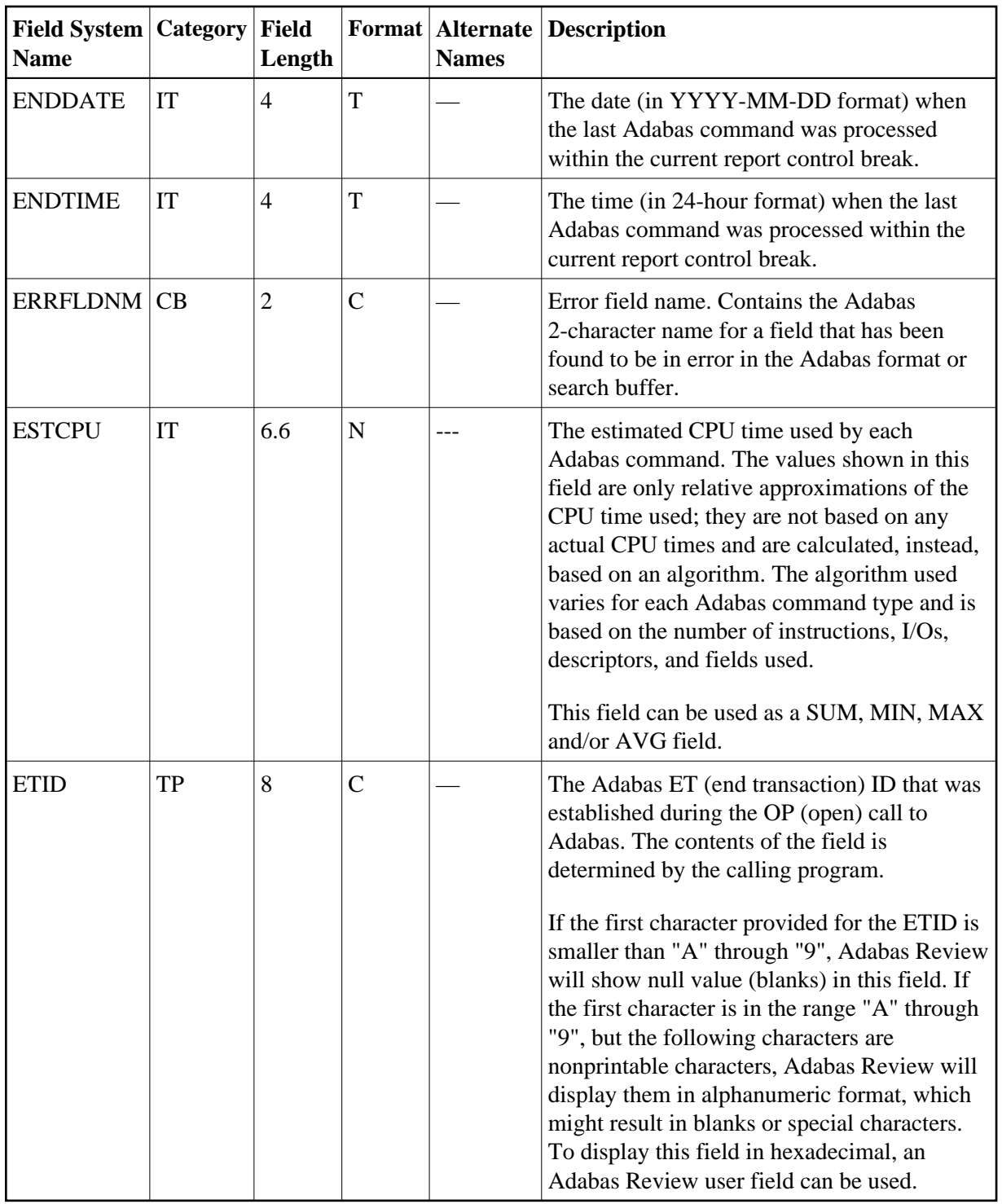

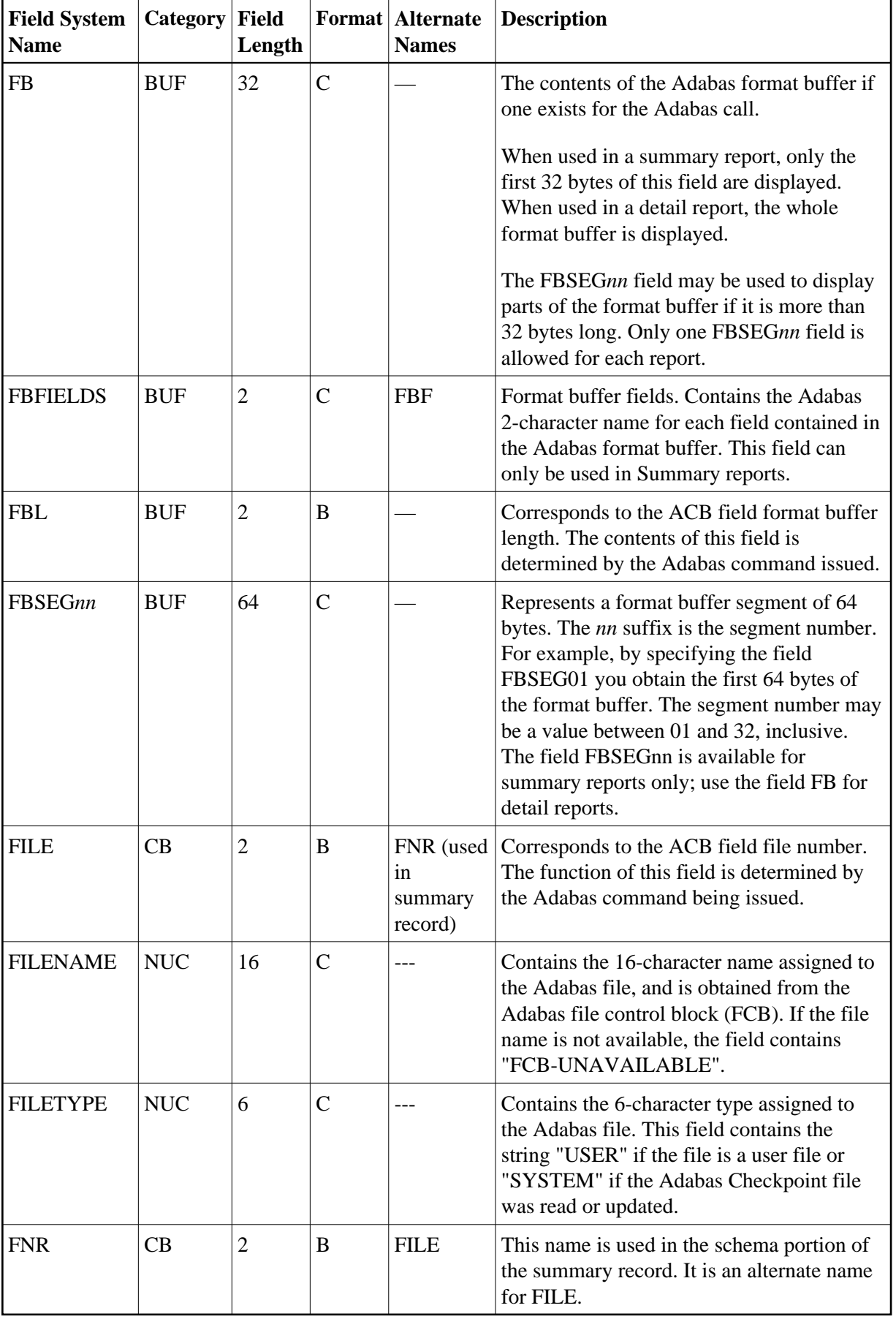

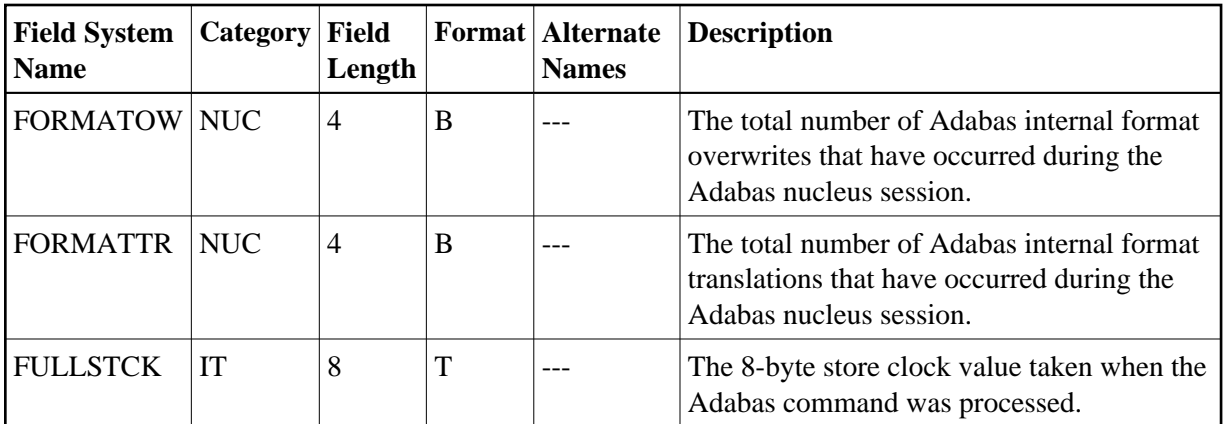

#### <span id="page-17-0"></span>**-G-**

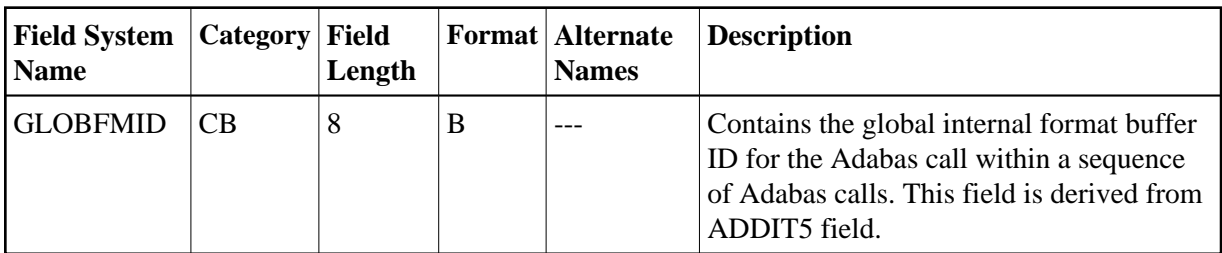

<span id="page-17-1"></span>**-H-**

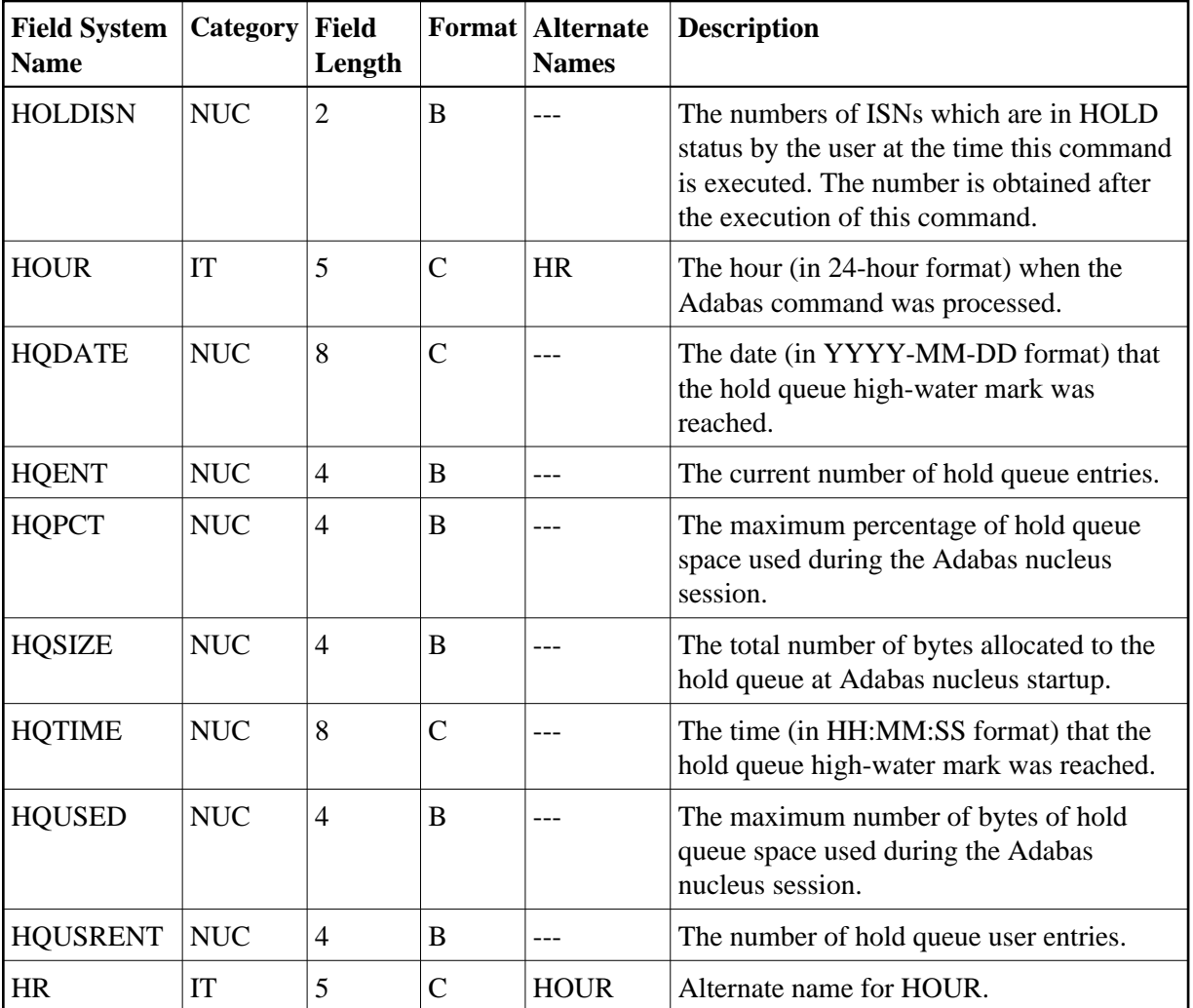

#### <span id="page-18-0"></span>**-I-**

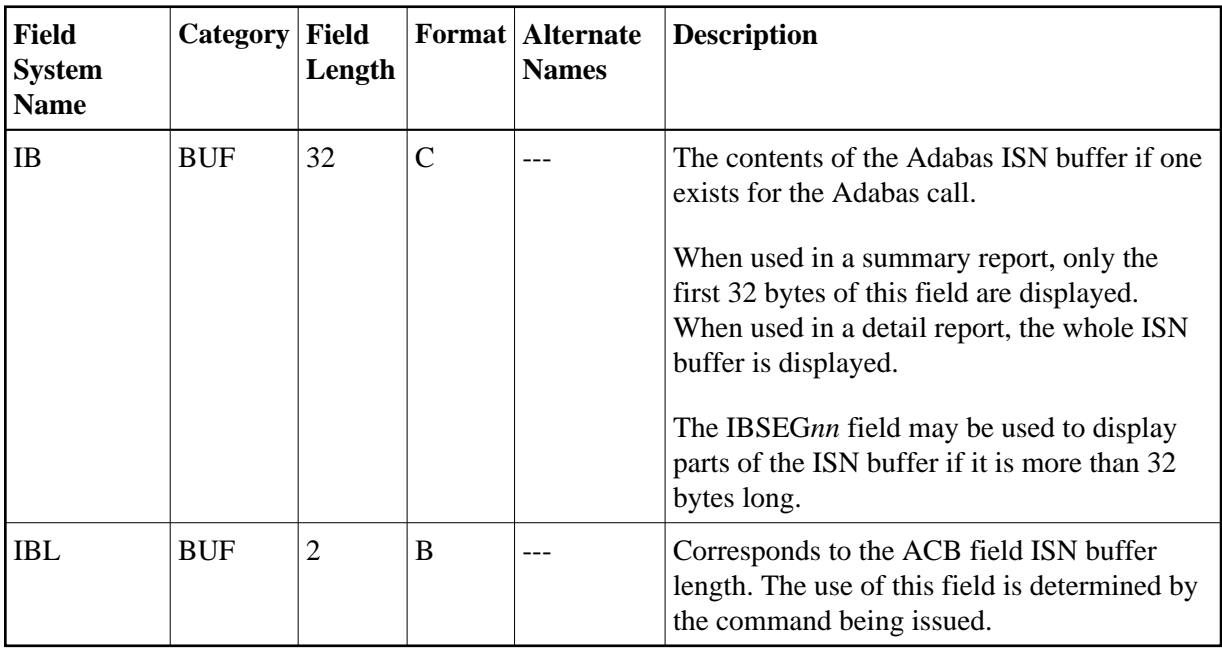

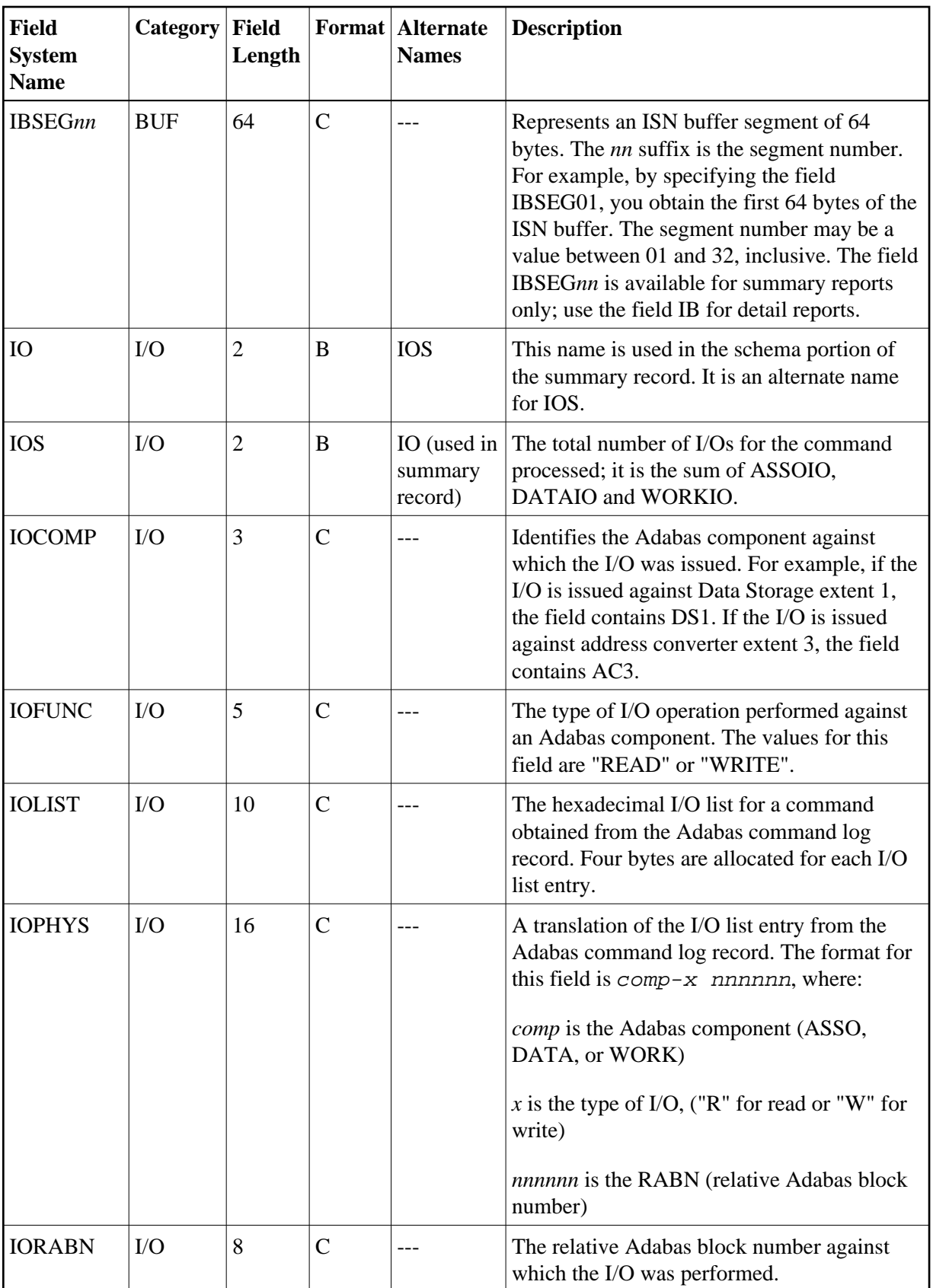

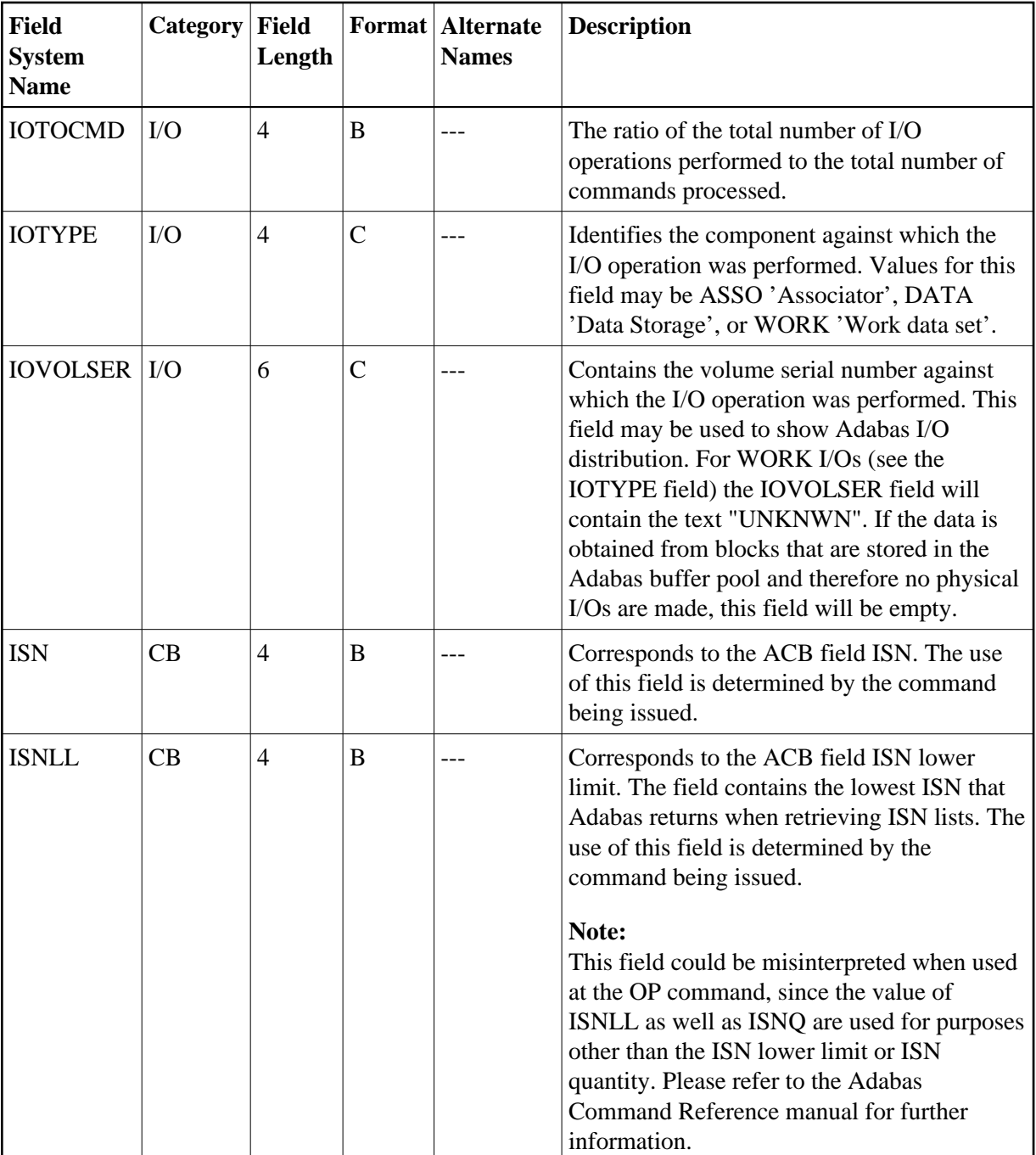

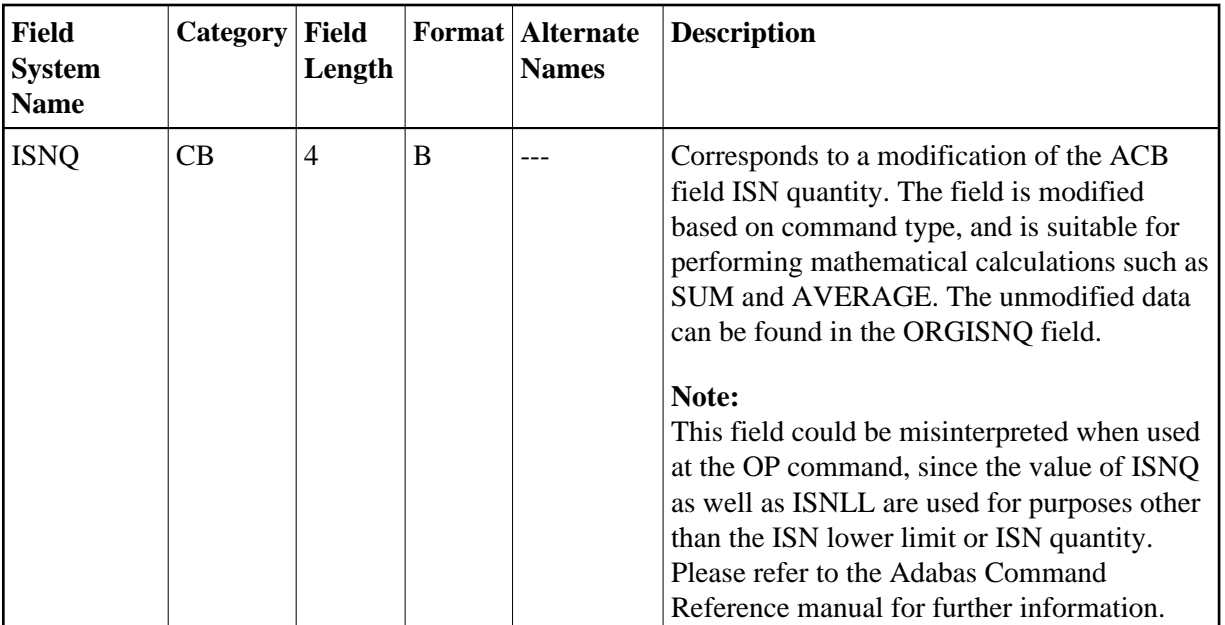

<span id="page-21-0"></span>**-J-**

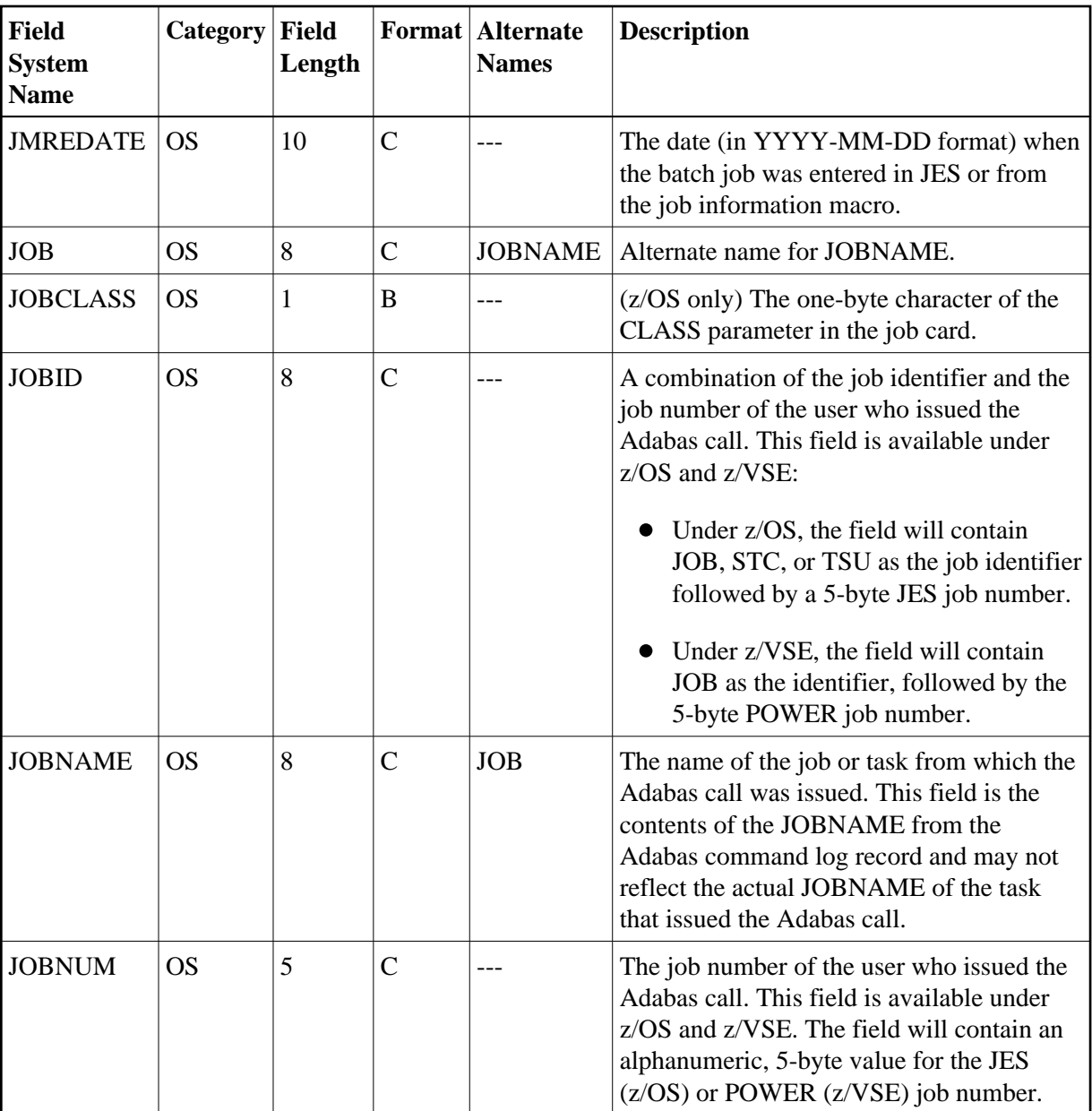

### <span id="page-22-0"></span>**-L-**

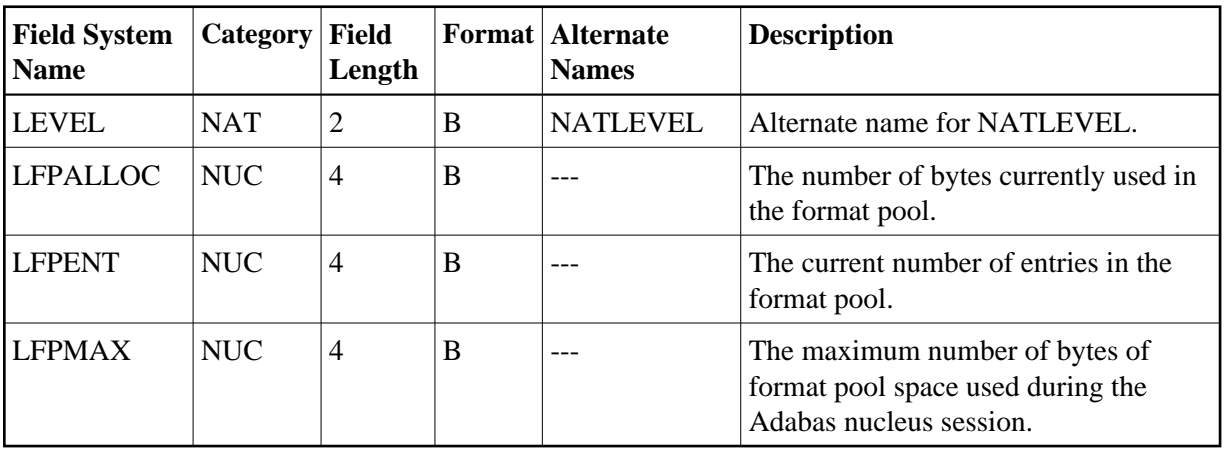

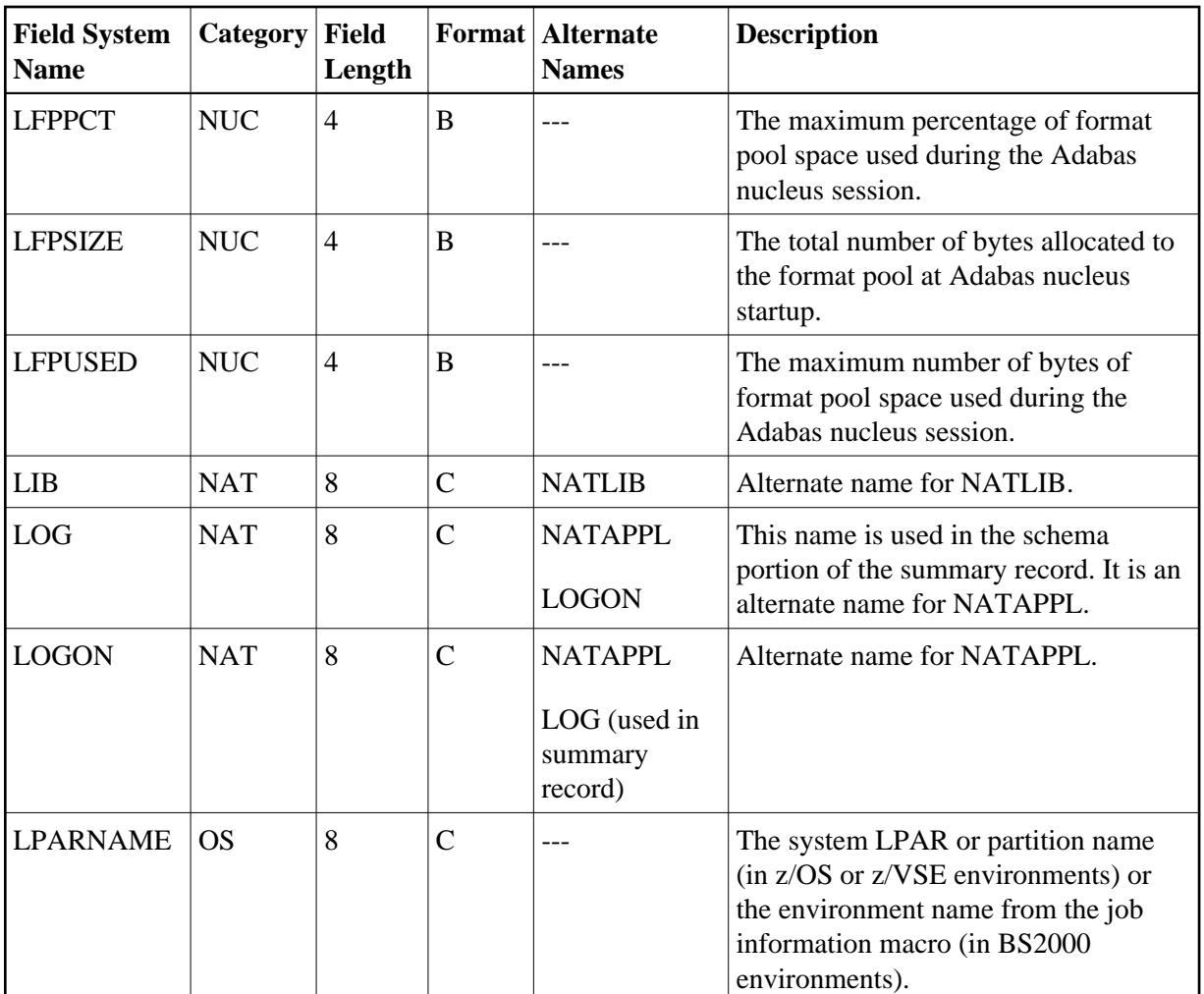

<span id="page-24-0"></span>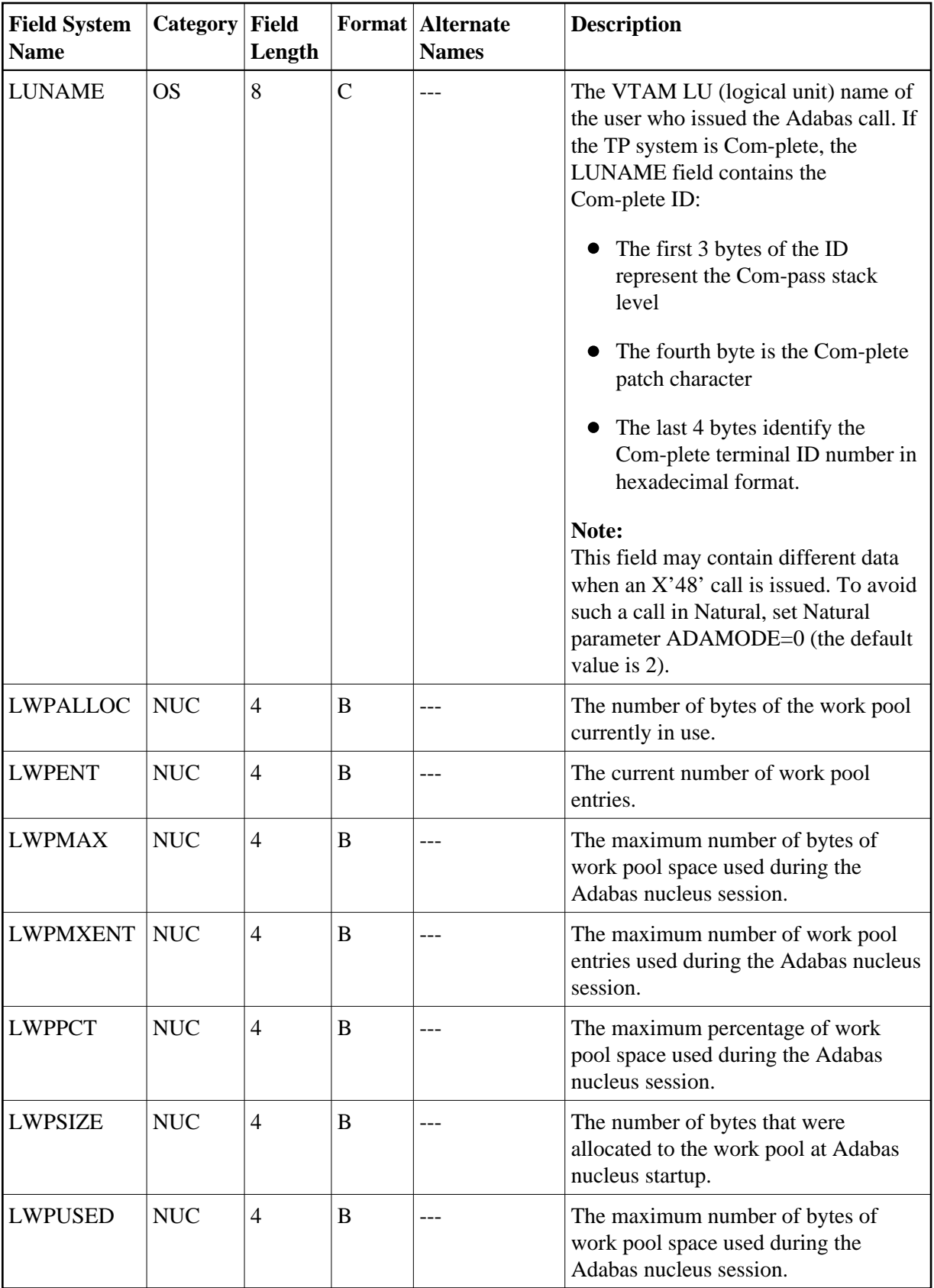

#### **-M-**

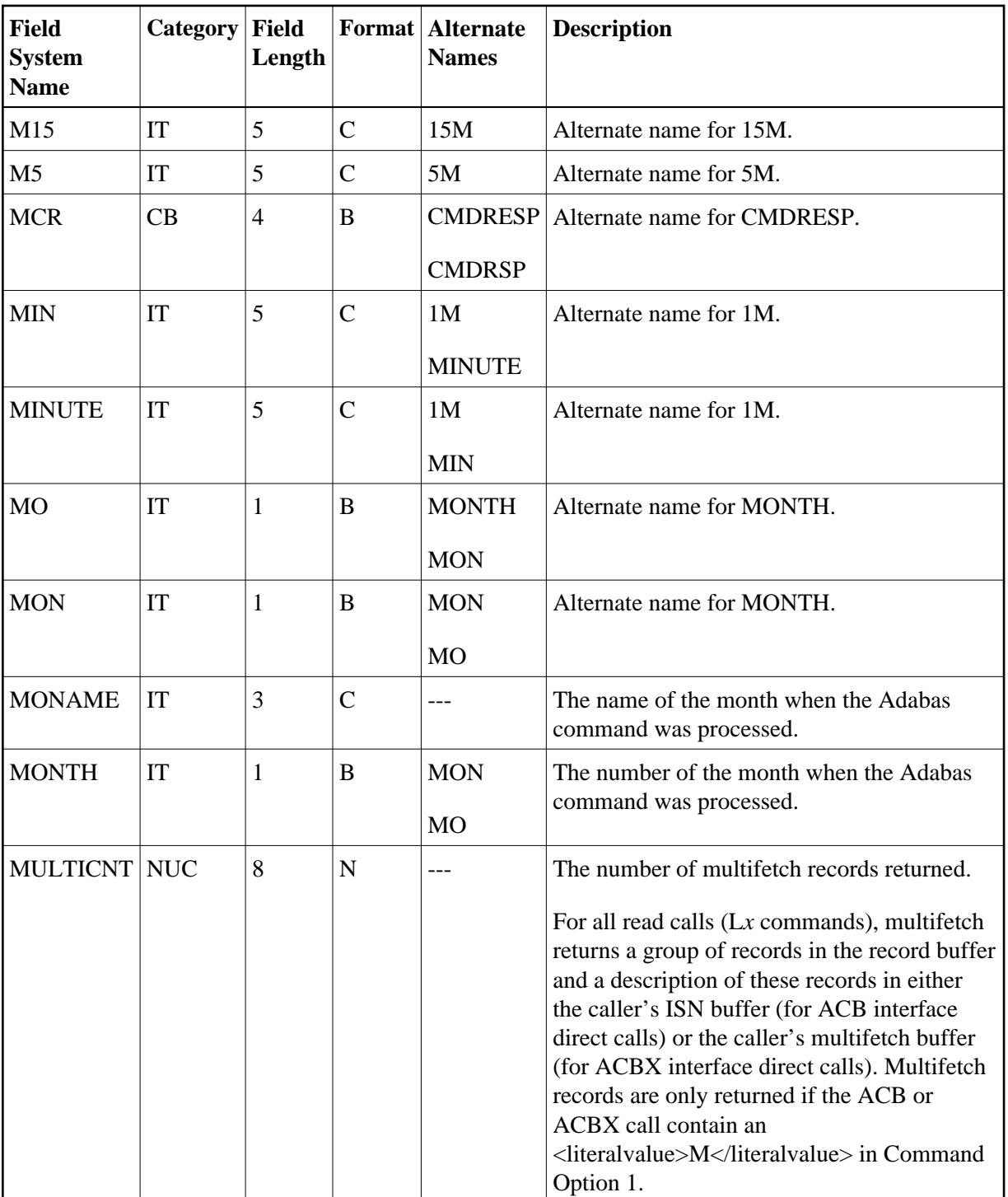

<span id="page-25-0"></span>**-N-**

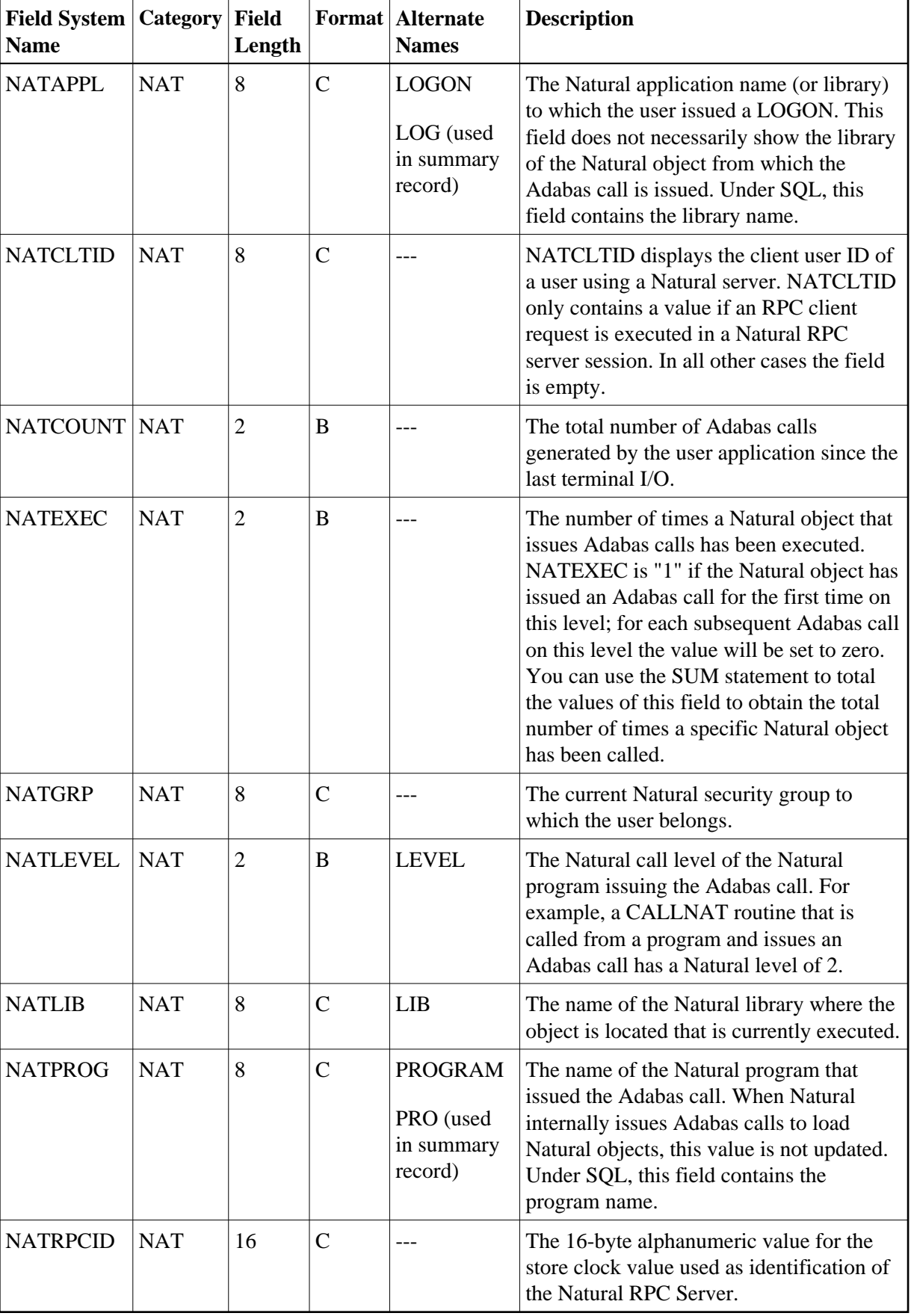

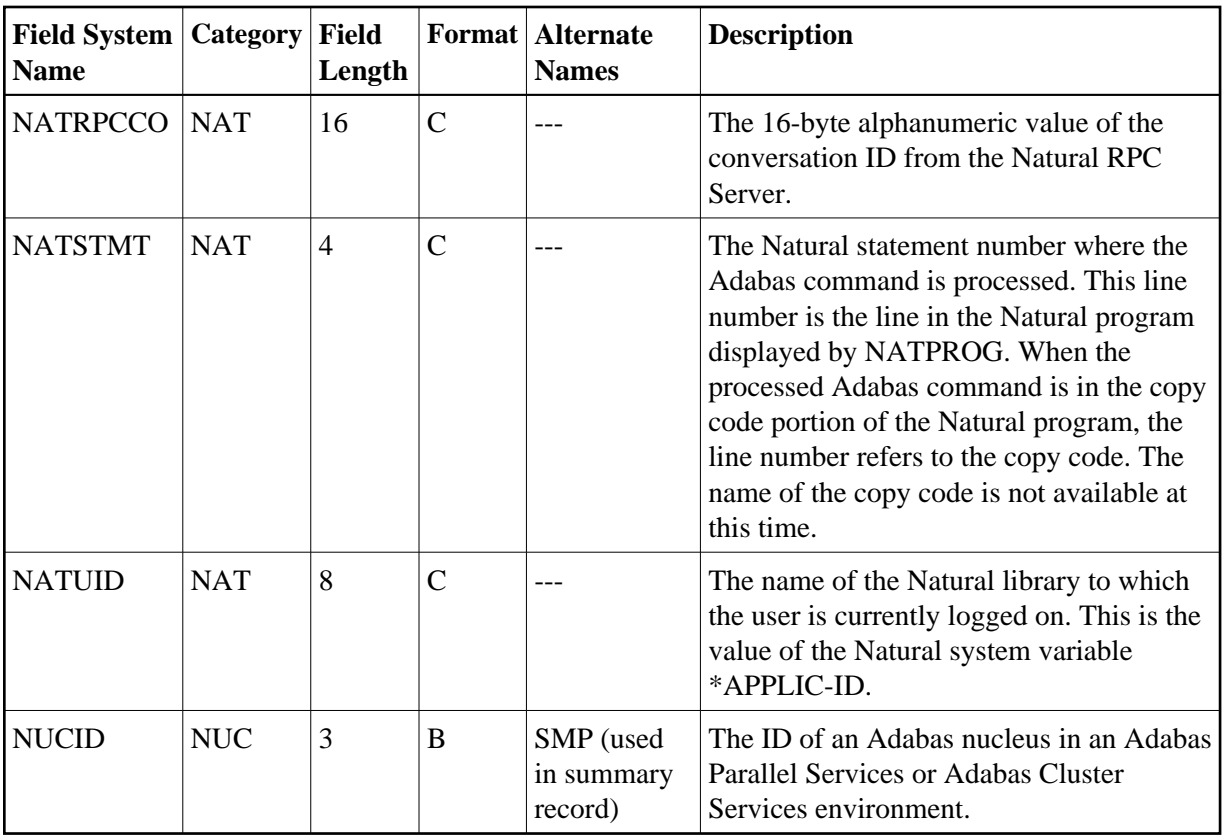

<span id="page-27-0"></span>**-O-**

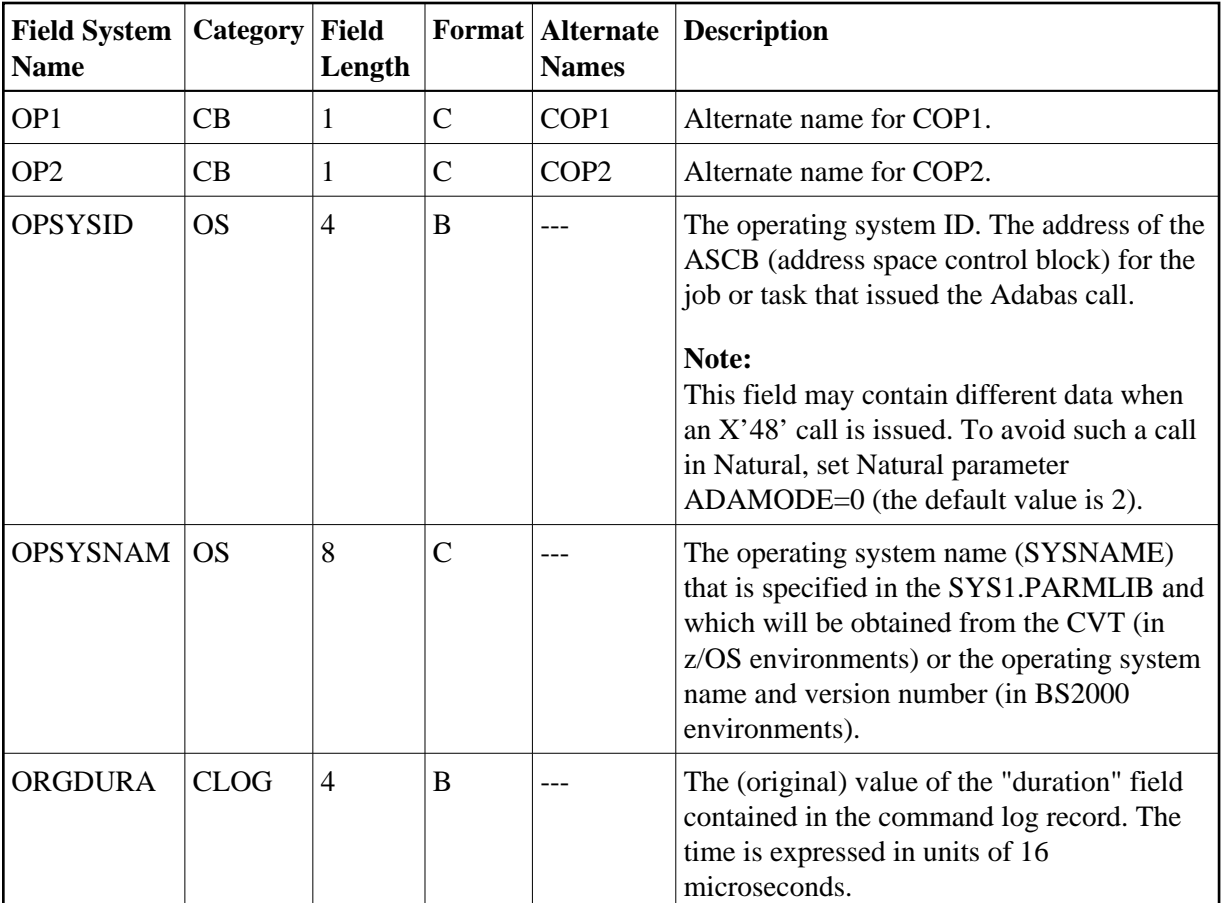

<span id="page-28-0"></span>**-P-**

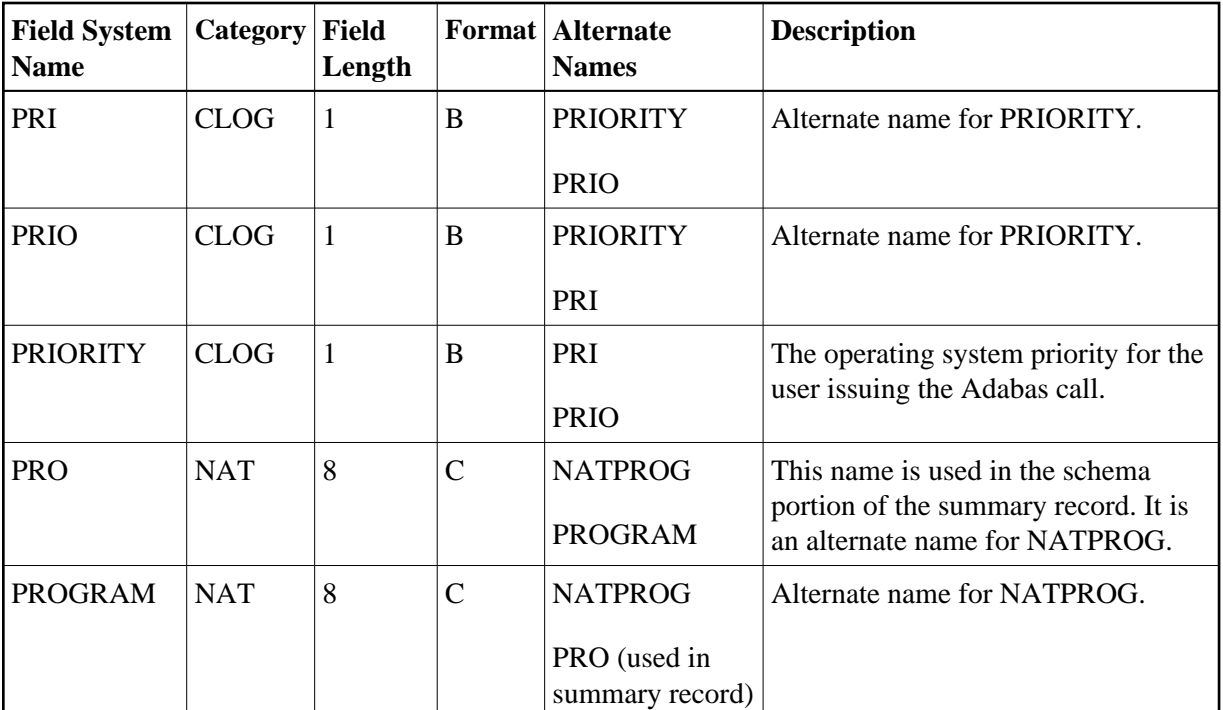

### <span id="page-29-1"></span>**-Q-**

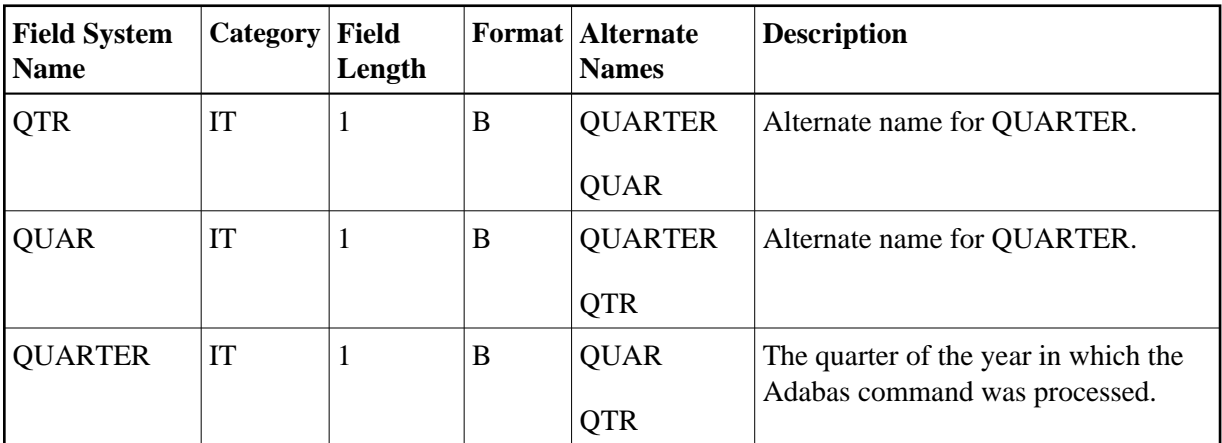

<span id="page-29-0"></span>**-R-**

<span id="page-30-0"></span>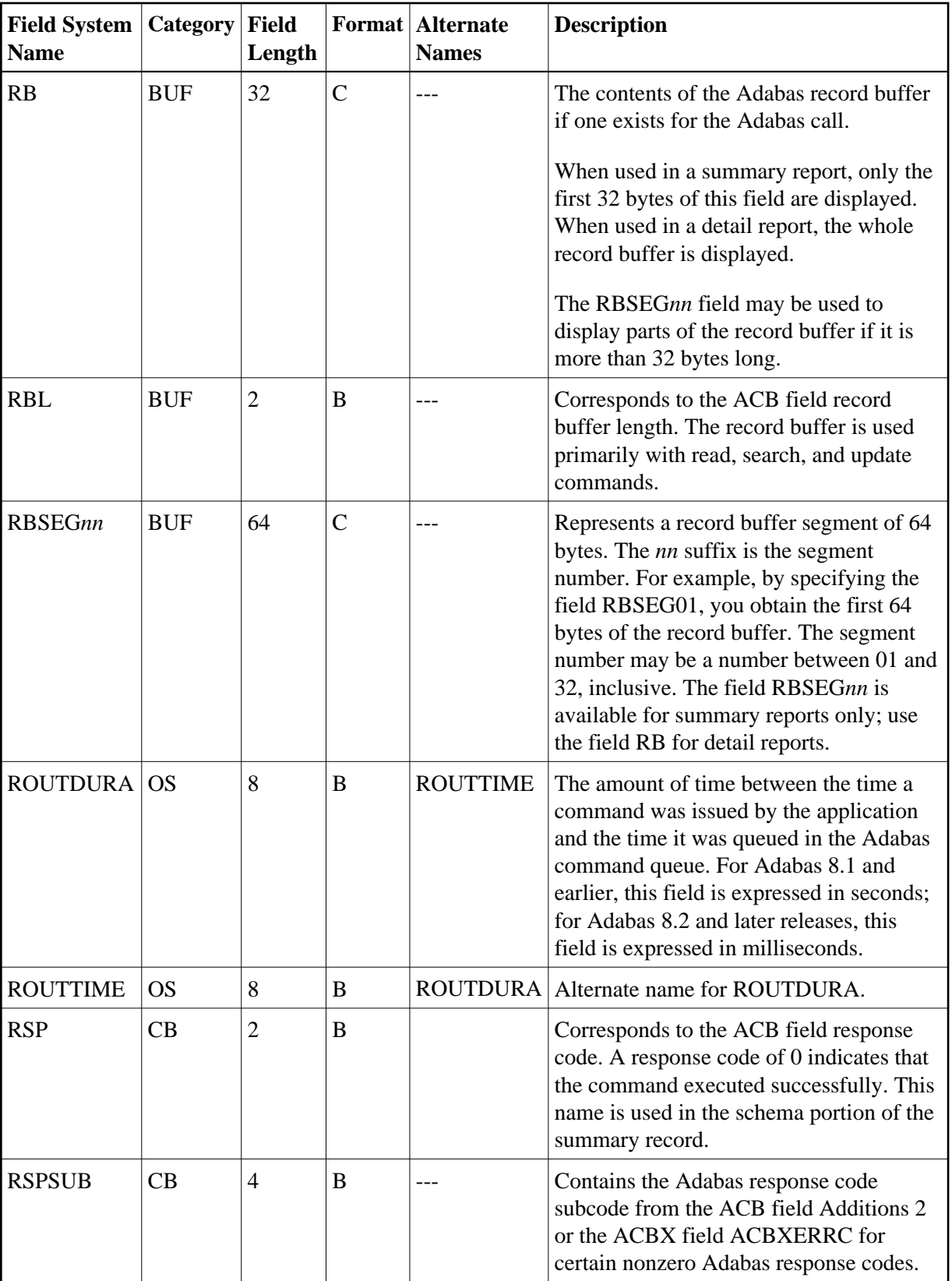

#### **-S-**

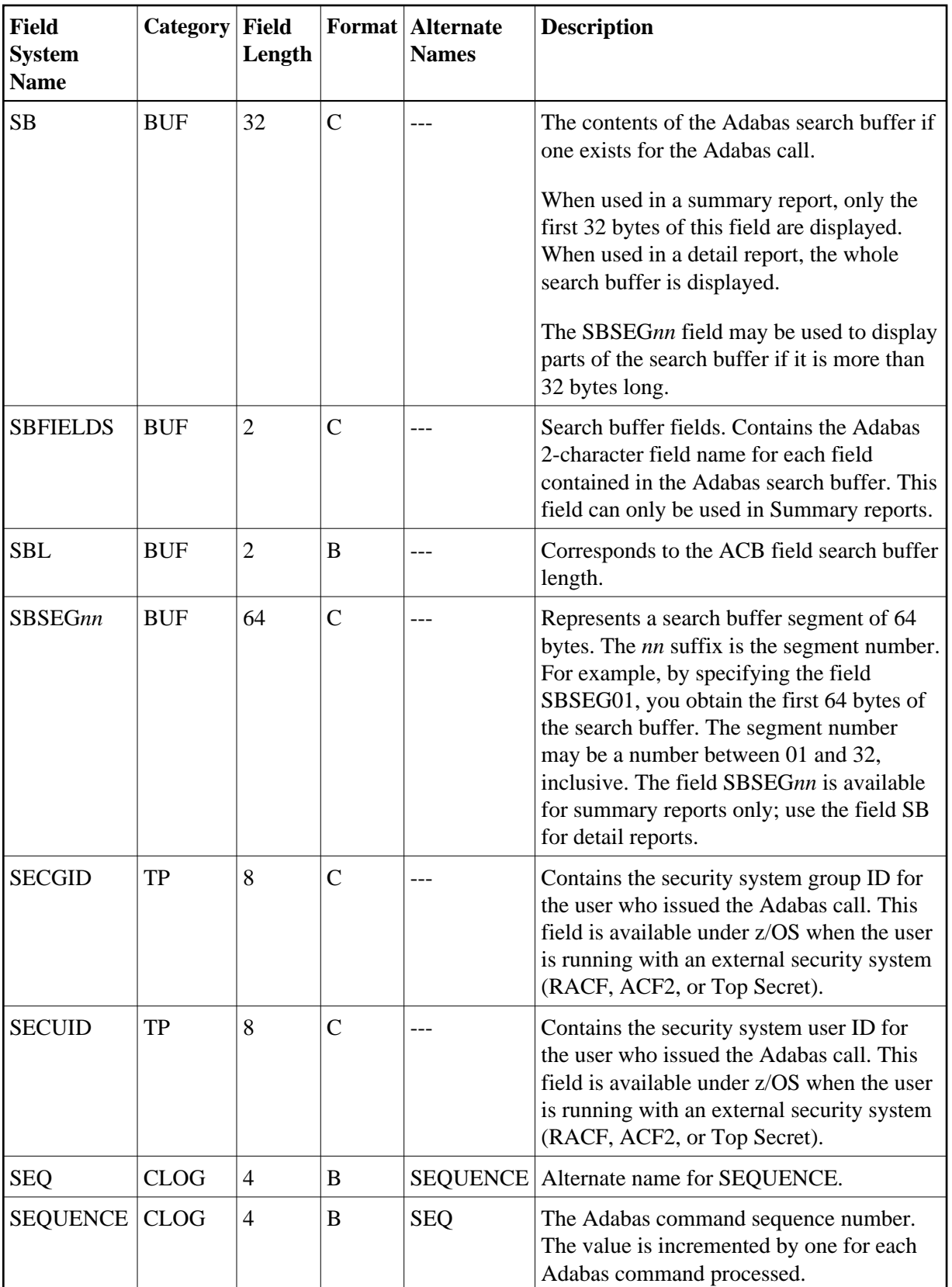

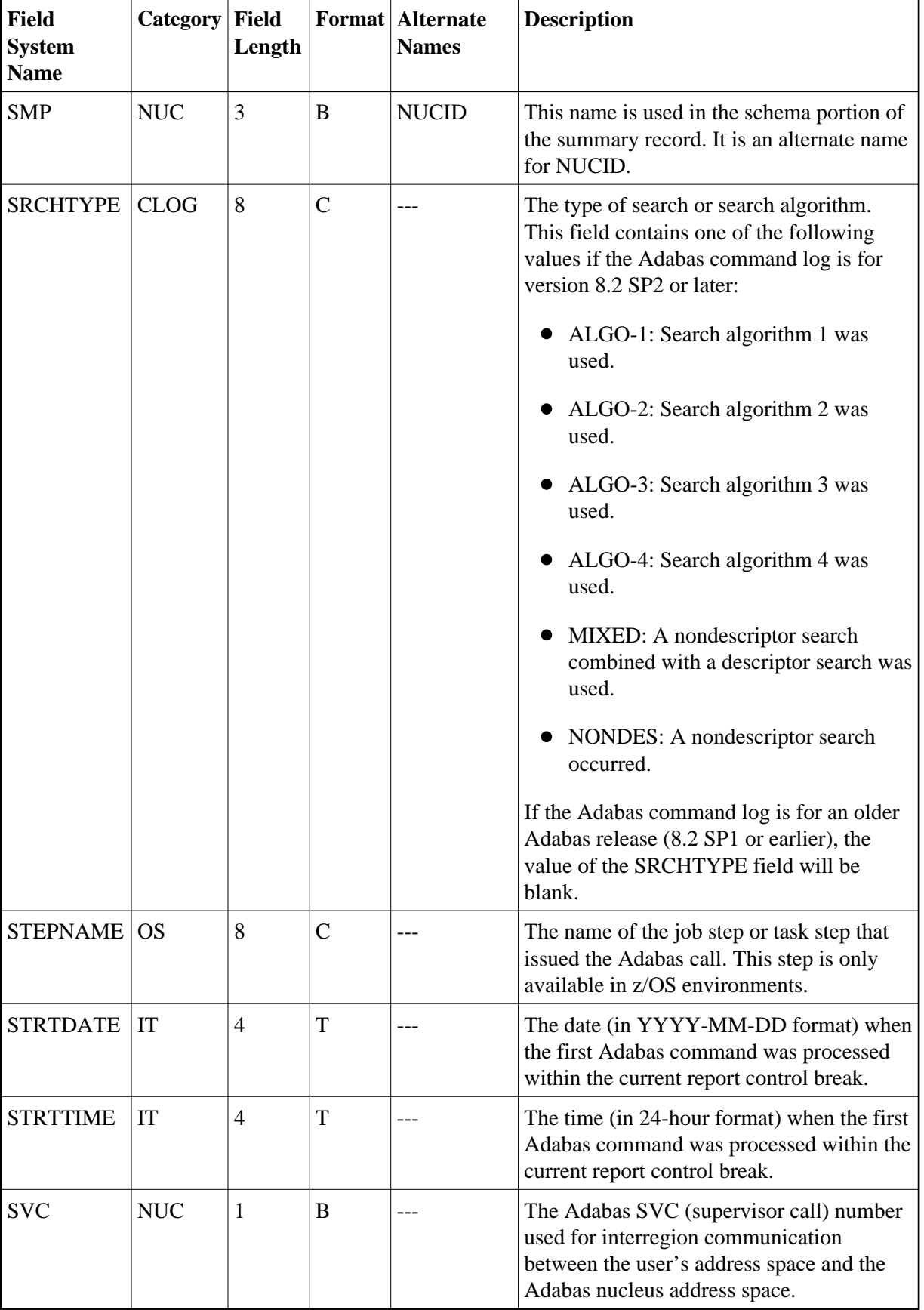

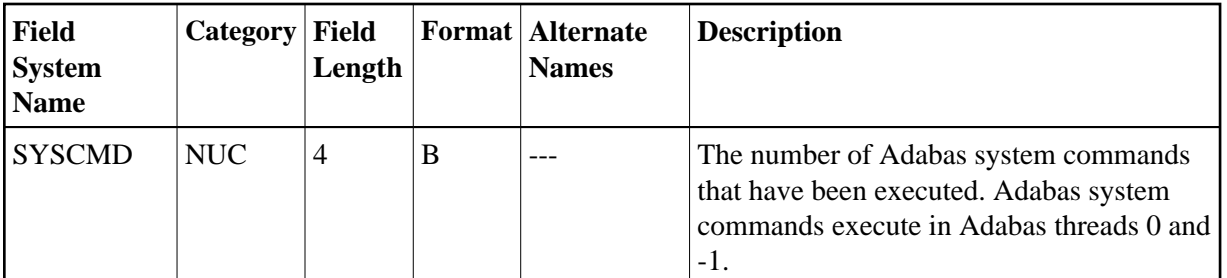

#### <span id="page-33-0"></span>**-T-**

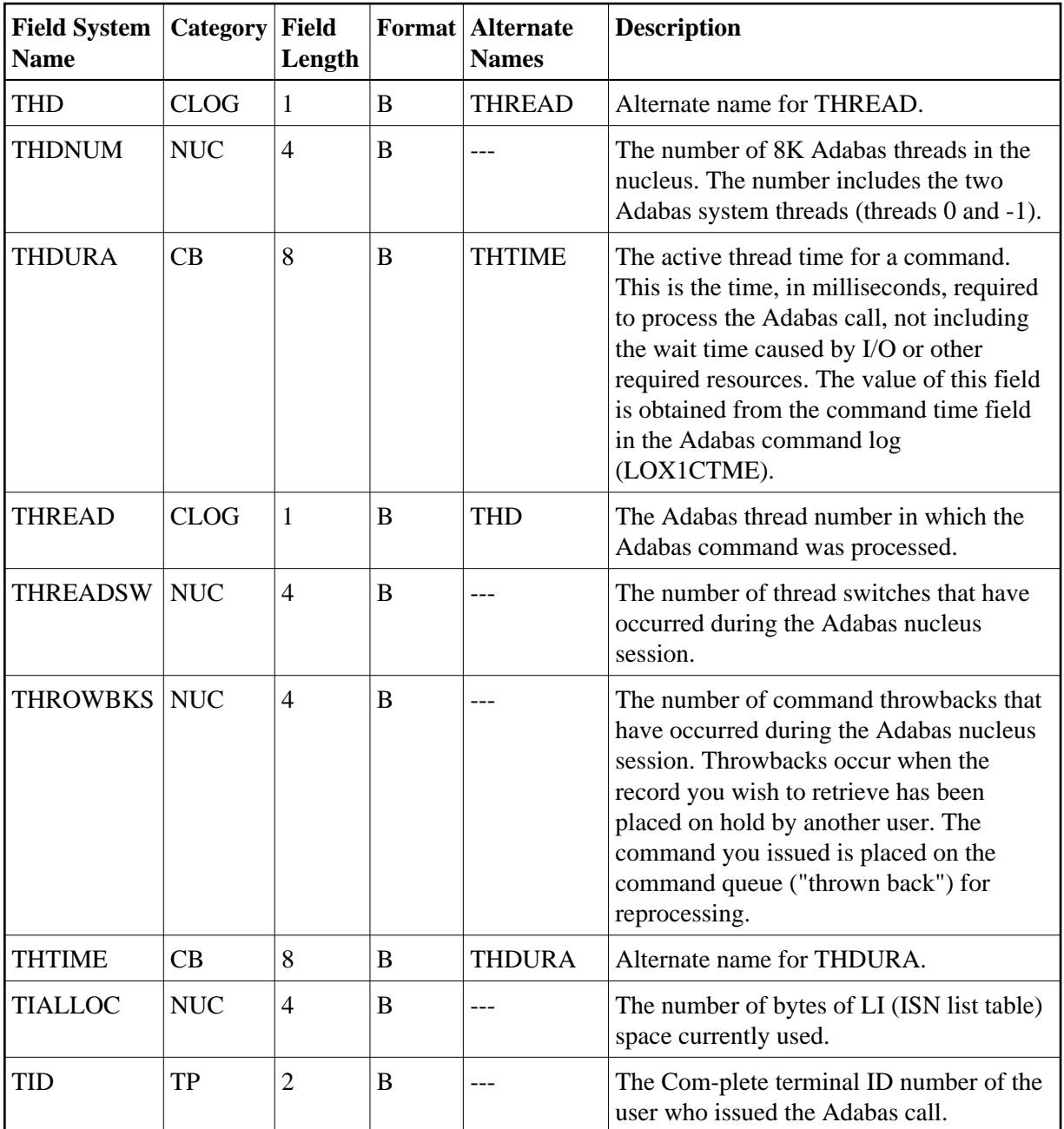

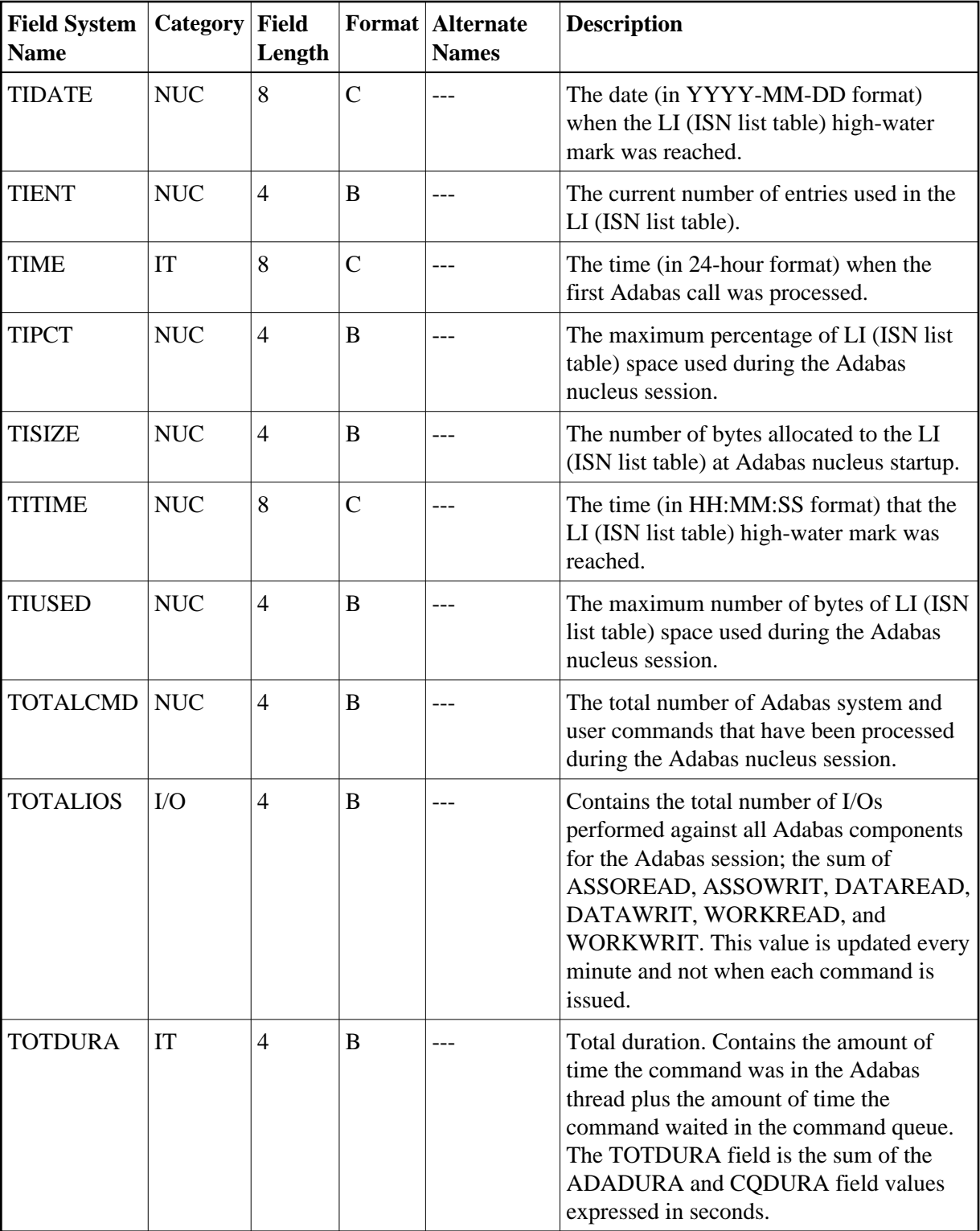

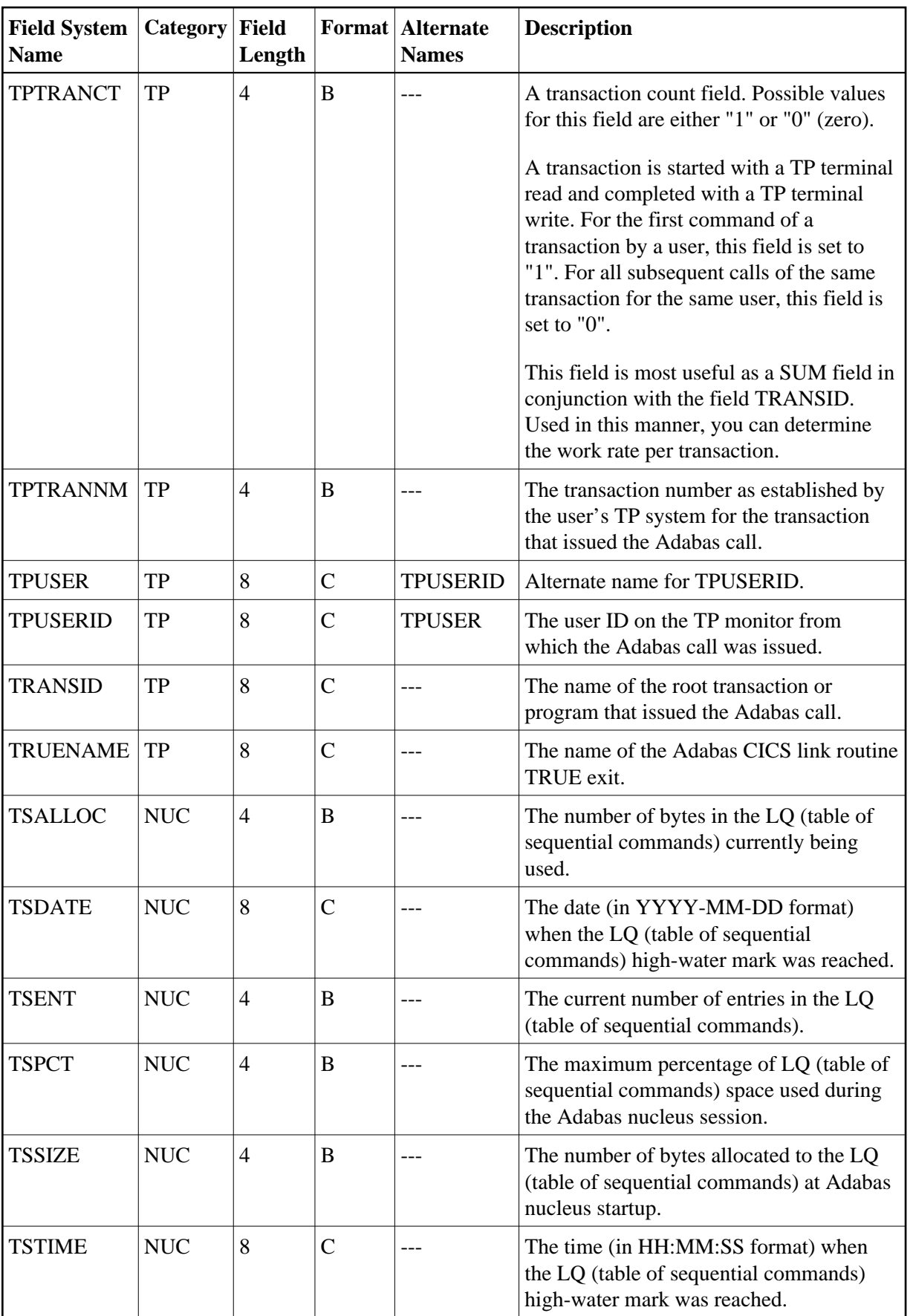
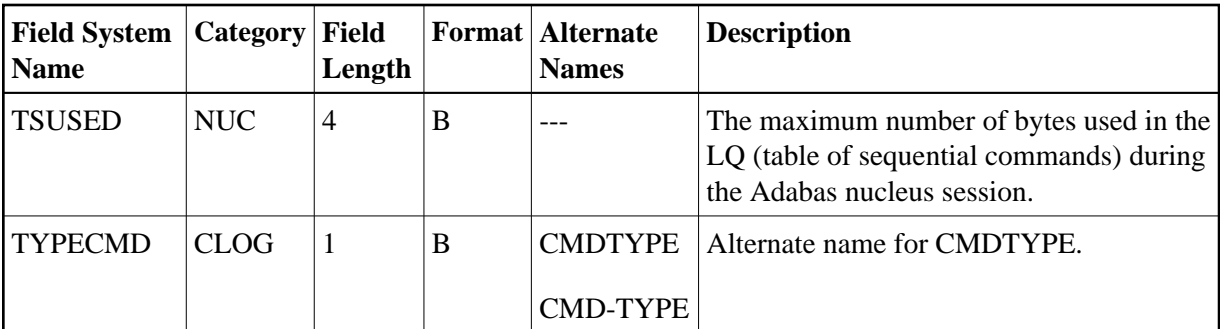

**-U-**

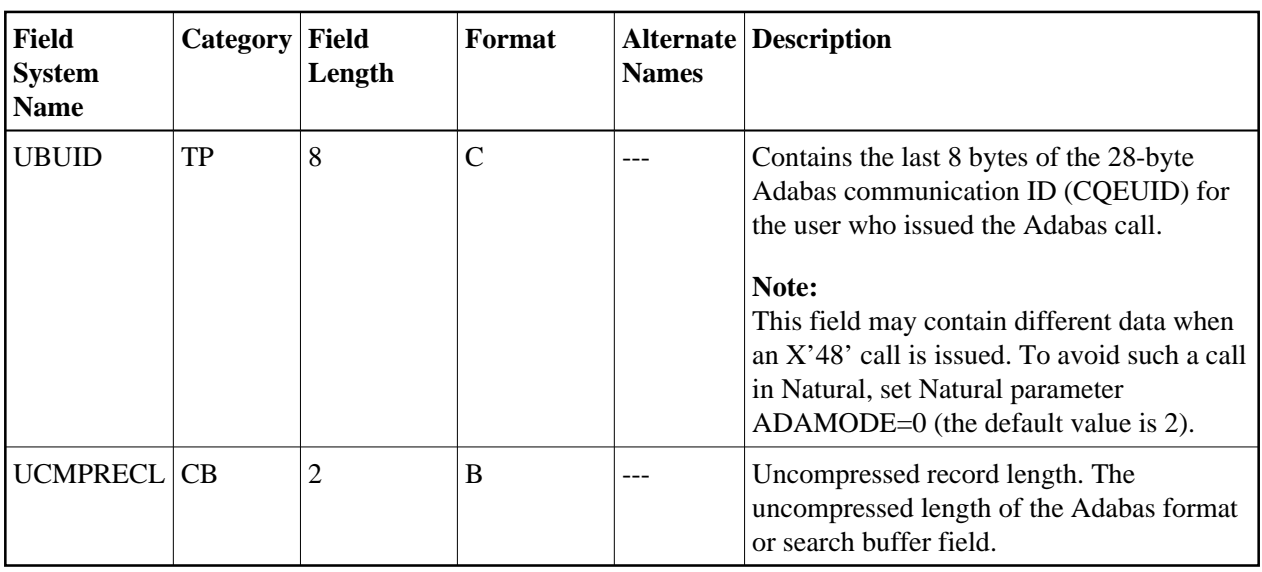

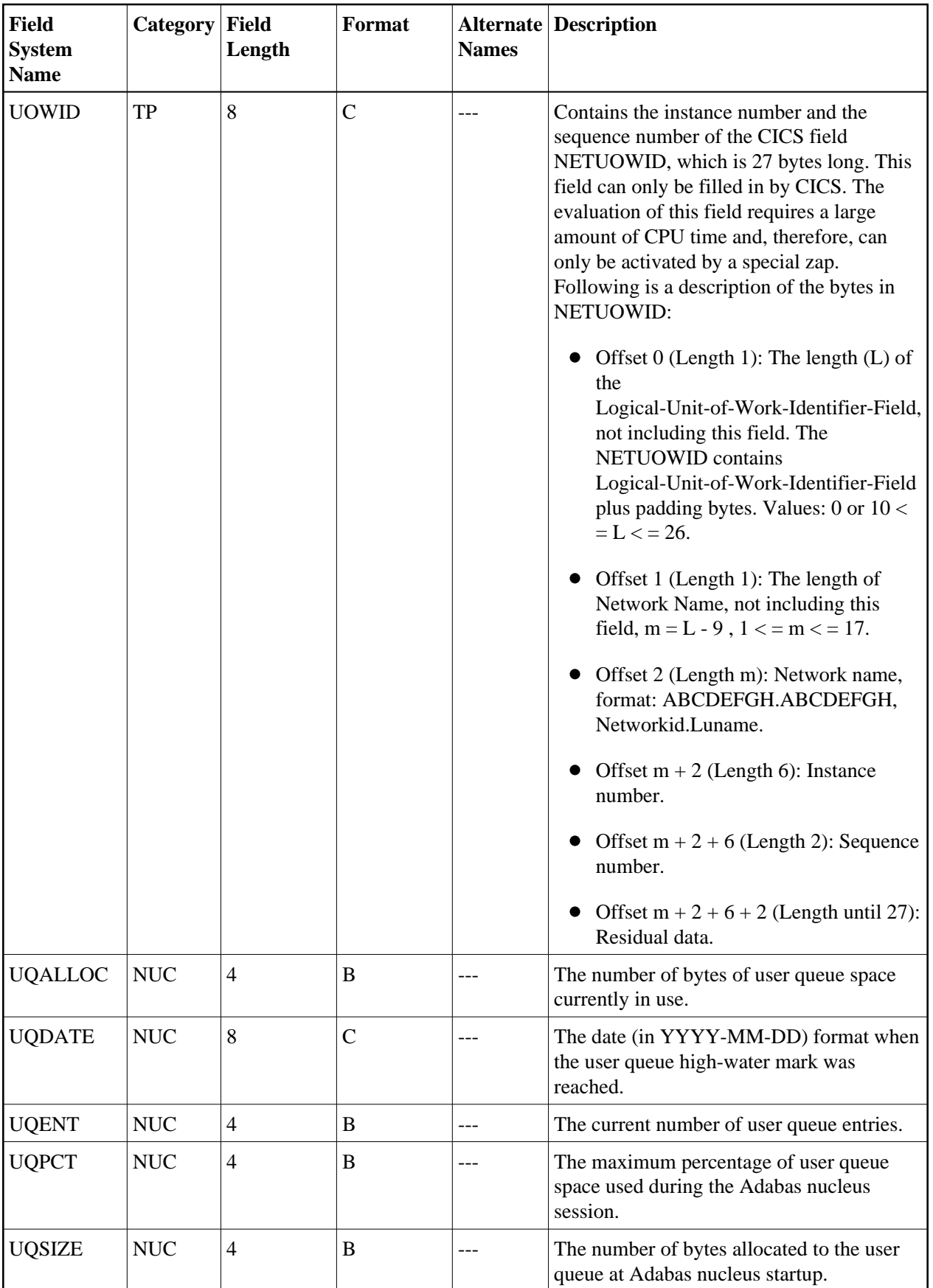

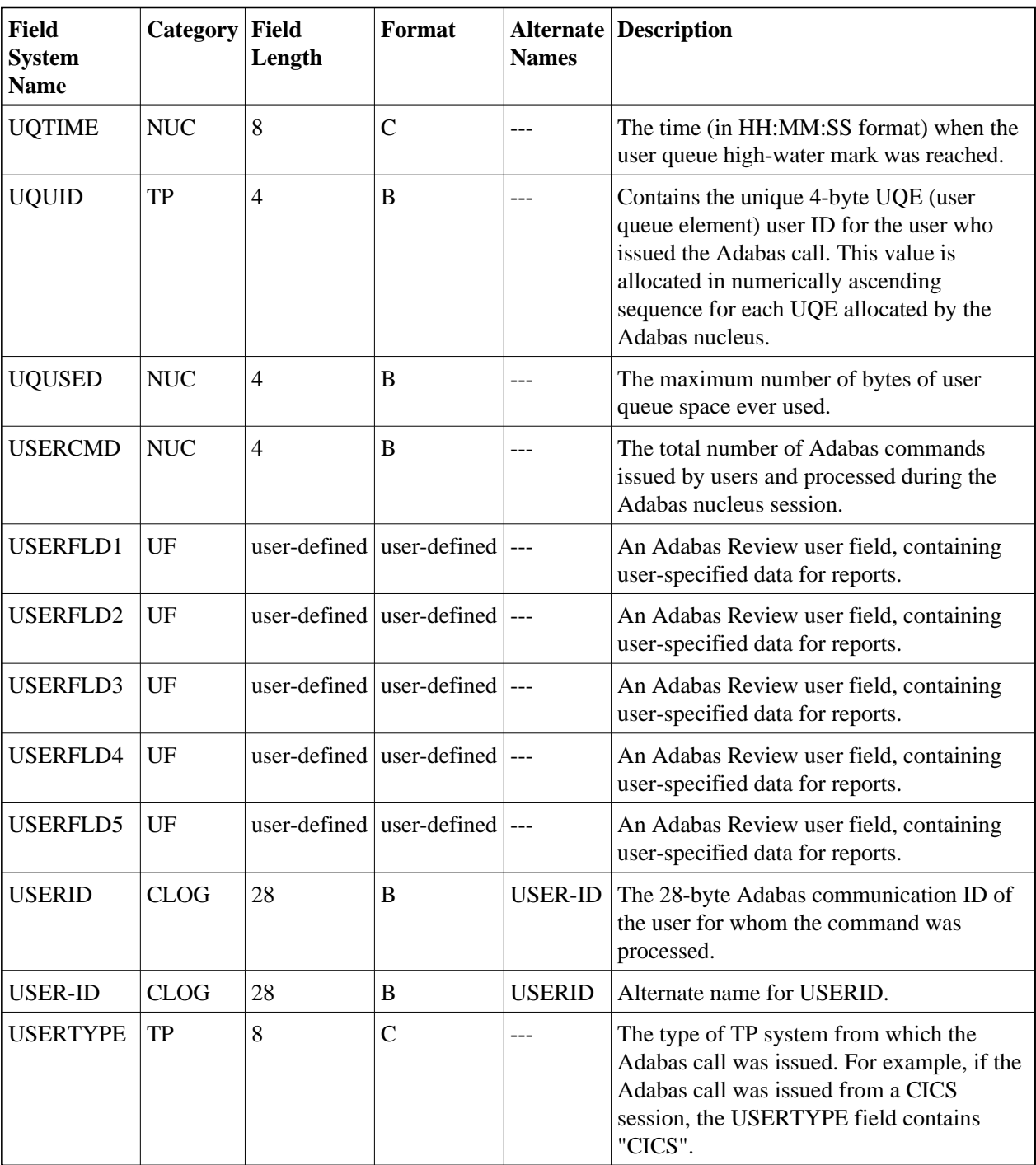

**-V-**

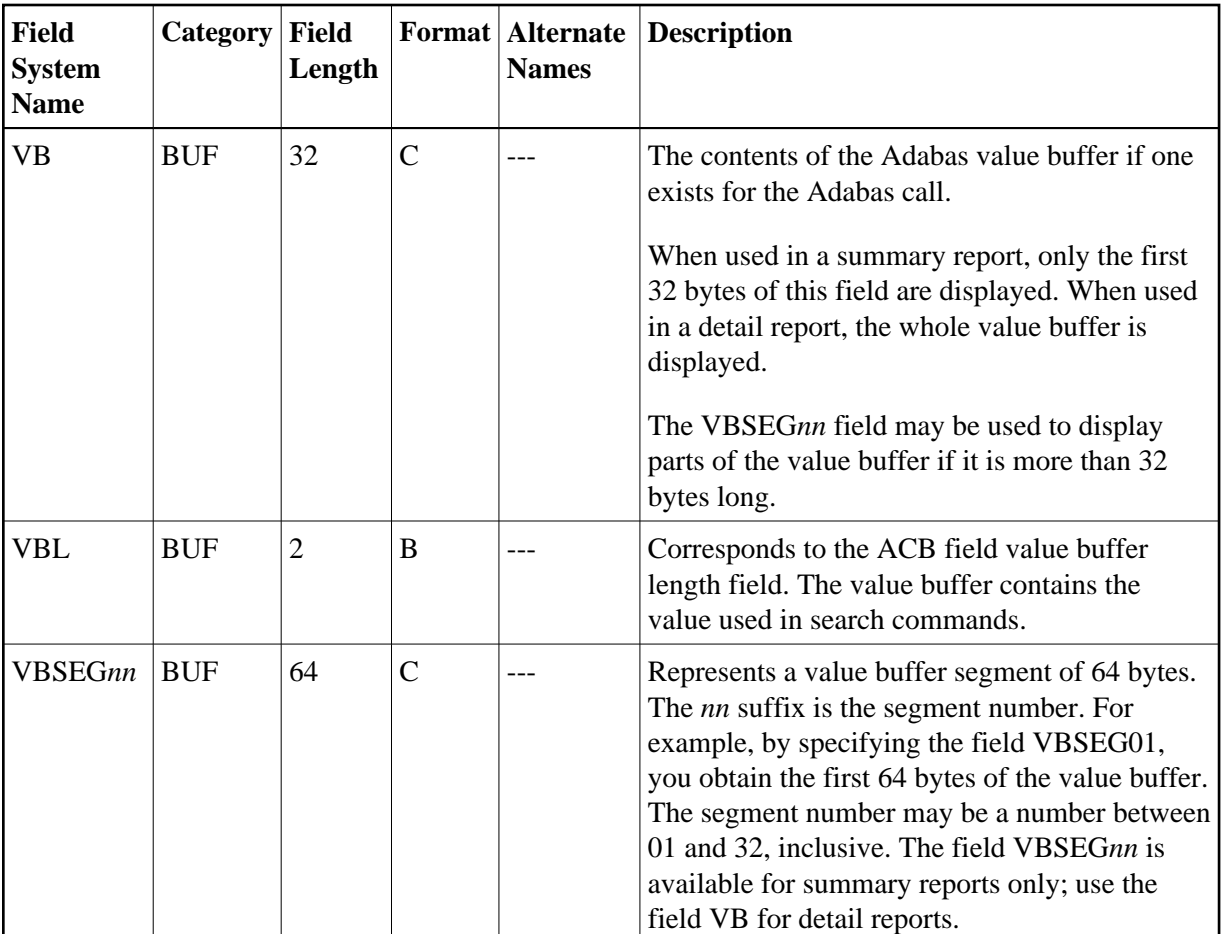

**-W-**

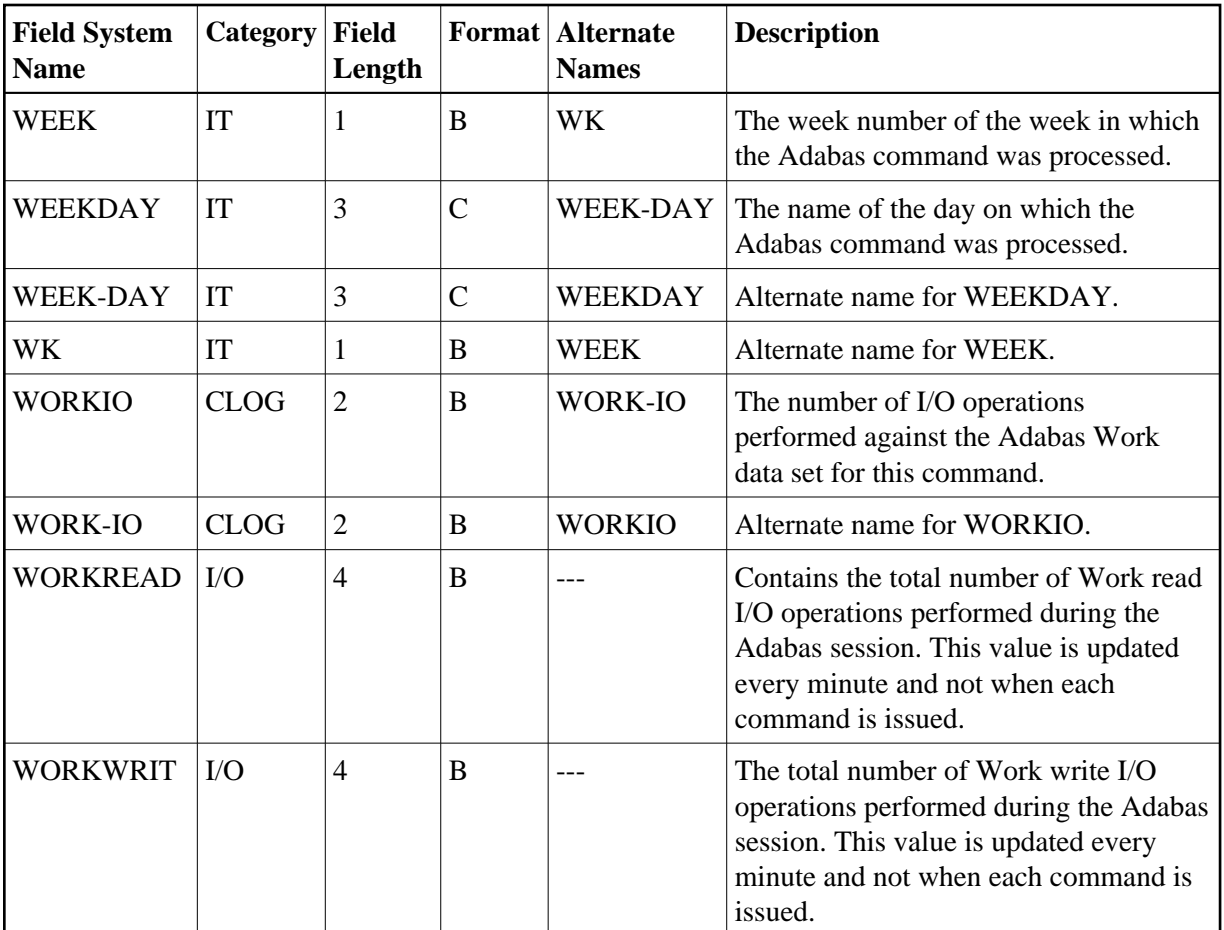

#### **-Y-**

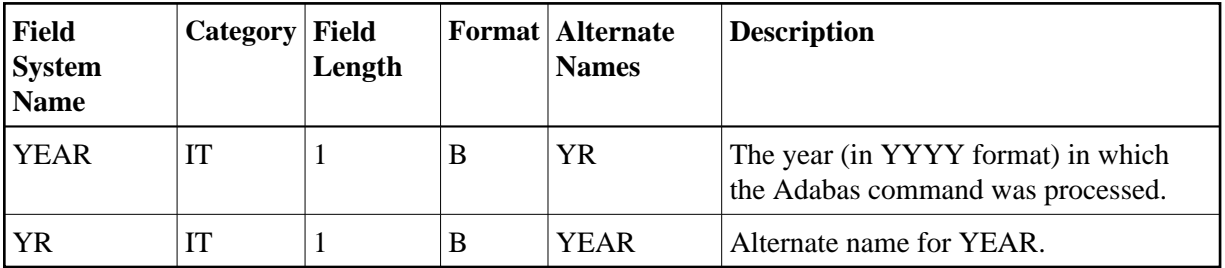

**-Number-**

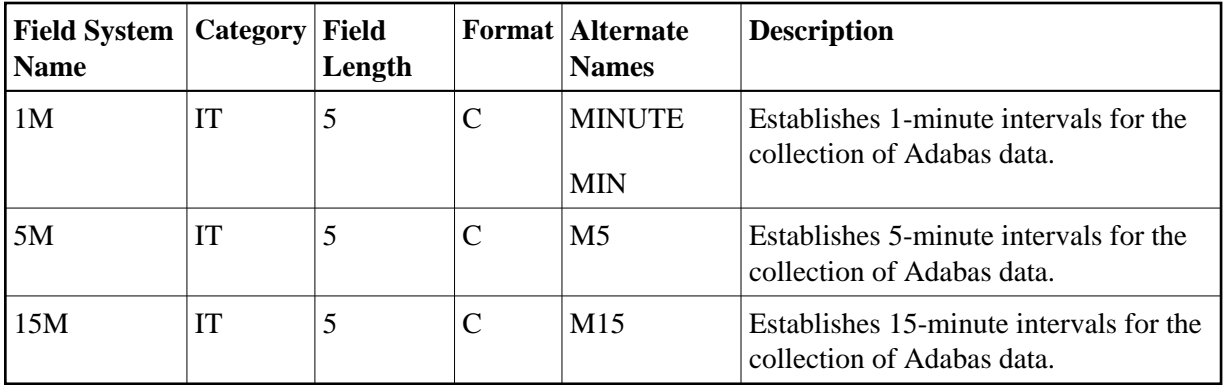

### <span id="page-41-0"></span>**Adabas Control Block Field Category (CB)**

Fields in this category are derived from the Adabas control block (ACB). Refer to the *Adabas Command Reference Guide* supplied with your version of Adabas for more information.

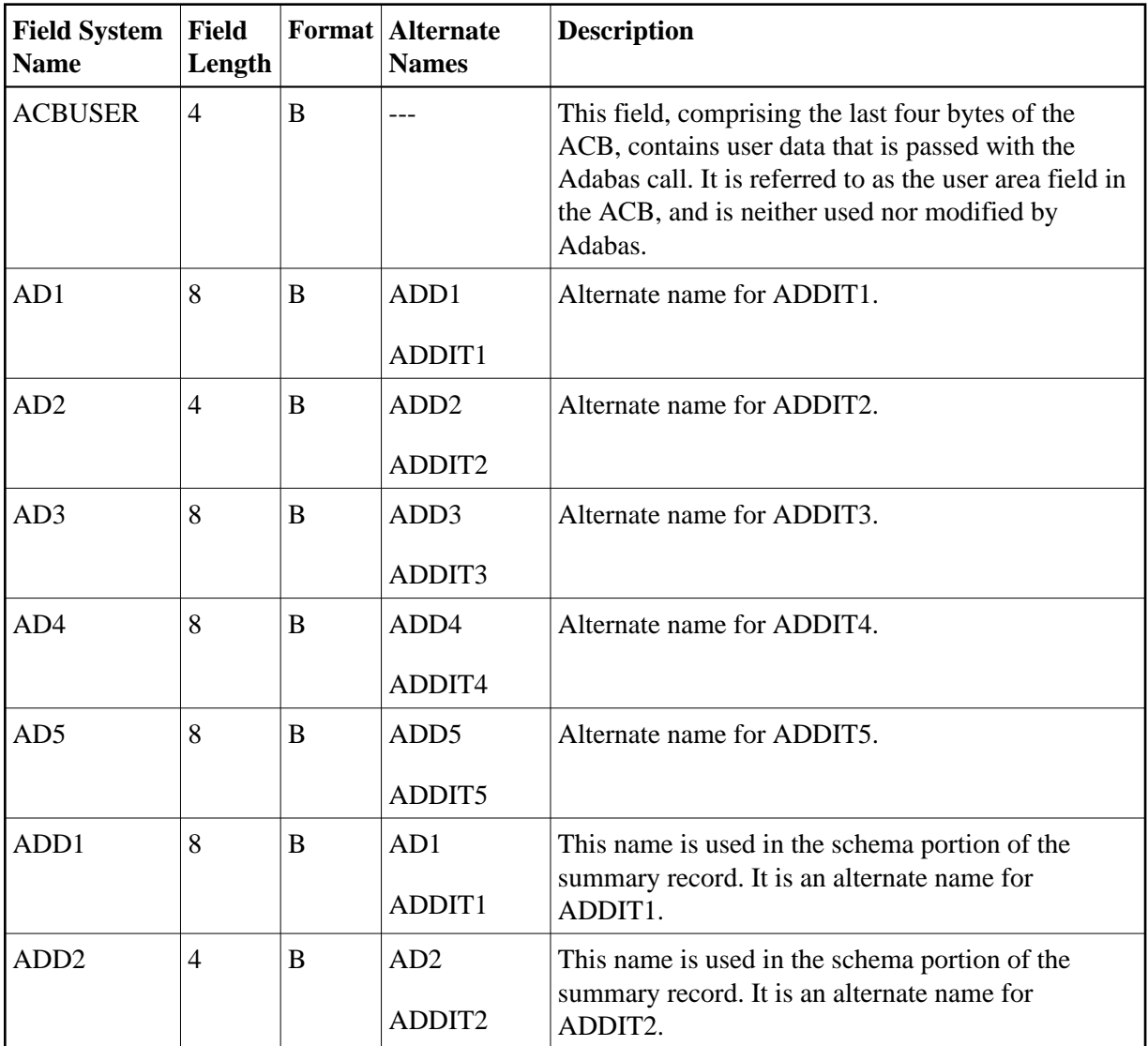

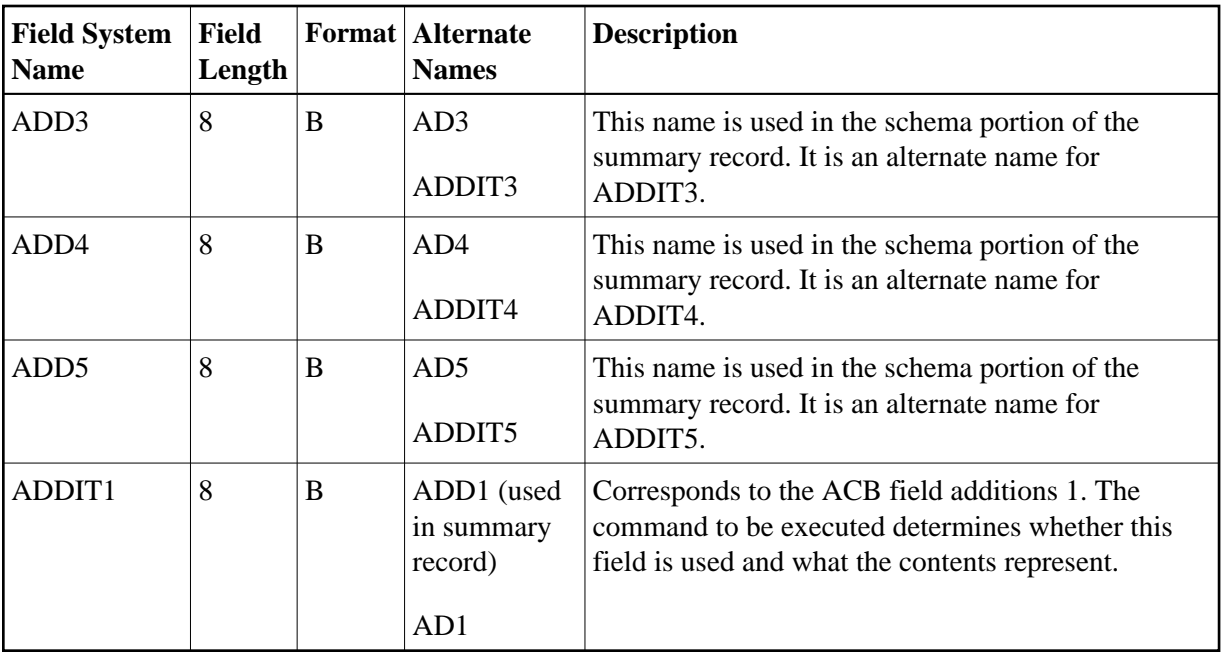

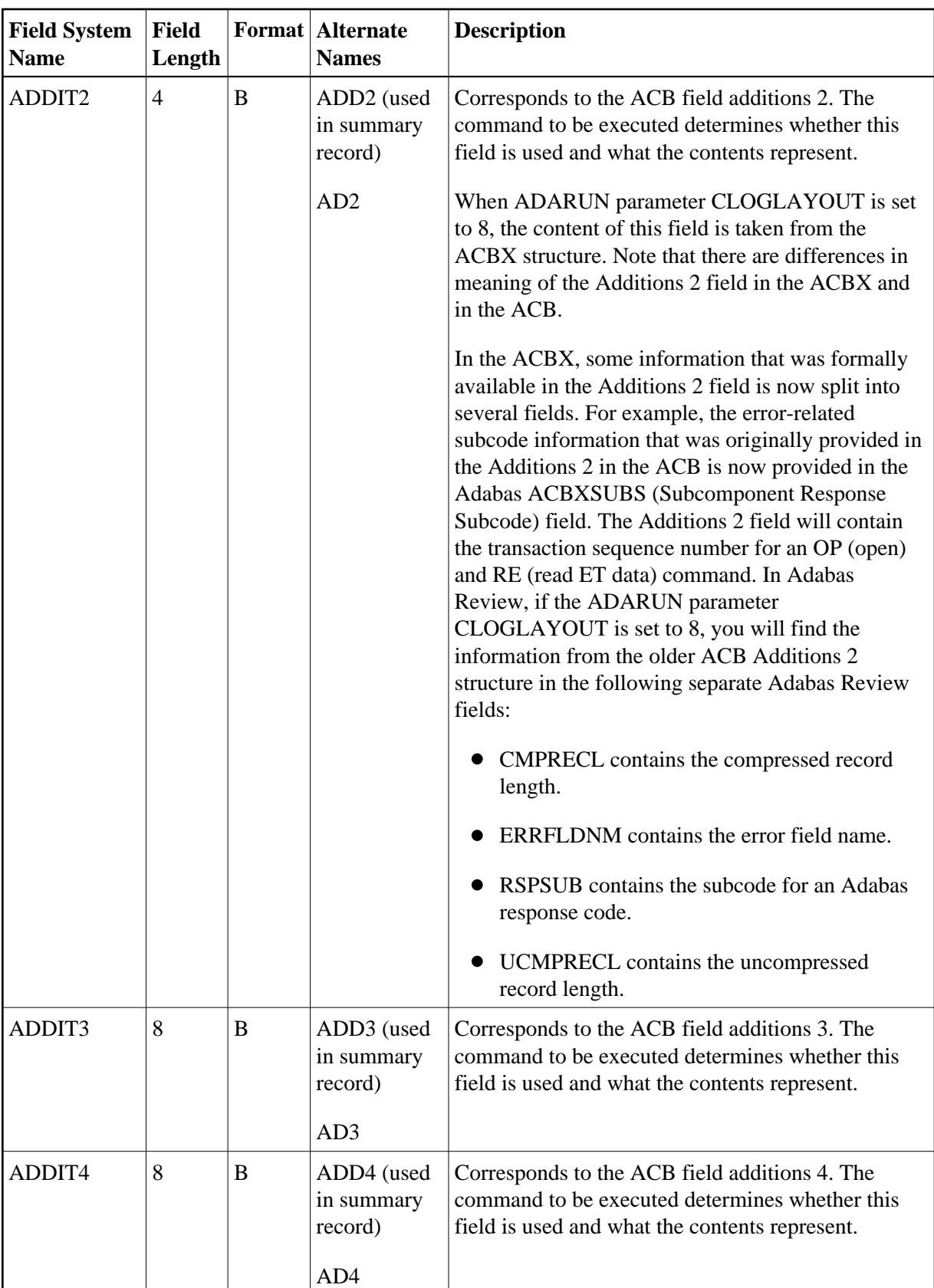

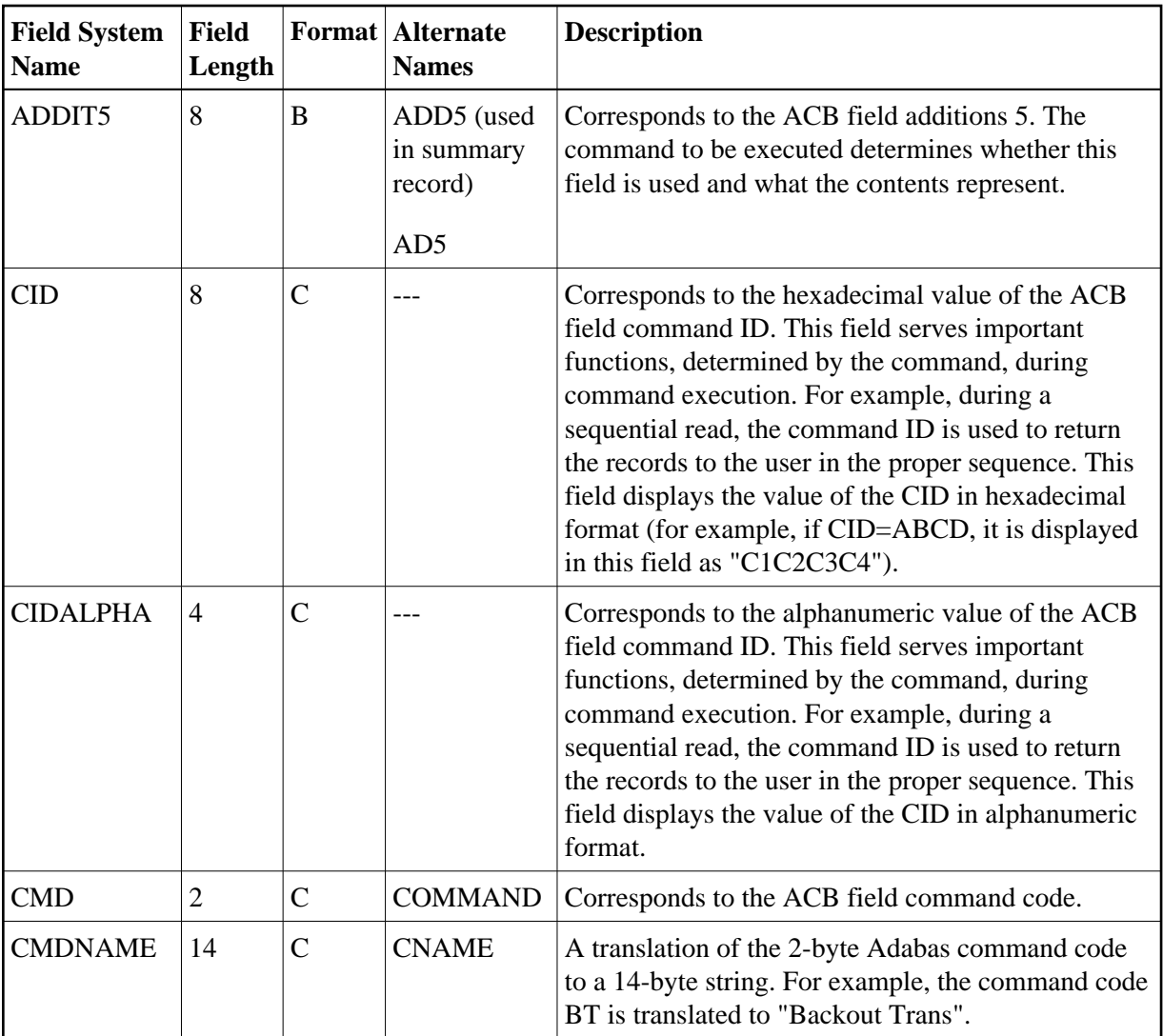

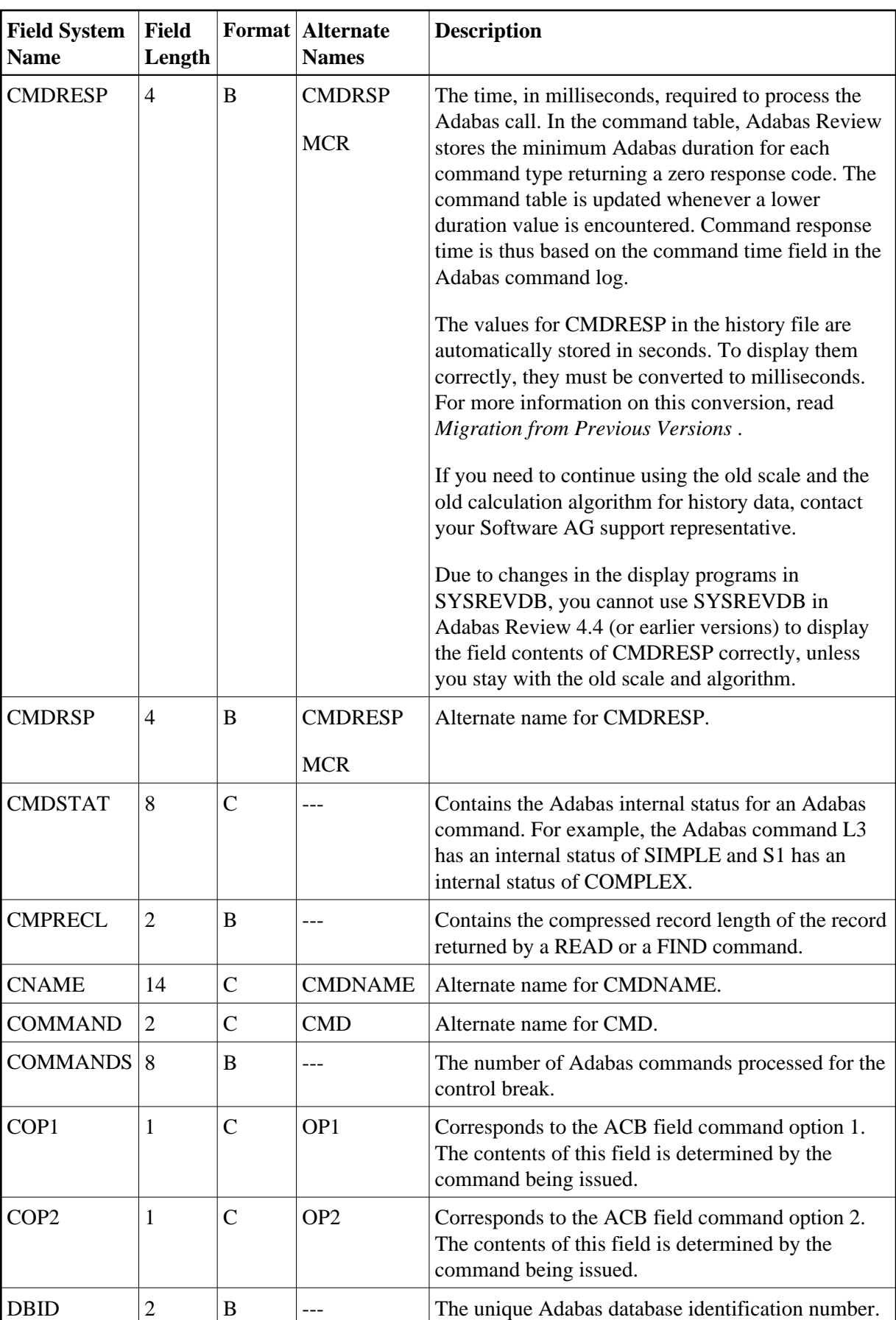

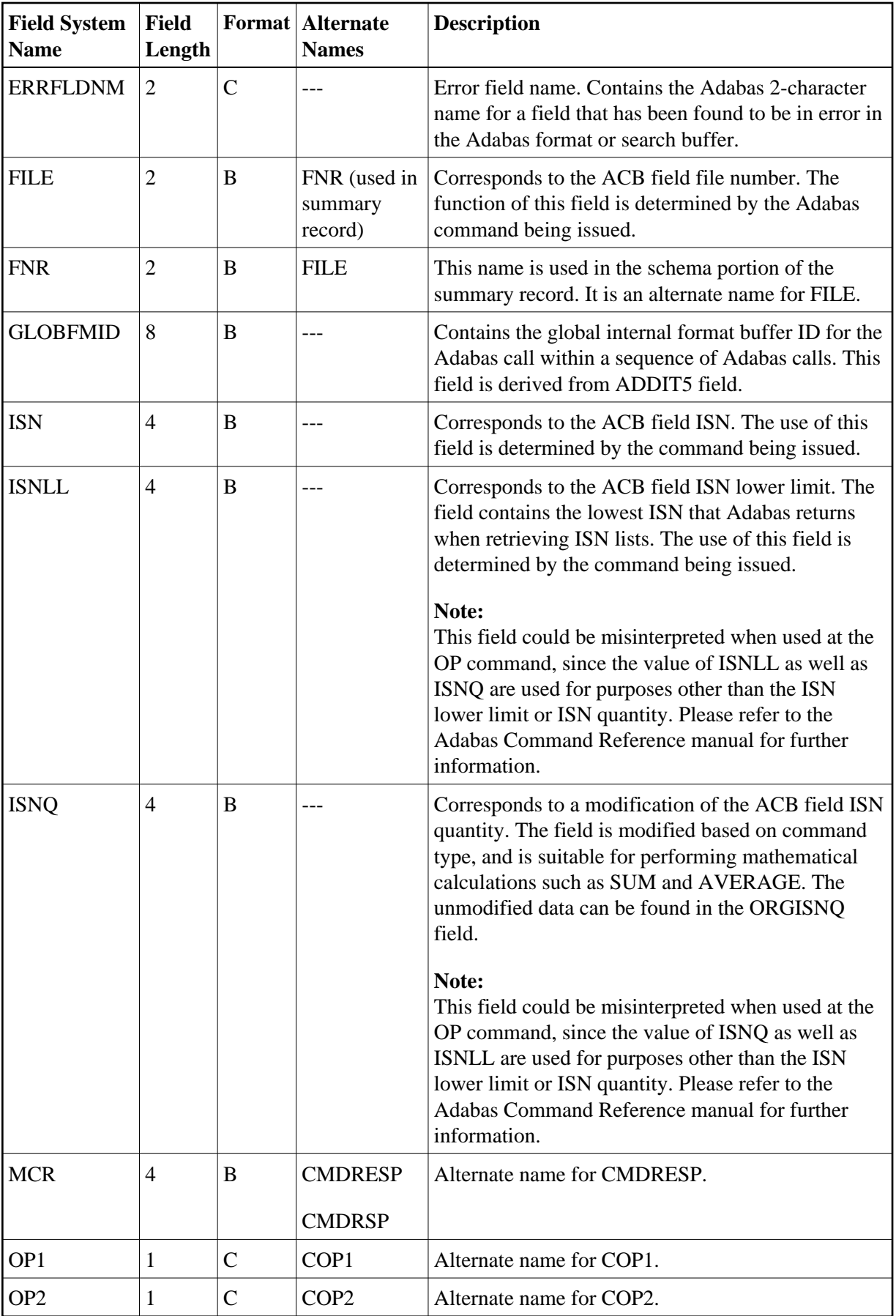

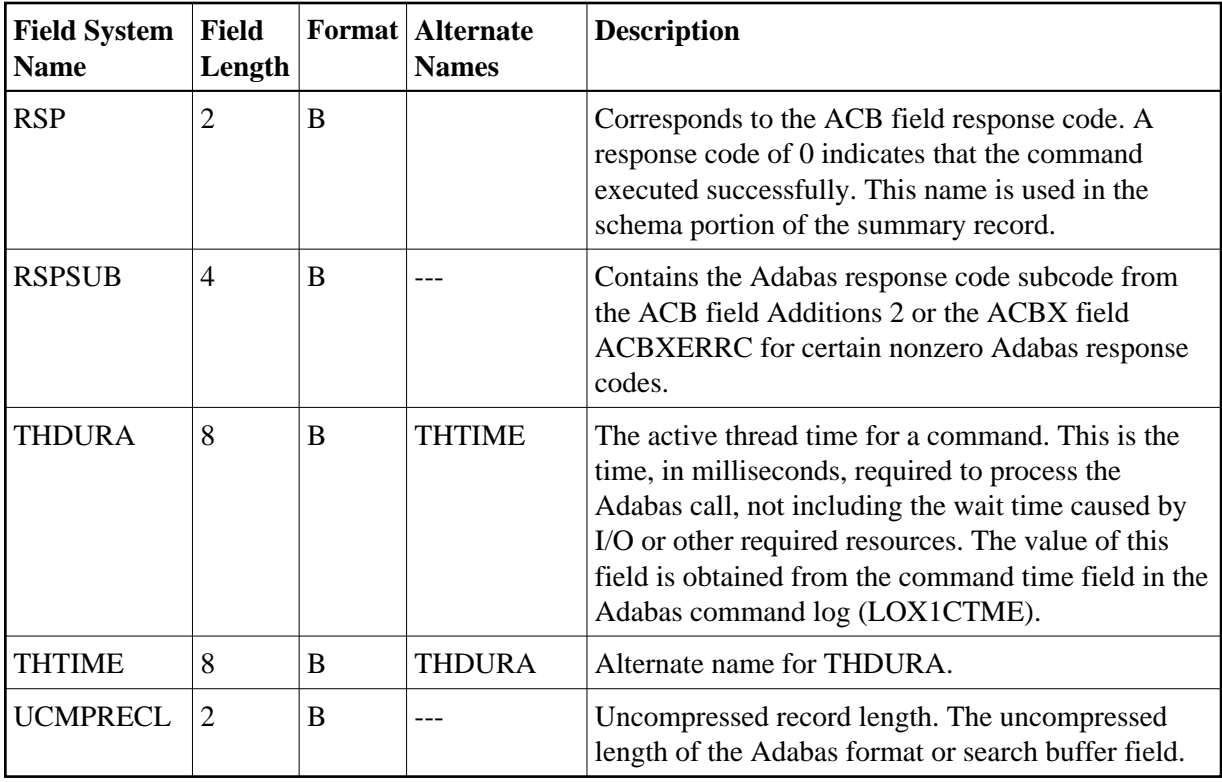

## <span id="page-47-0"></span>**Adabas Command Log Field Category (CLOG)**

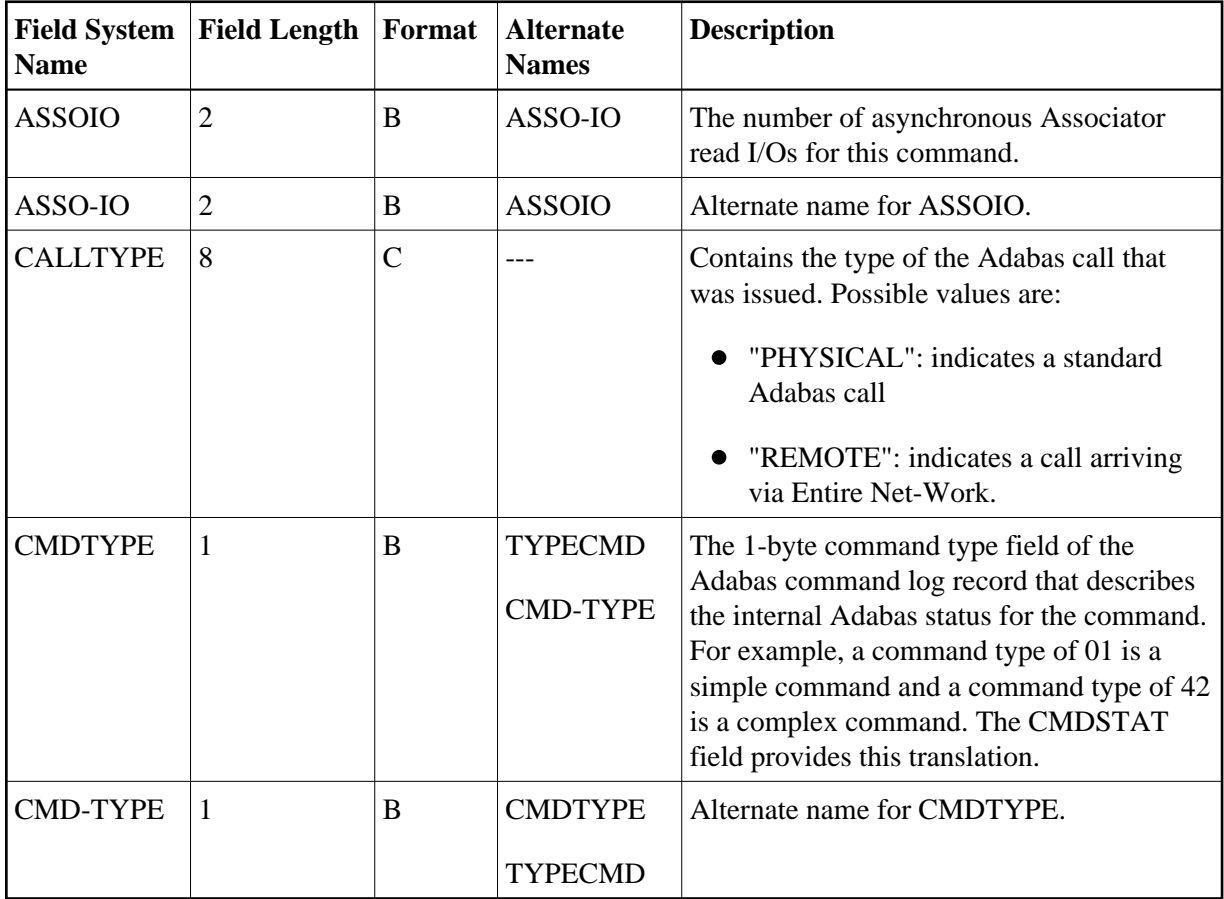

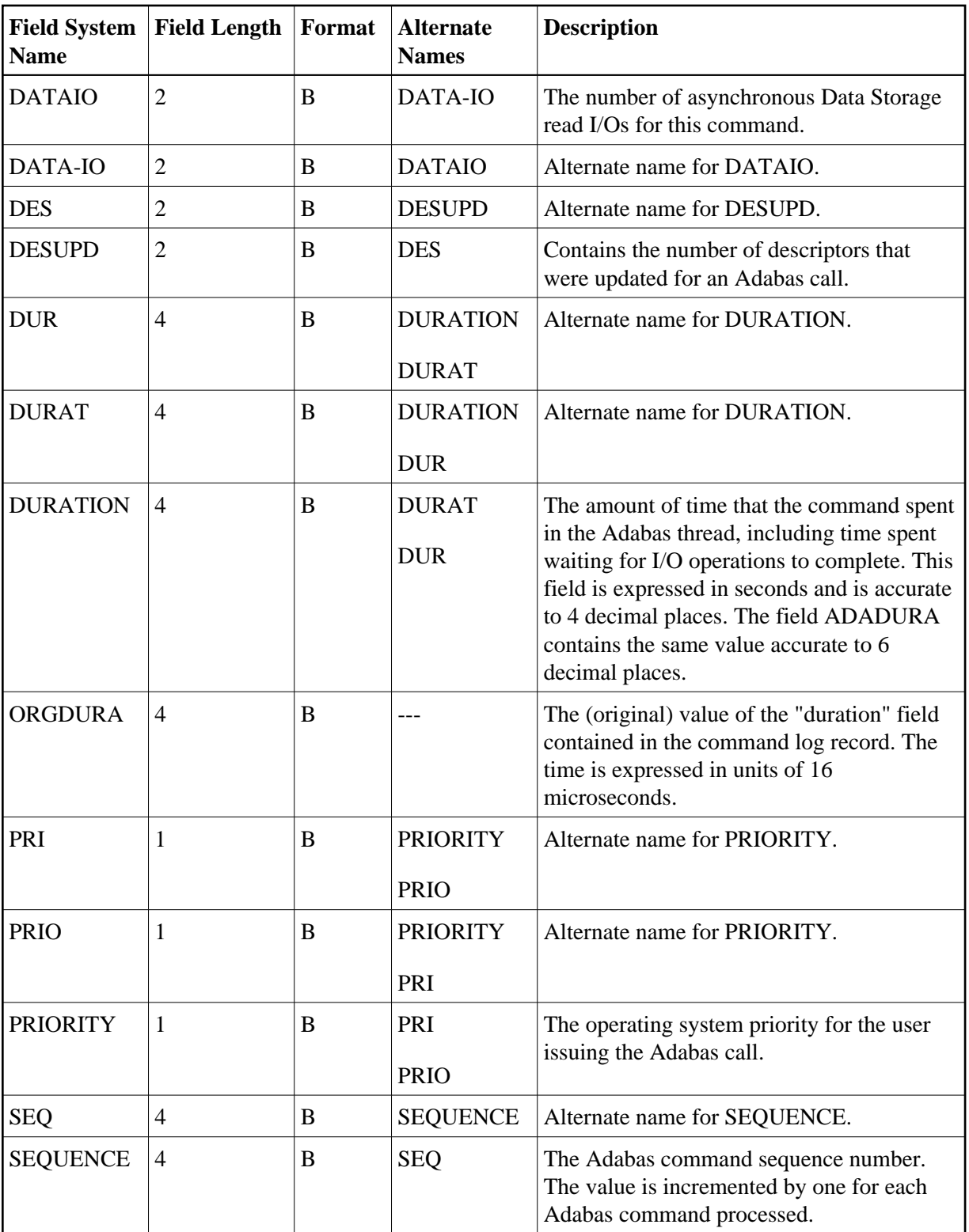

<span id="page-49-0"></span>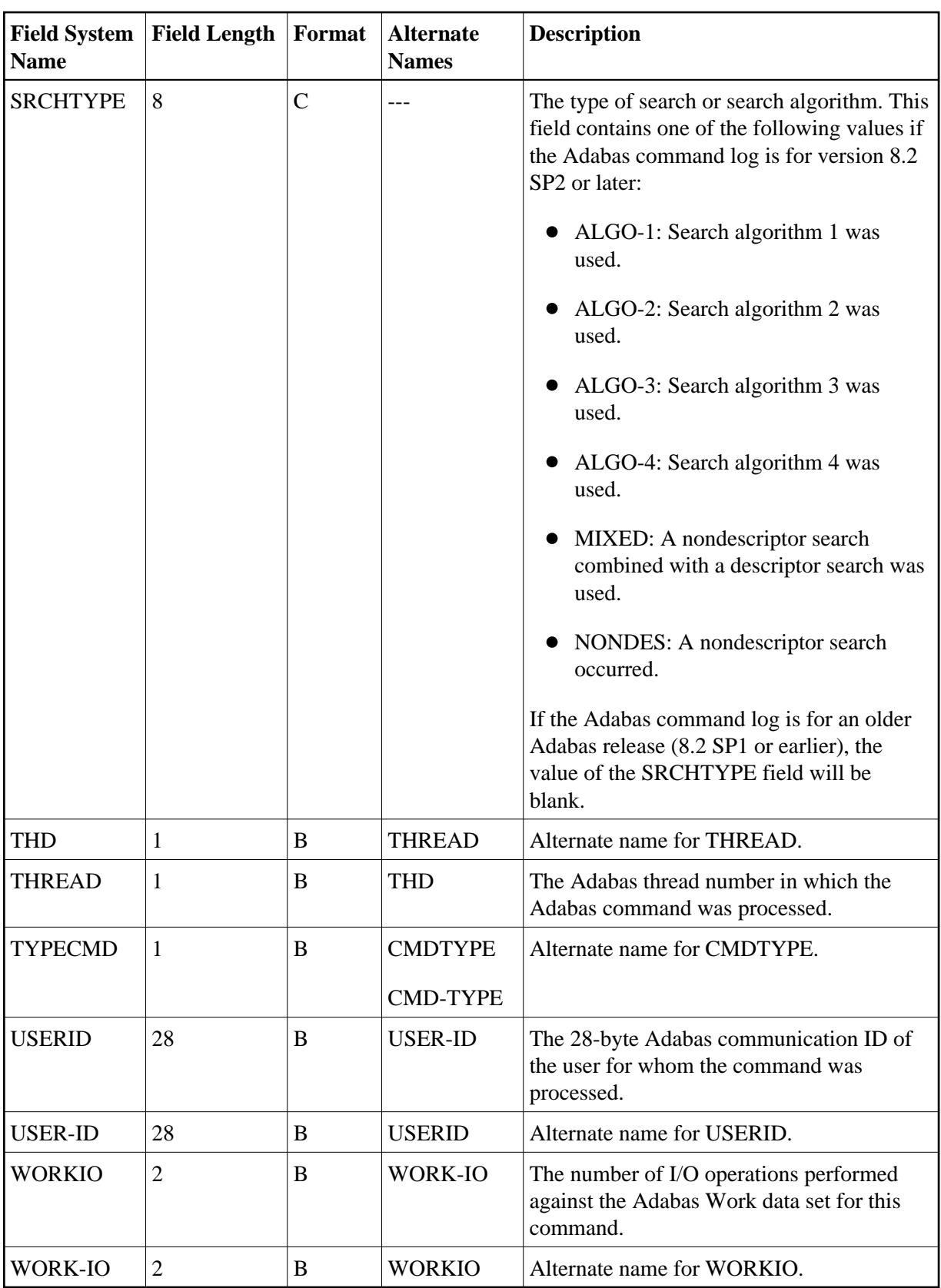

#### **Adabas Buffer Field Category (BUF)**

#### **Note:**

The data in the buffers may be meaningless if the Adabas response code is not zero.

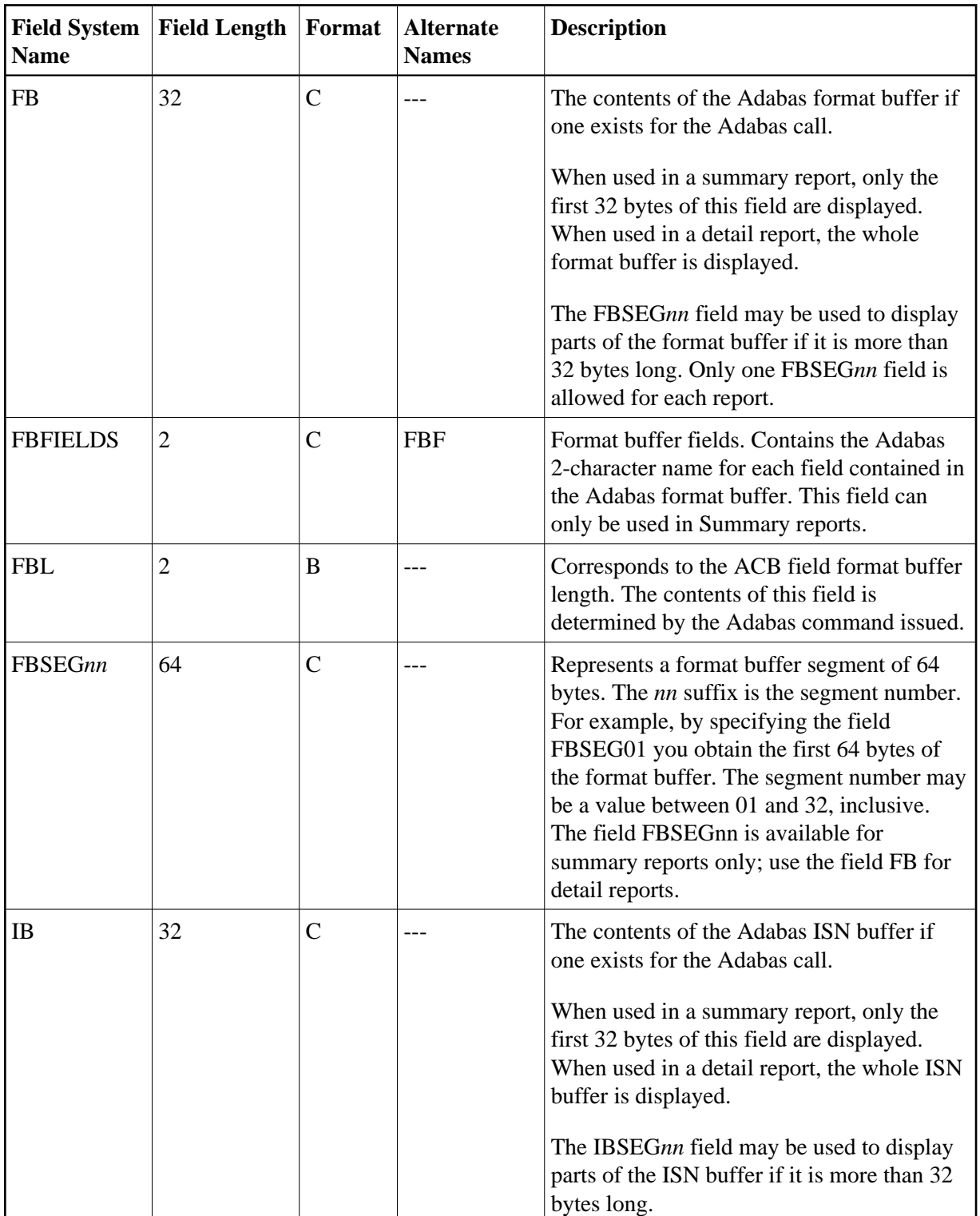

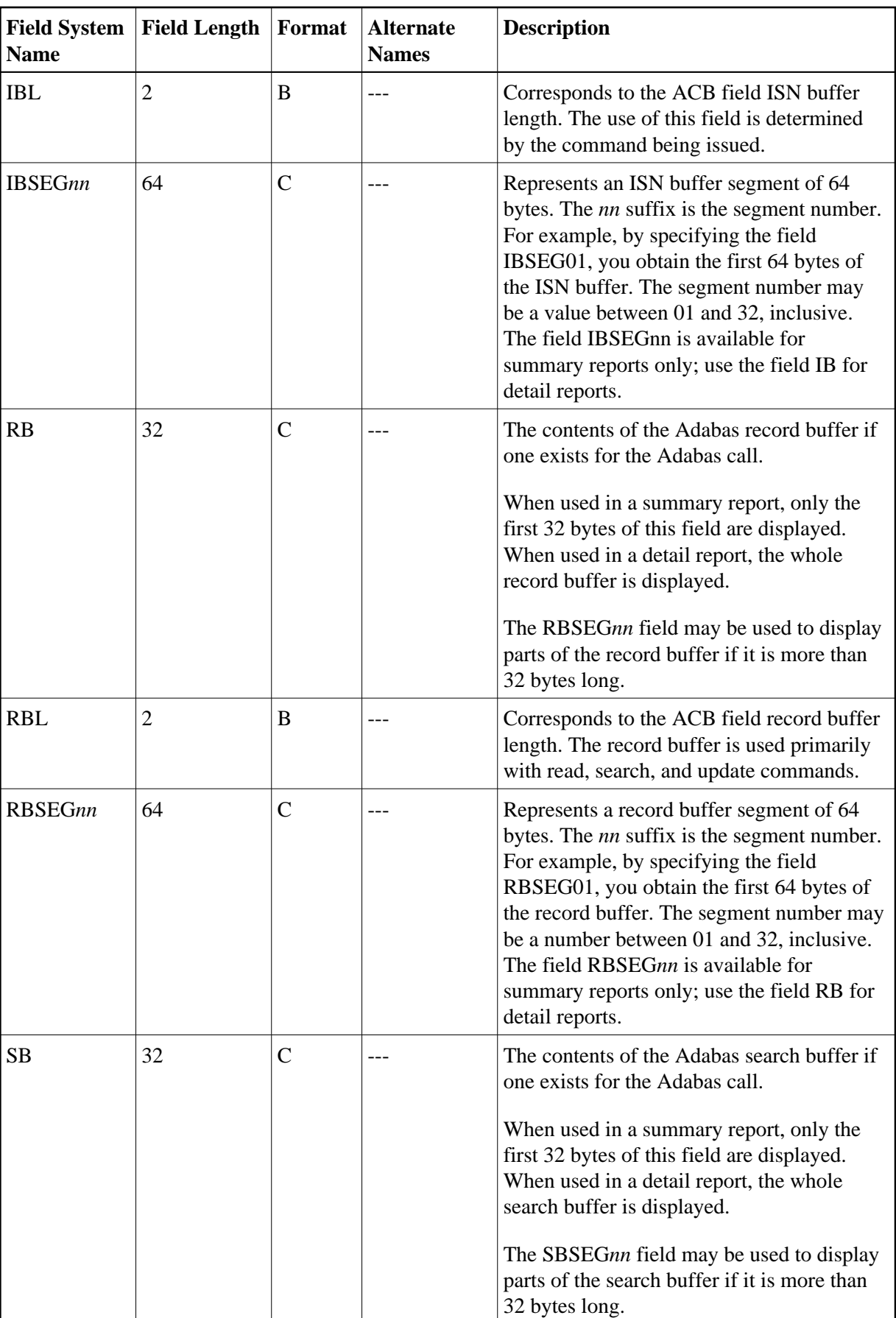

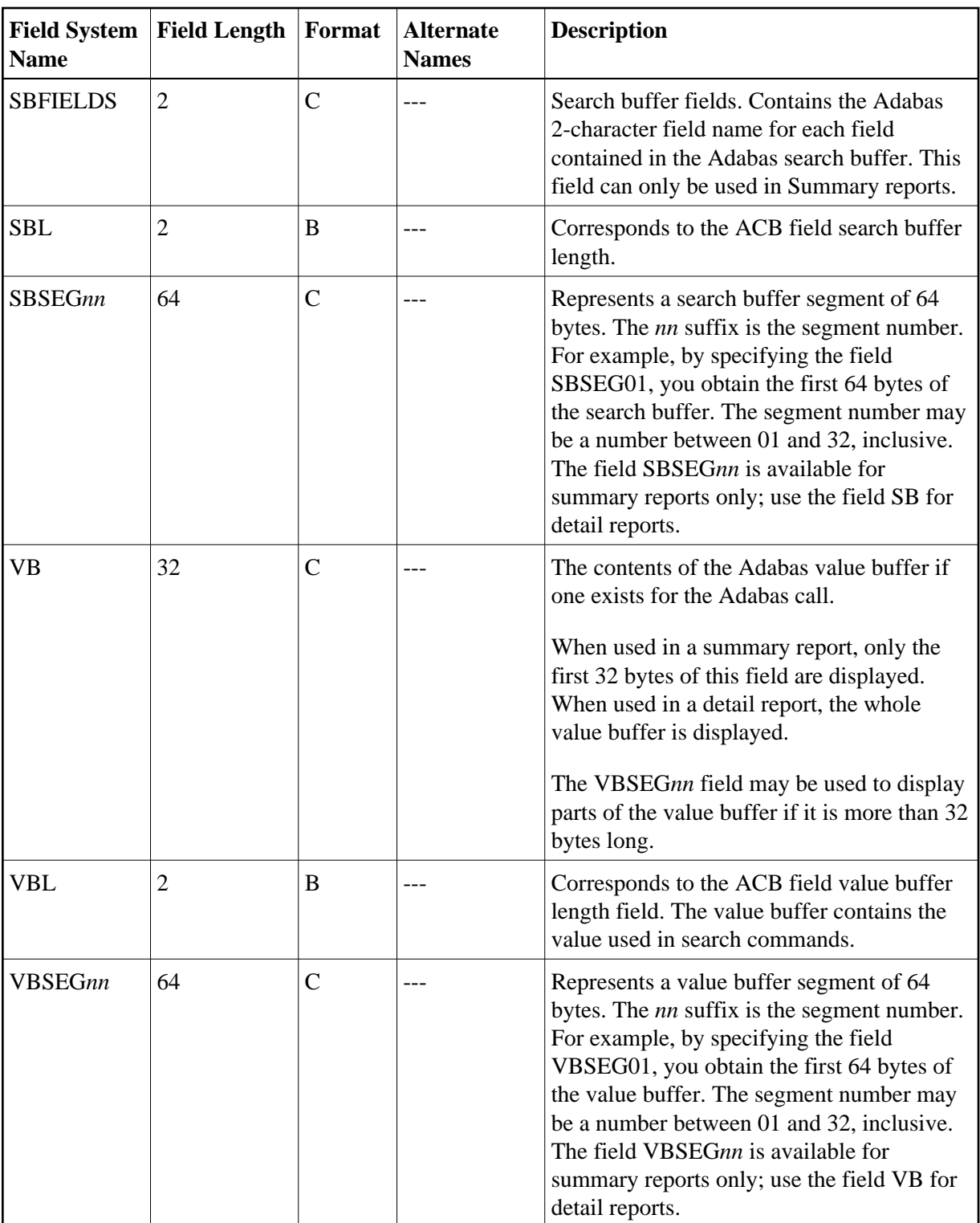

### <span id="page-52-0"></span>**Client Reporting Field Category (CMON)**

#### **Note:**

For information on how duration fields are calculated, read *[Adabas Review Duration Field Derivations](#page-83-0)*.

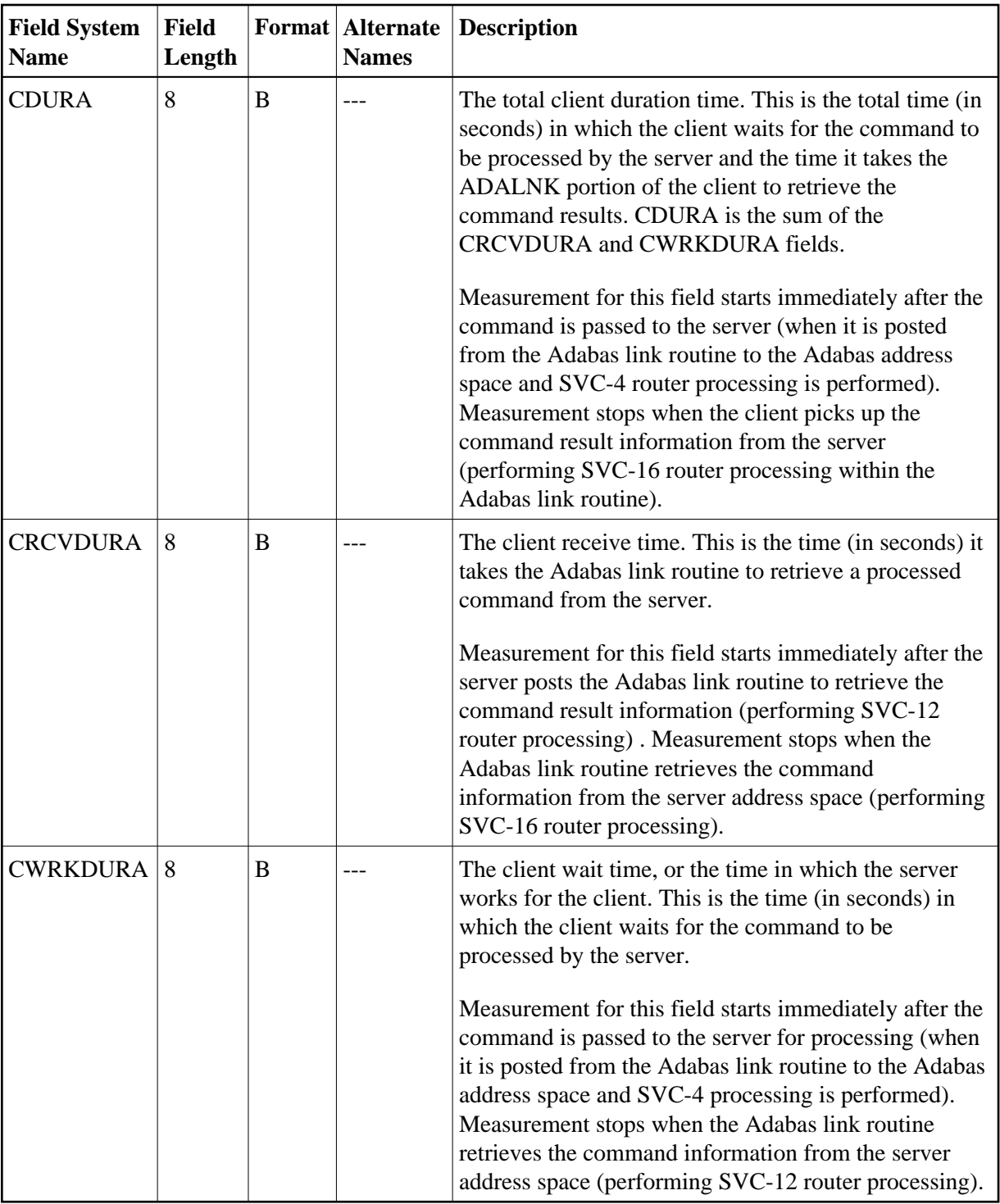

## <span id="page-53-0"></span>**Interval and Time Field Category (IT)**

#### **Note:**

For information on how duration fields are calculated, read *[Adabas Review Duration Field Derivations](#page-83-0)*.

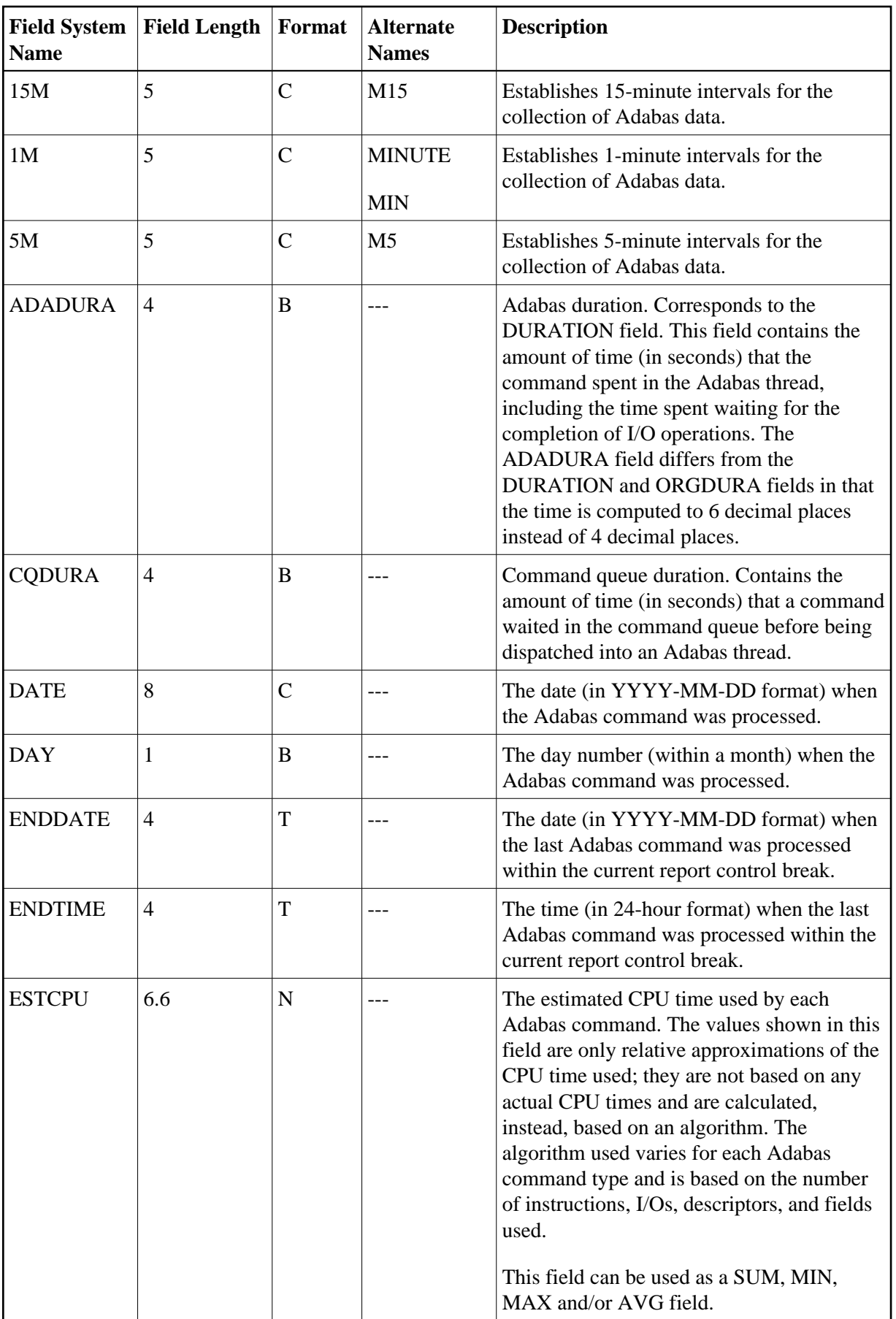

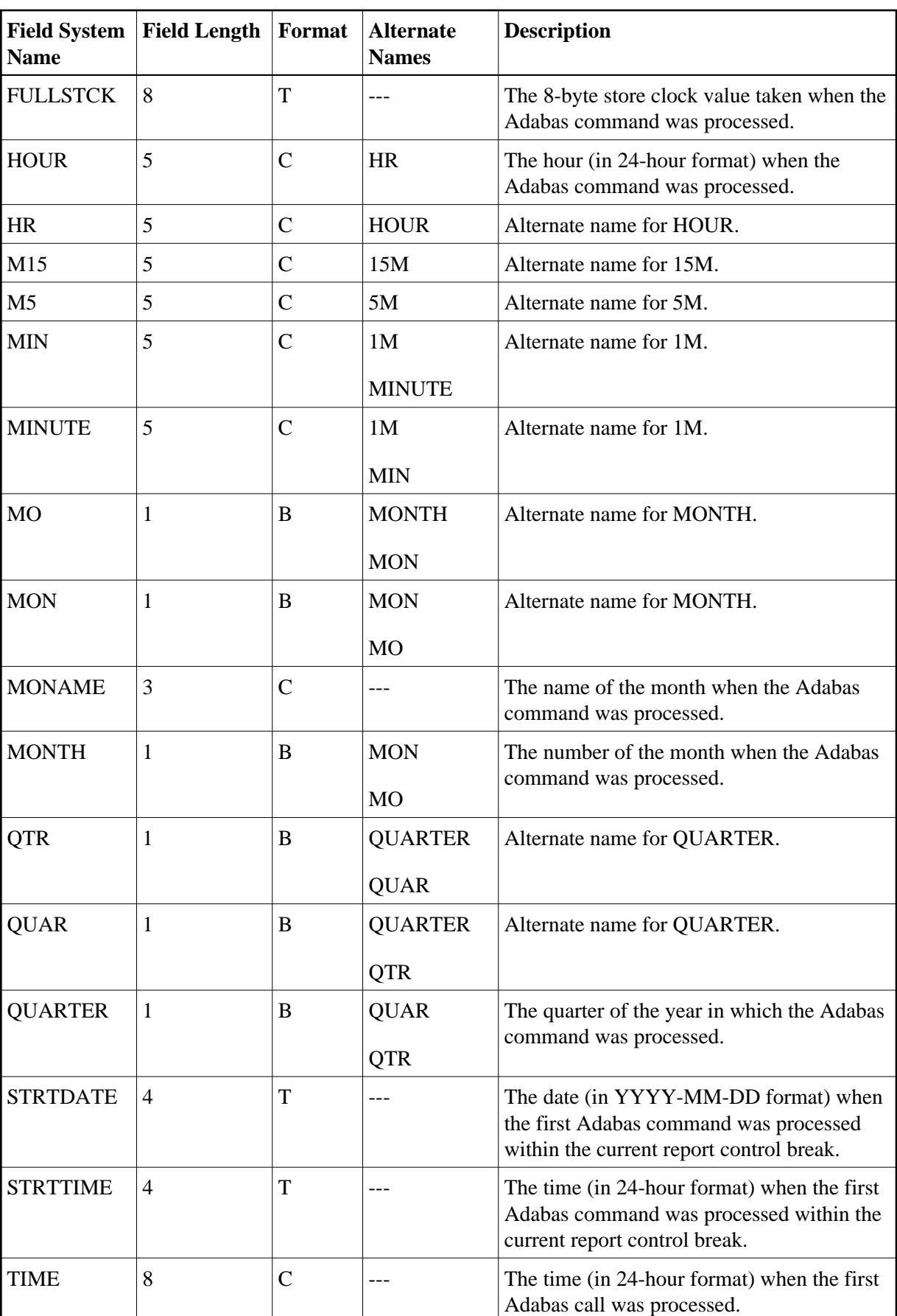

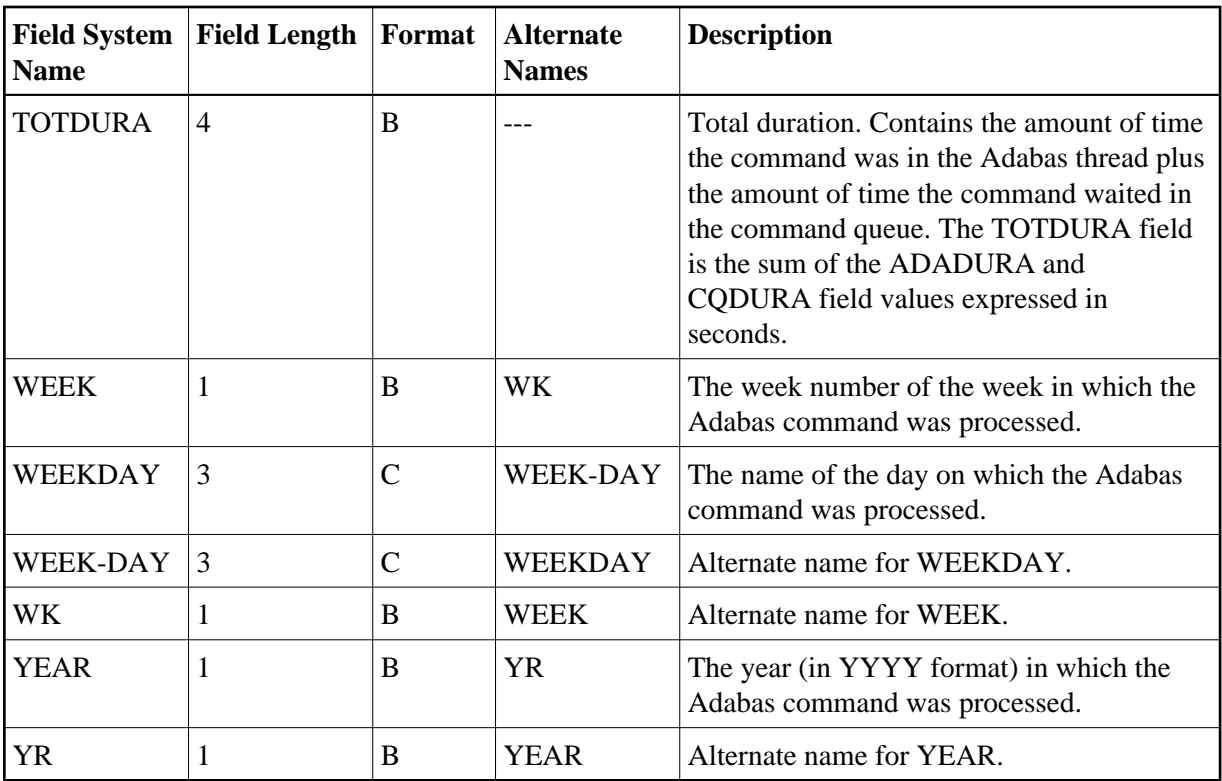

# <span id="page-56-0"></span>**Adabas I/O Field Category (I/O)**

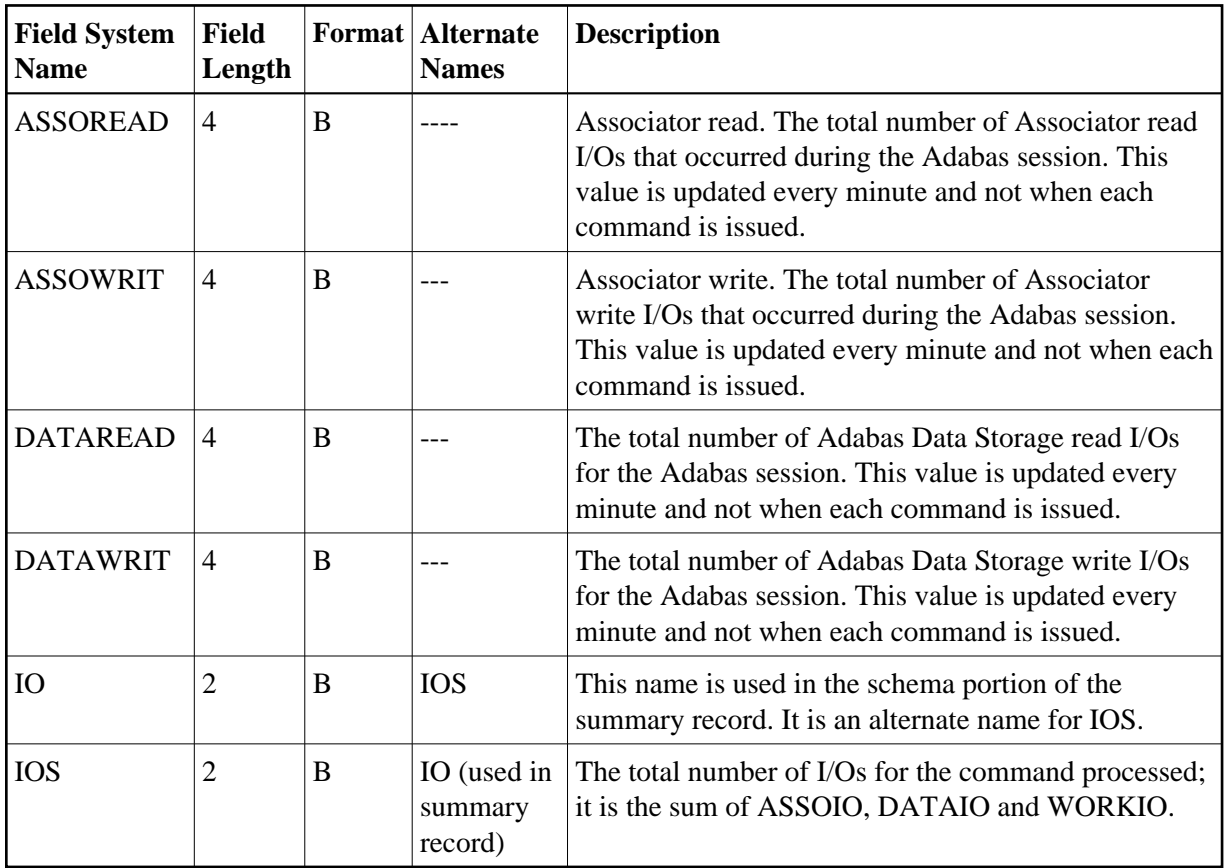

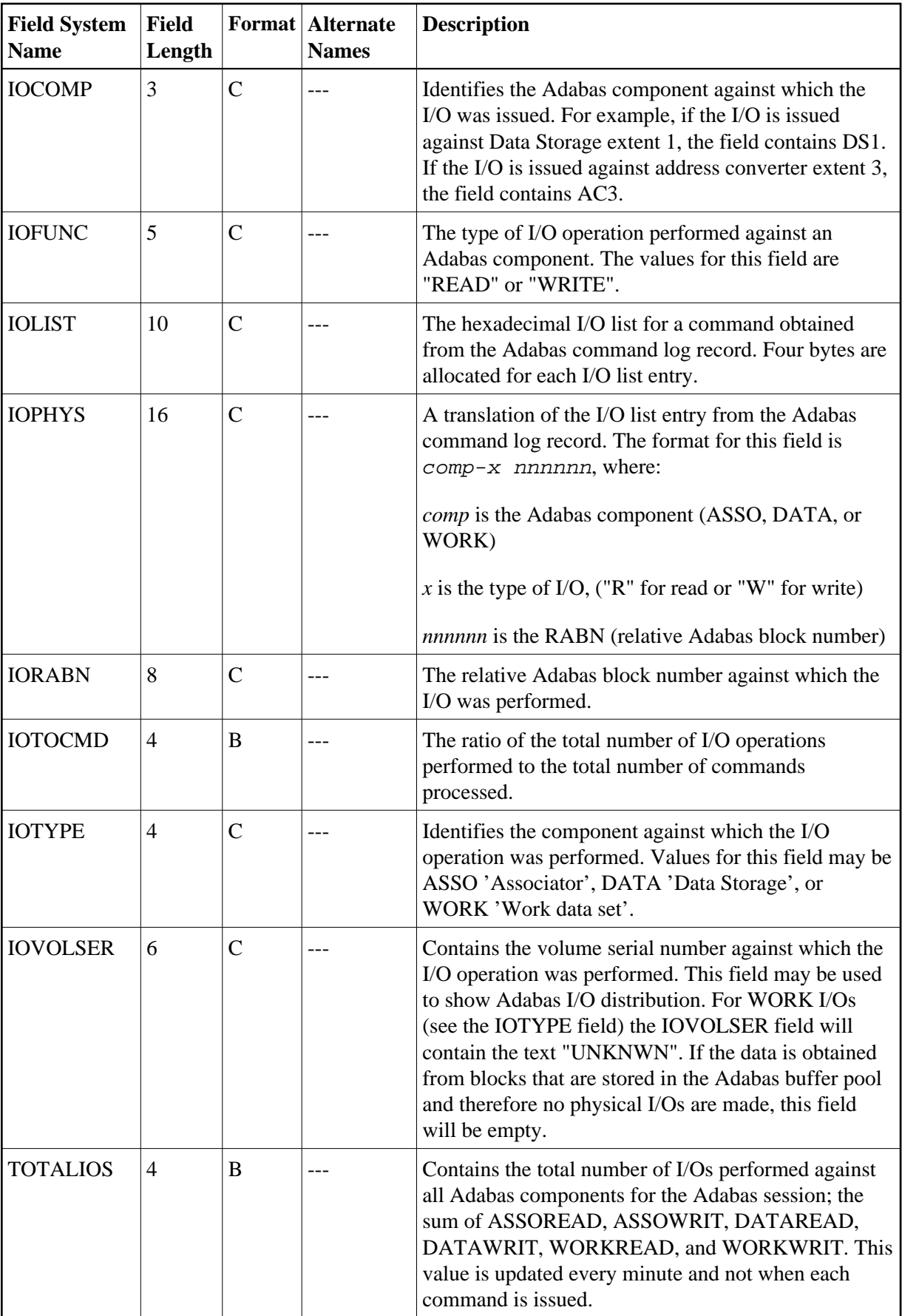

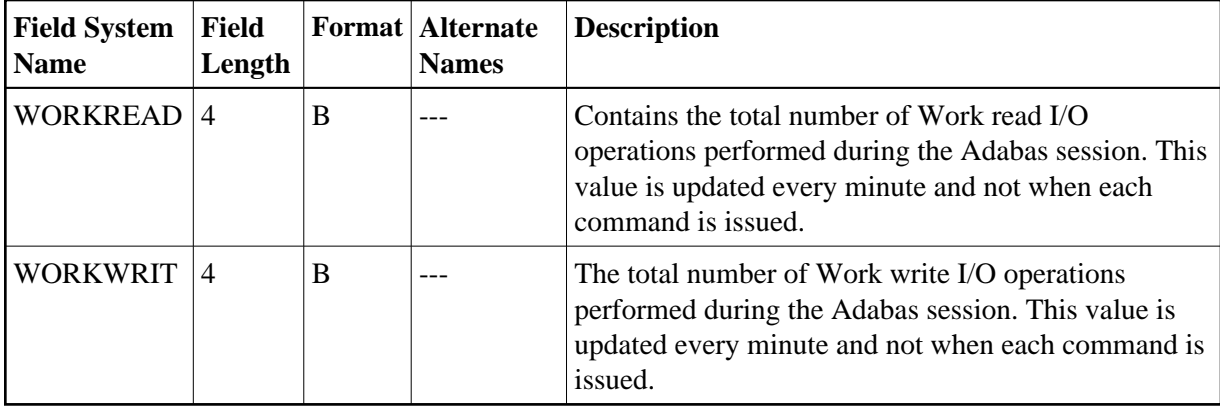

## **Natural Field Category (NAT)**

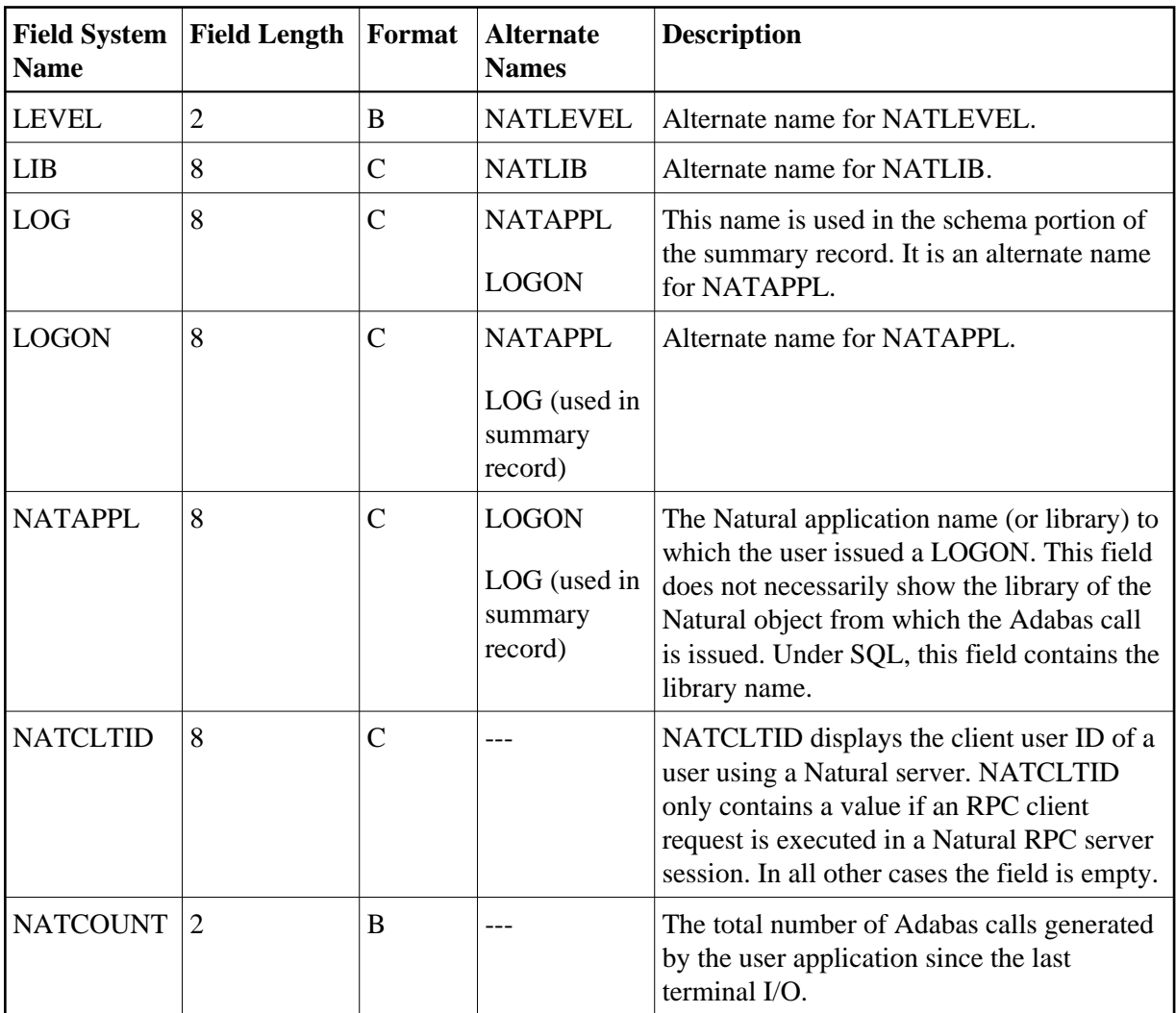

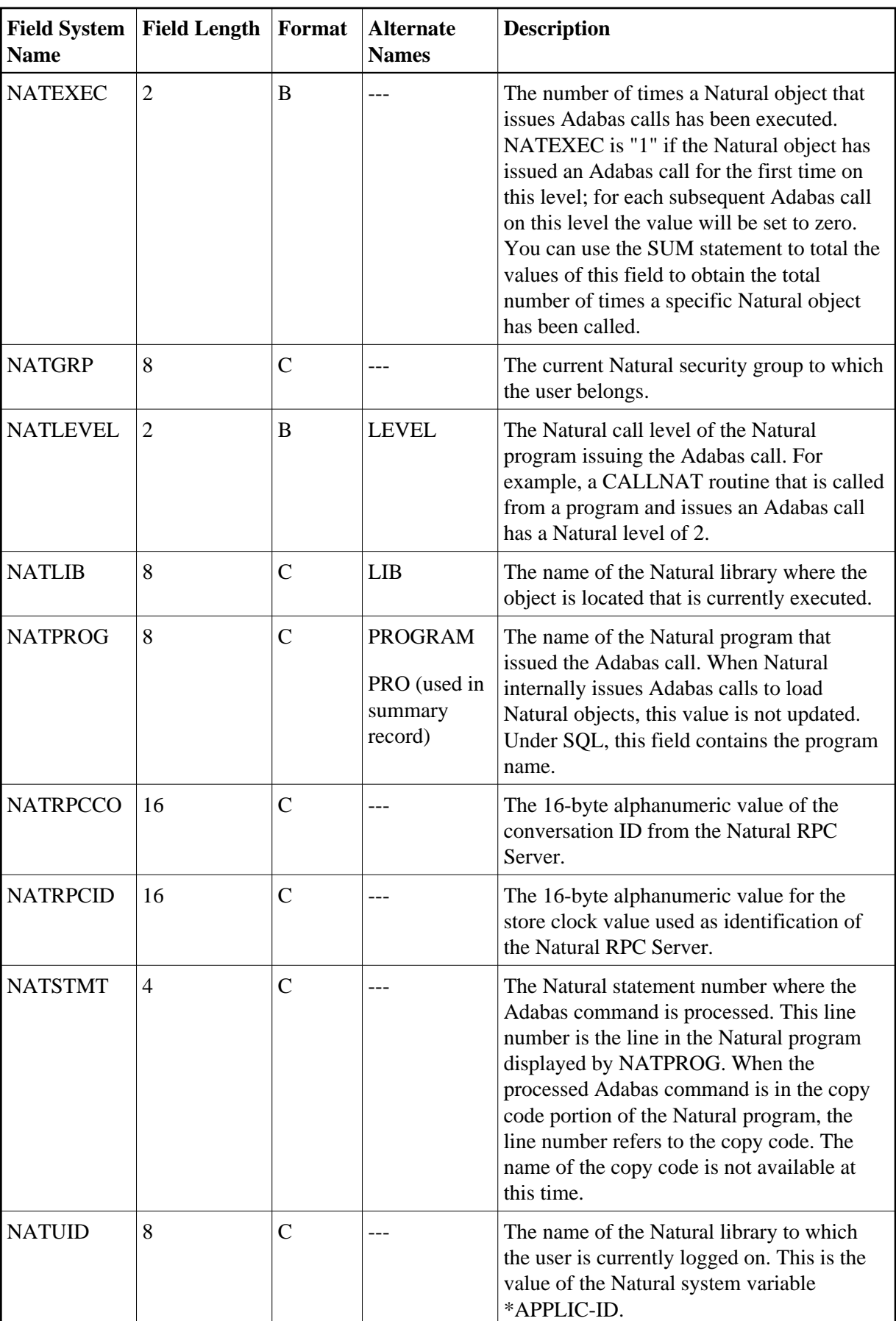

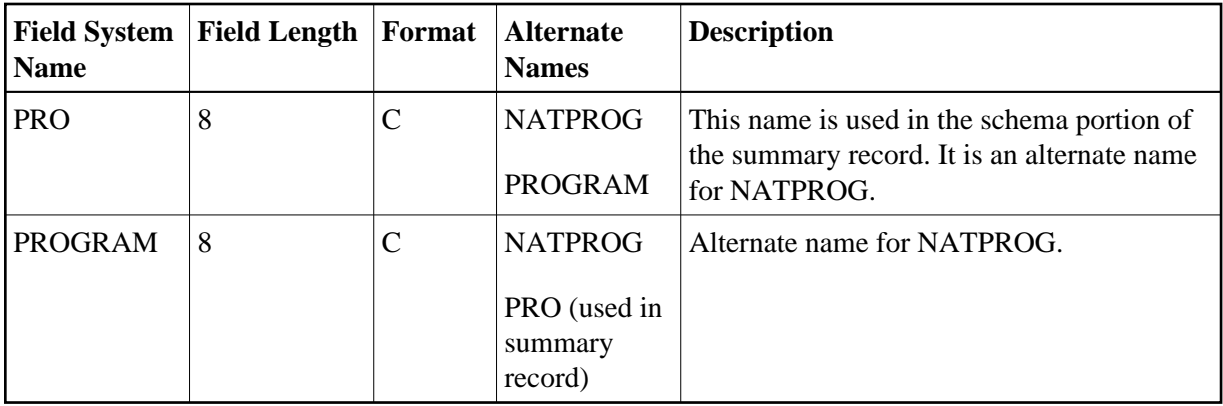

## <span id="page-60-0"></span>**Adabas Nucleus Field Category (NUC)**

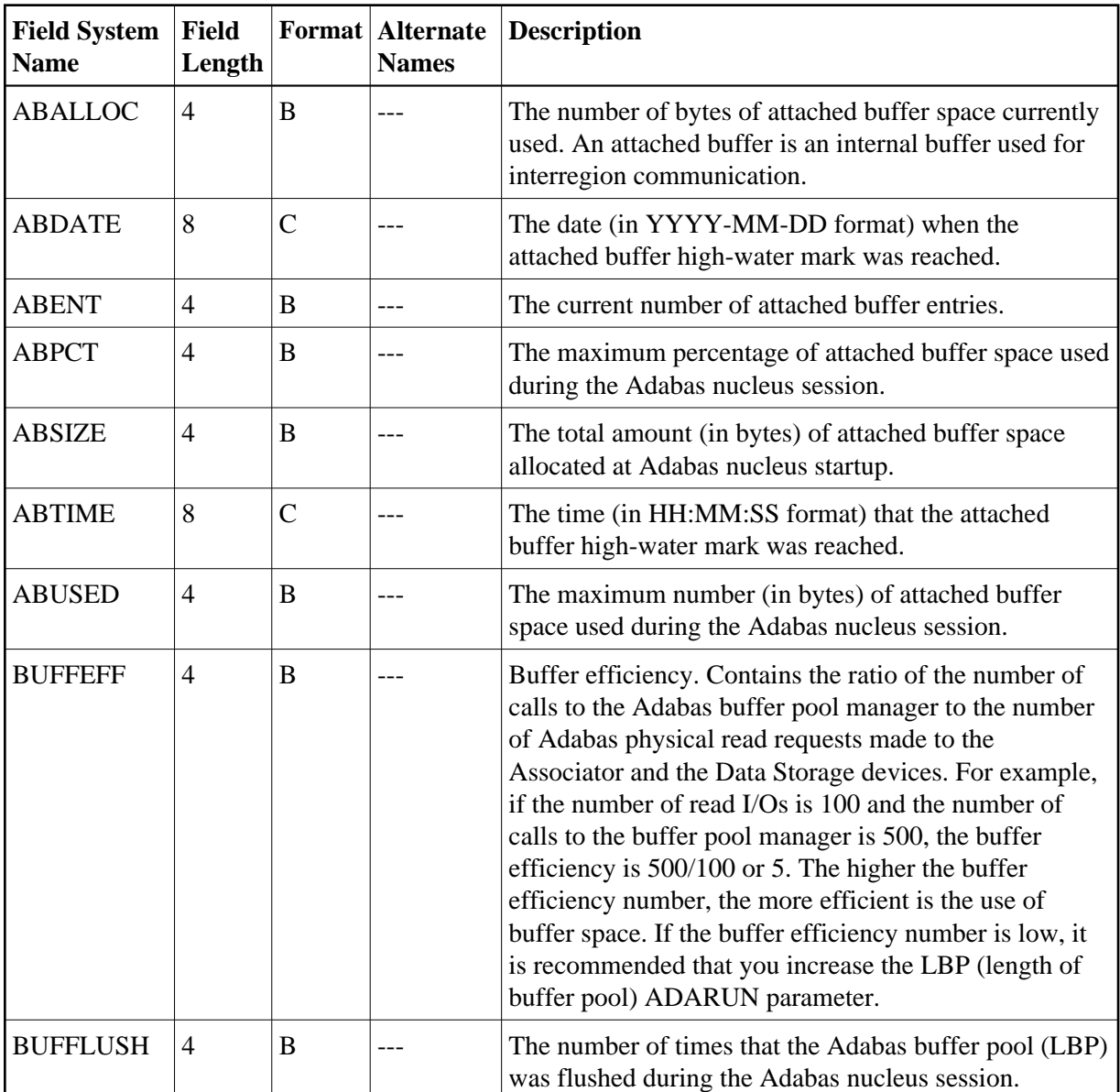

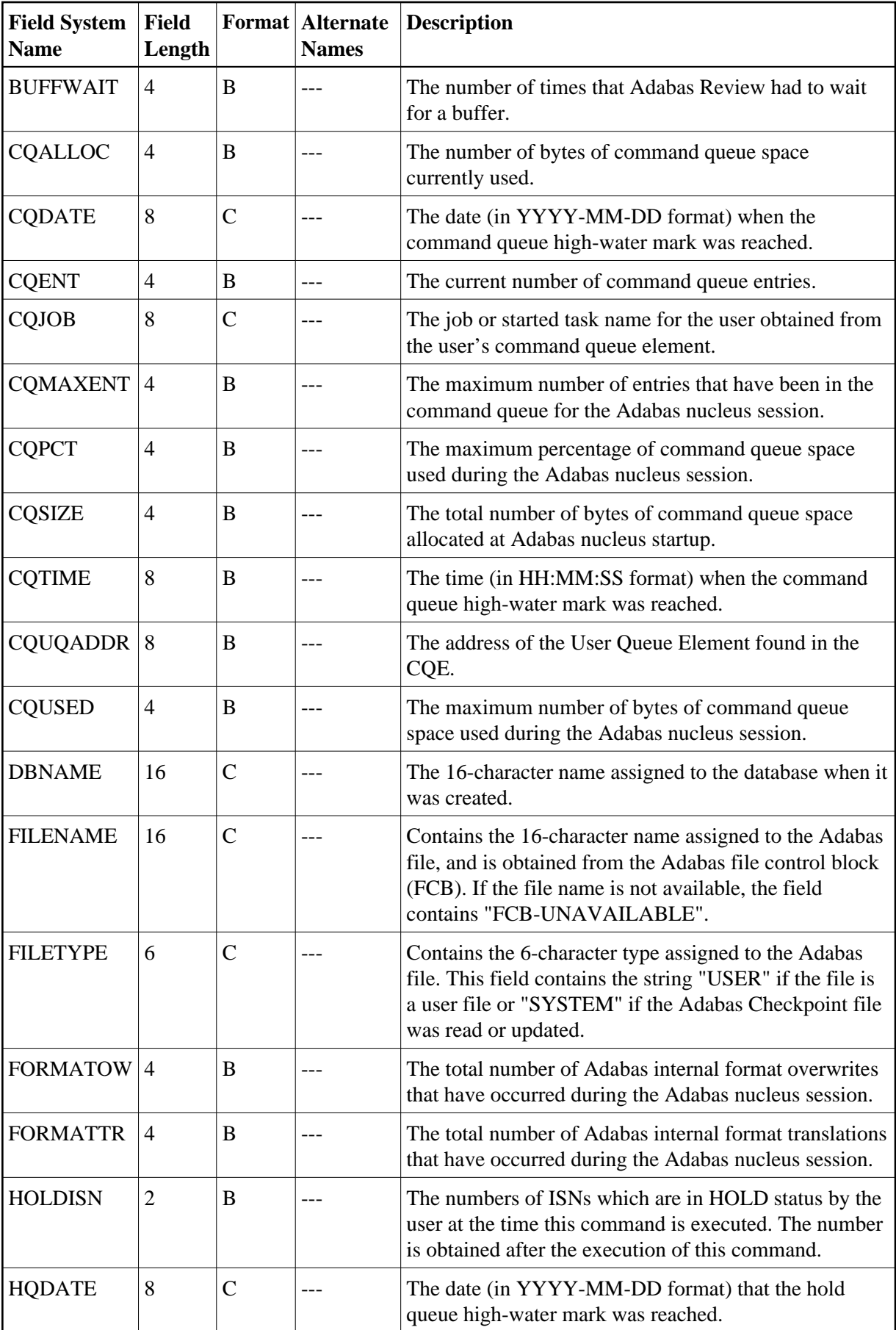

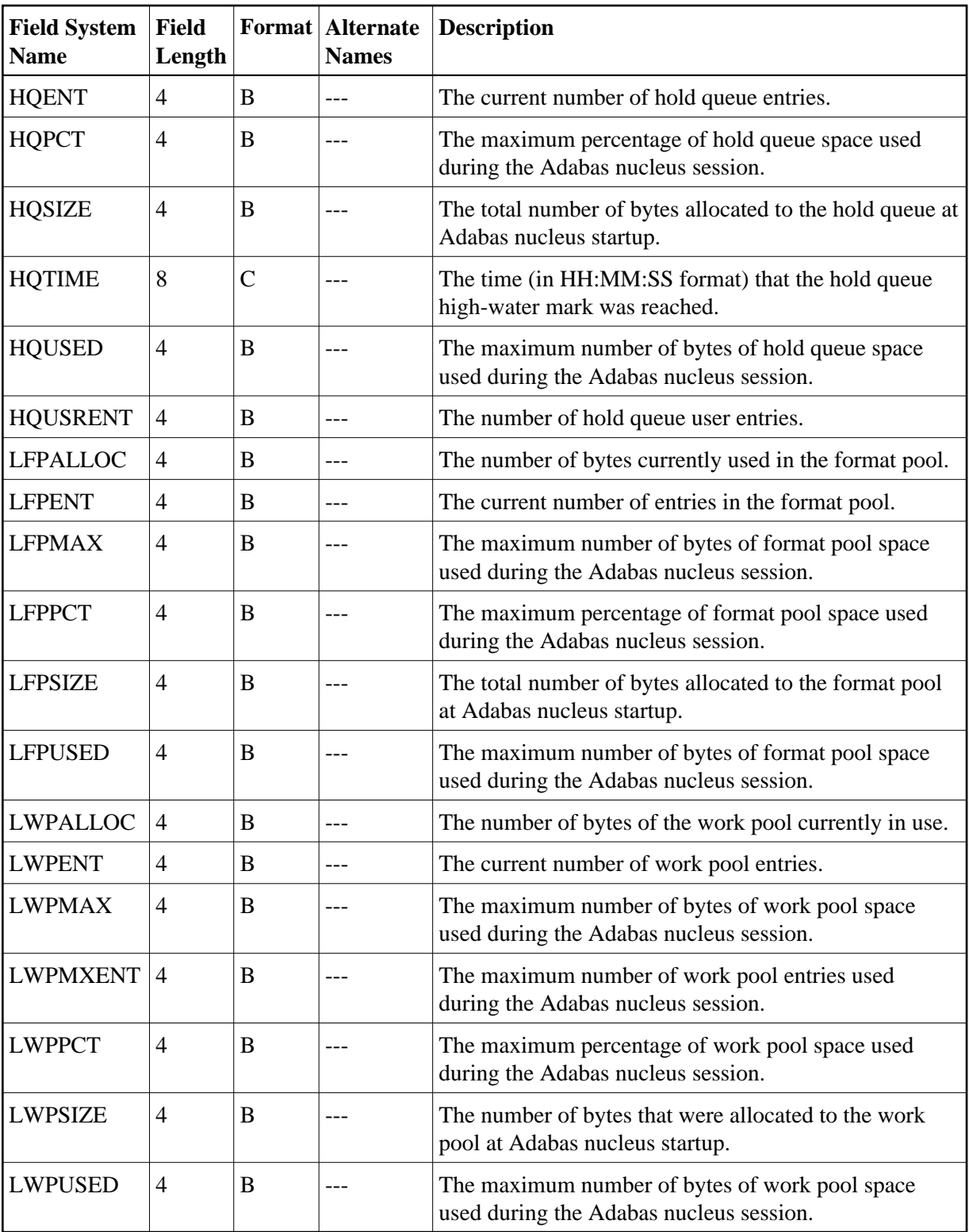

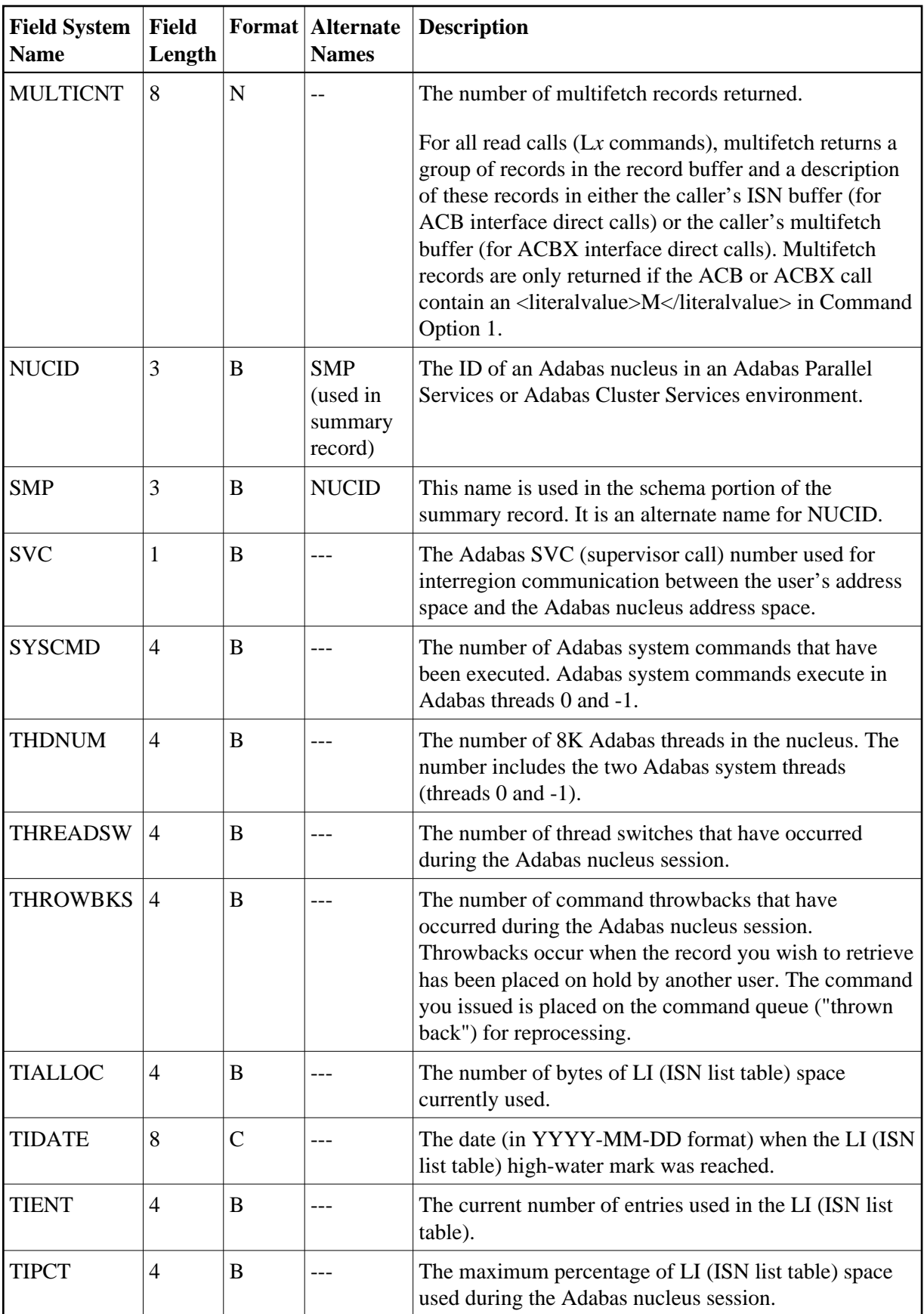

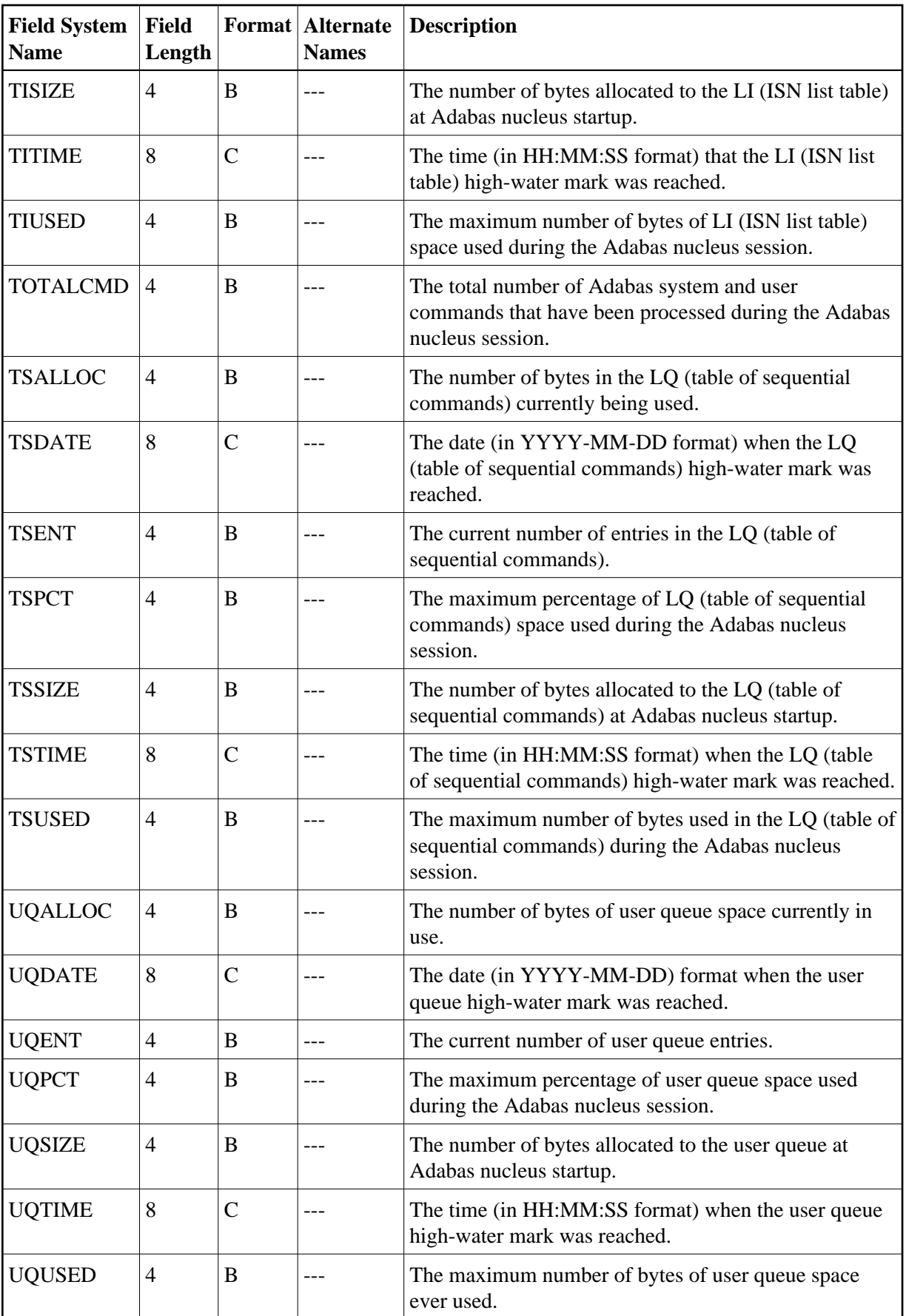

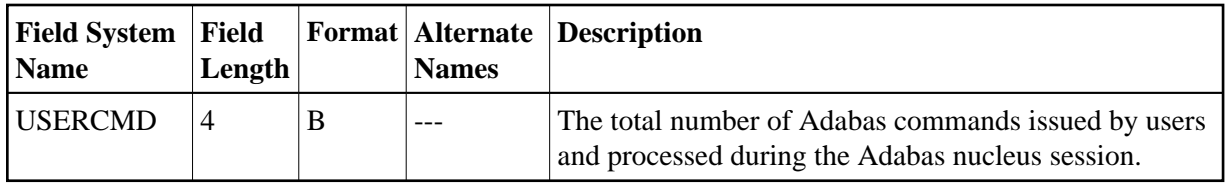

### <span id="page-65-0"></span>**Operating System Field Category (OS)**

#### **Note:**

For information on how duration fields are calculated, read *[Adabas Review Duration Field Derivations](#page-83-0)*.

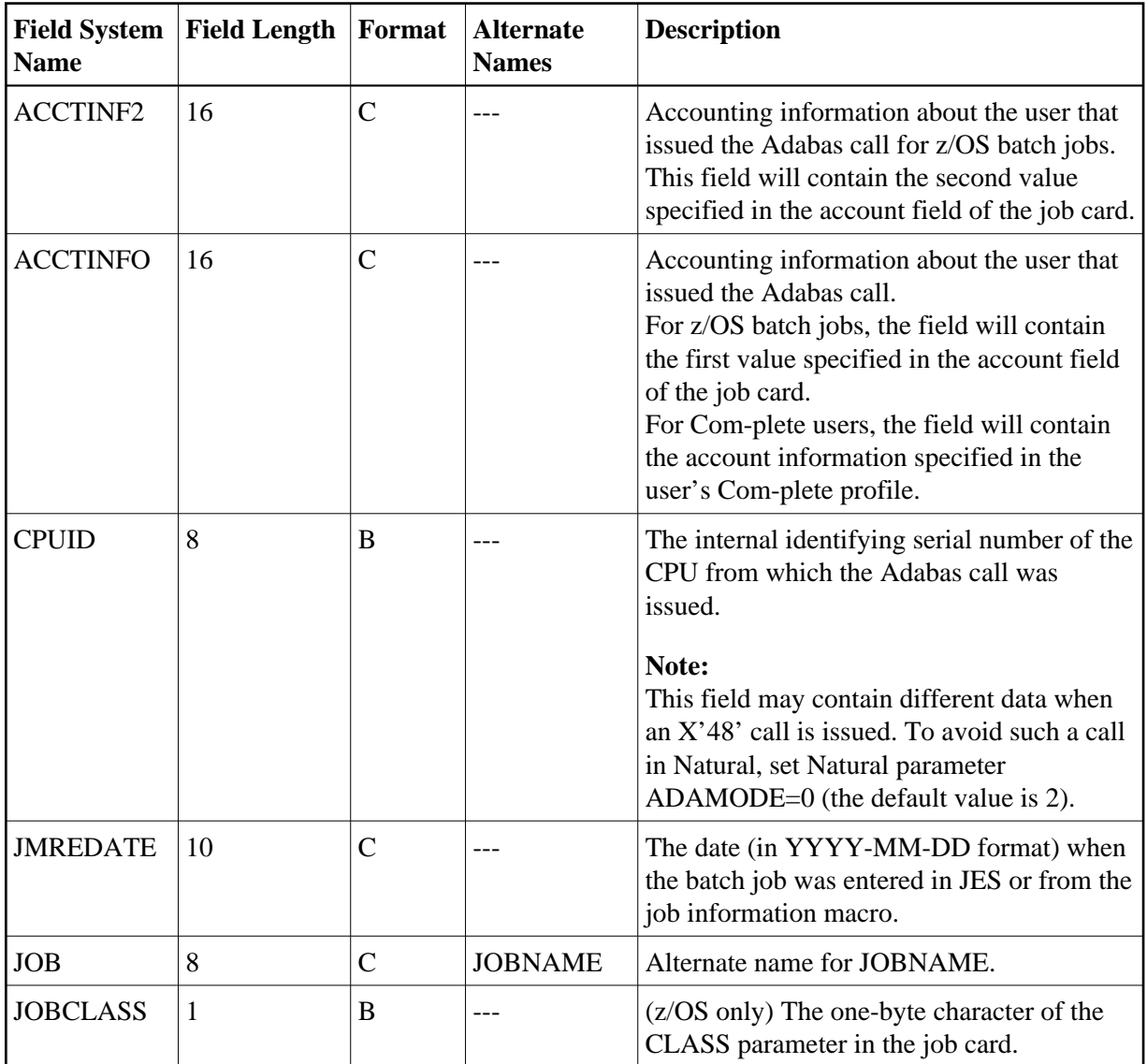

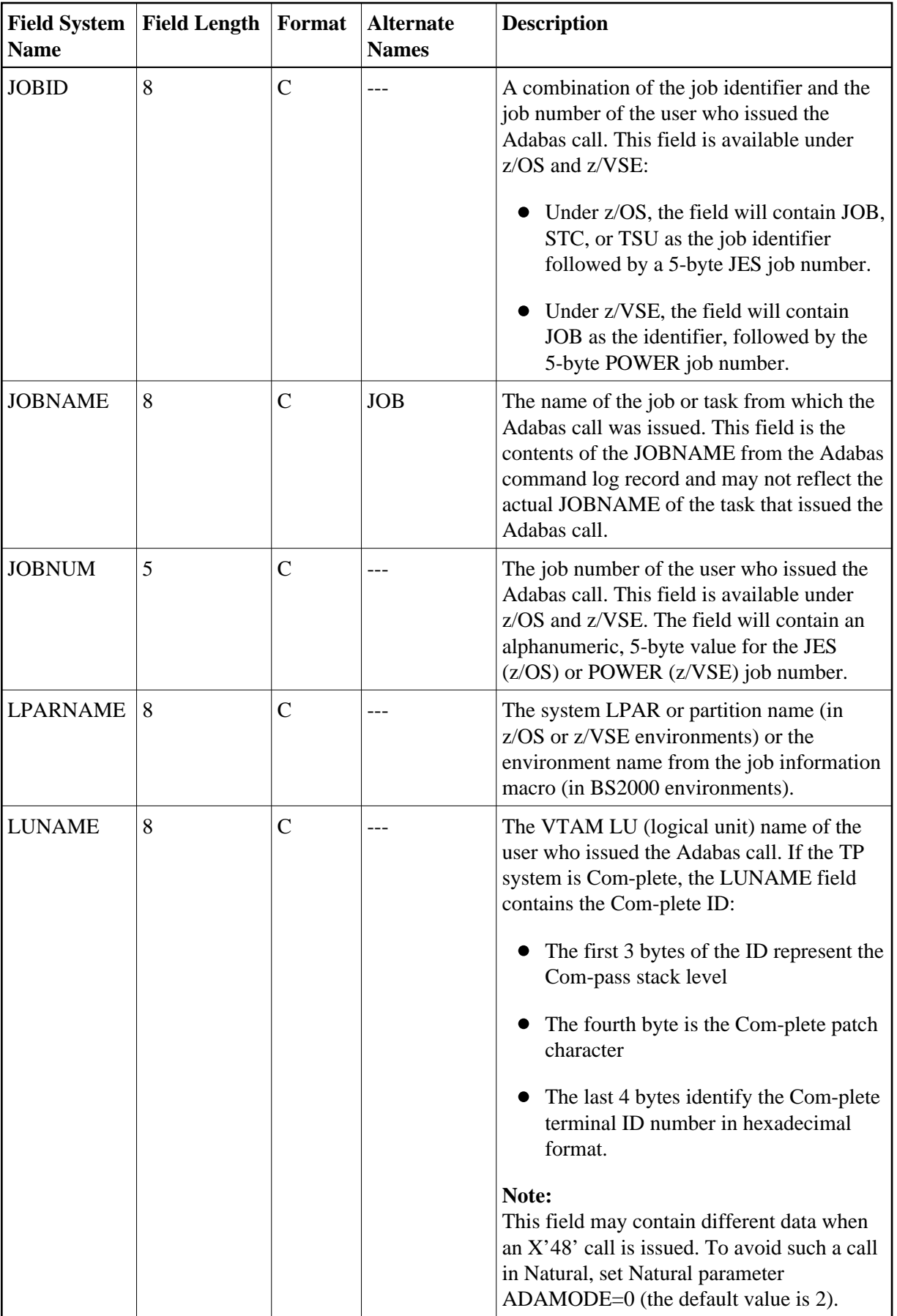

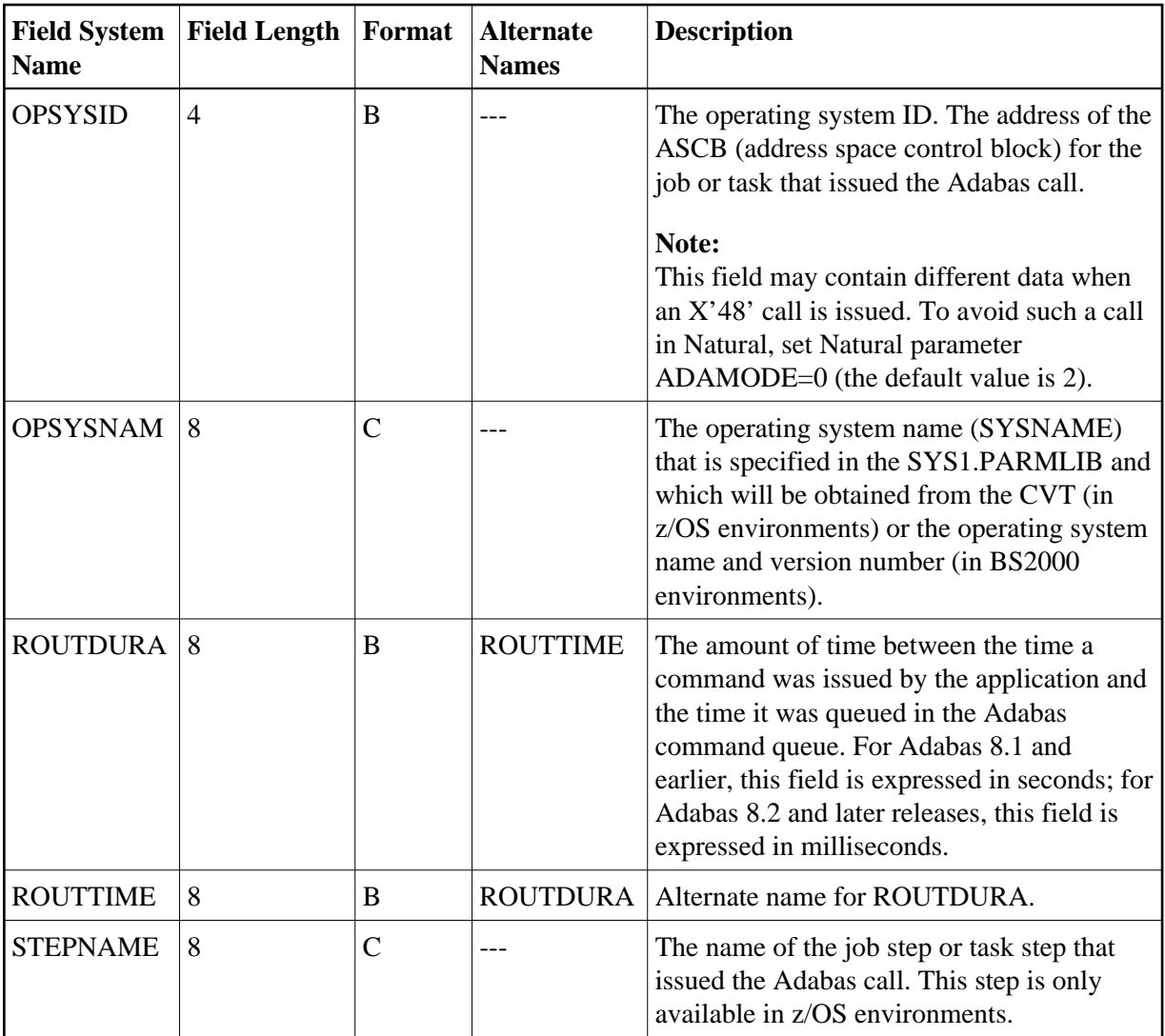

## <span id="page-67-0"></span>**Transaction Processing Monitor Field Category (TP)**

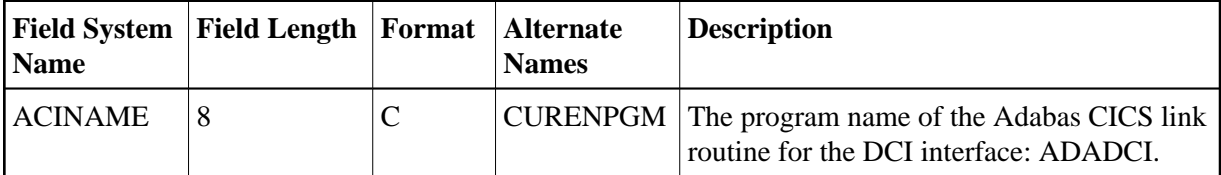

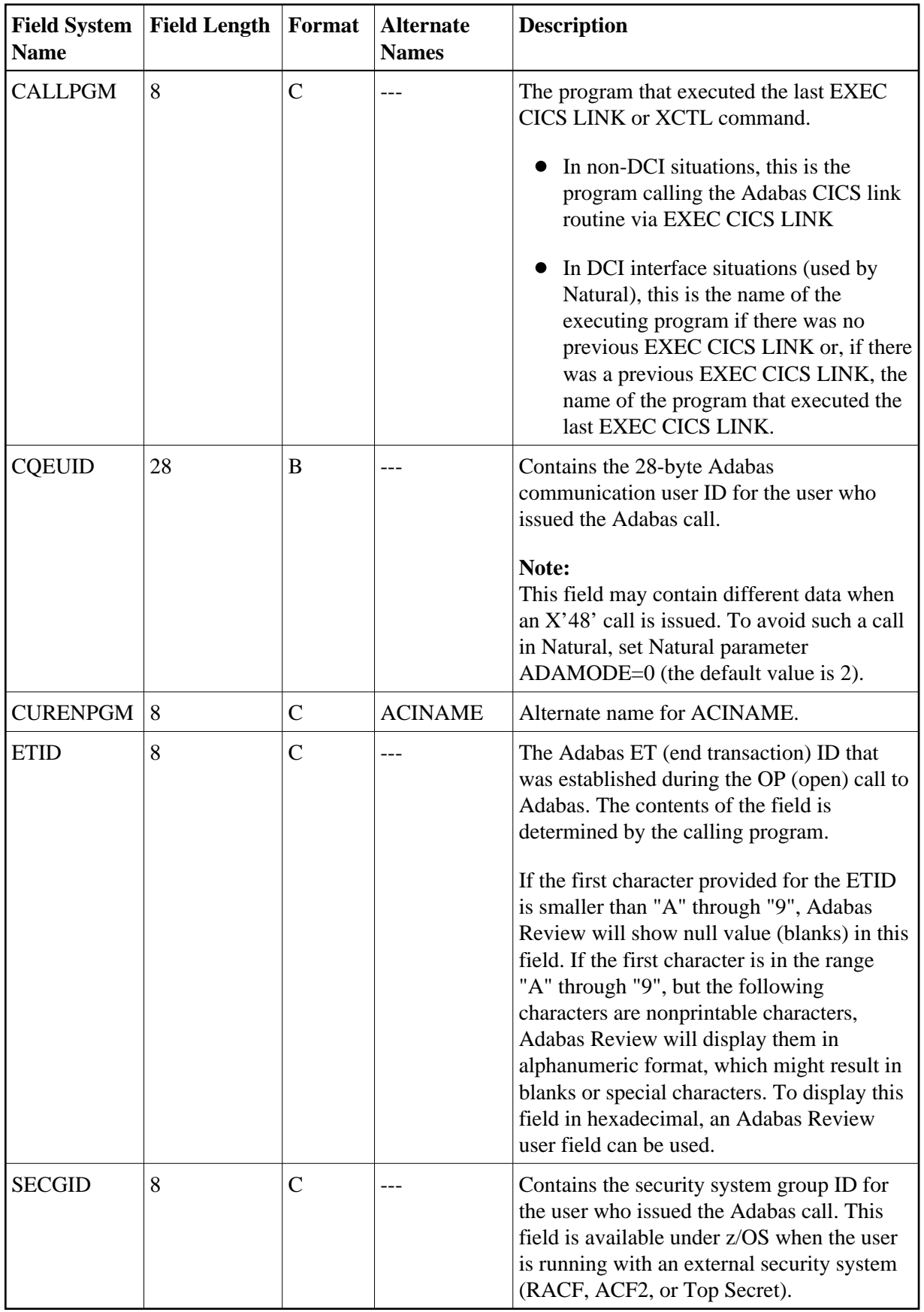

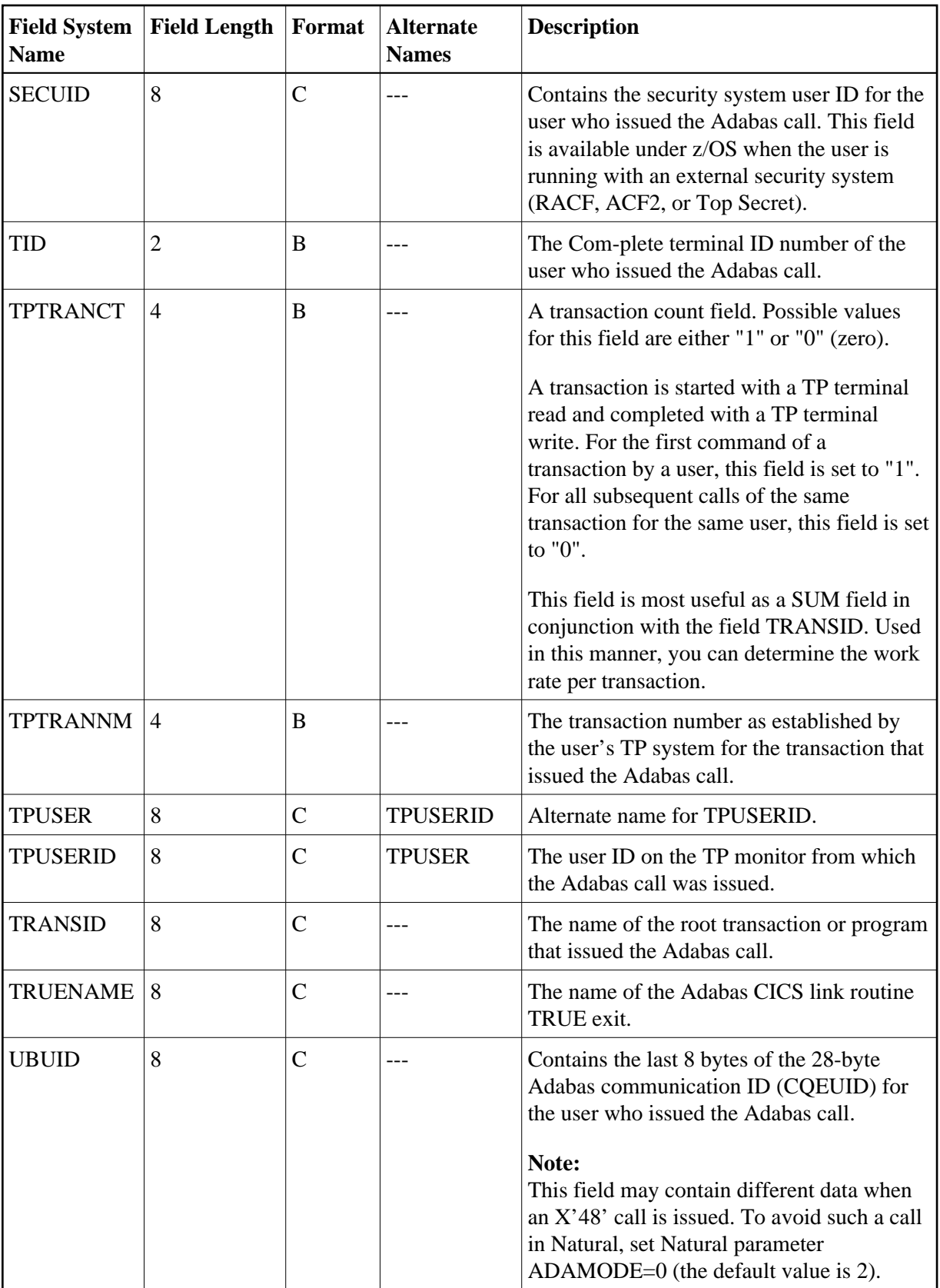

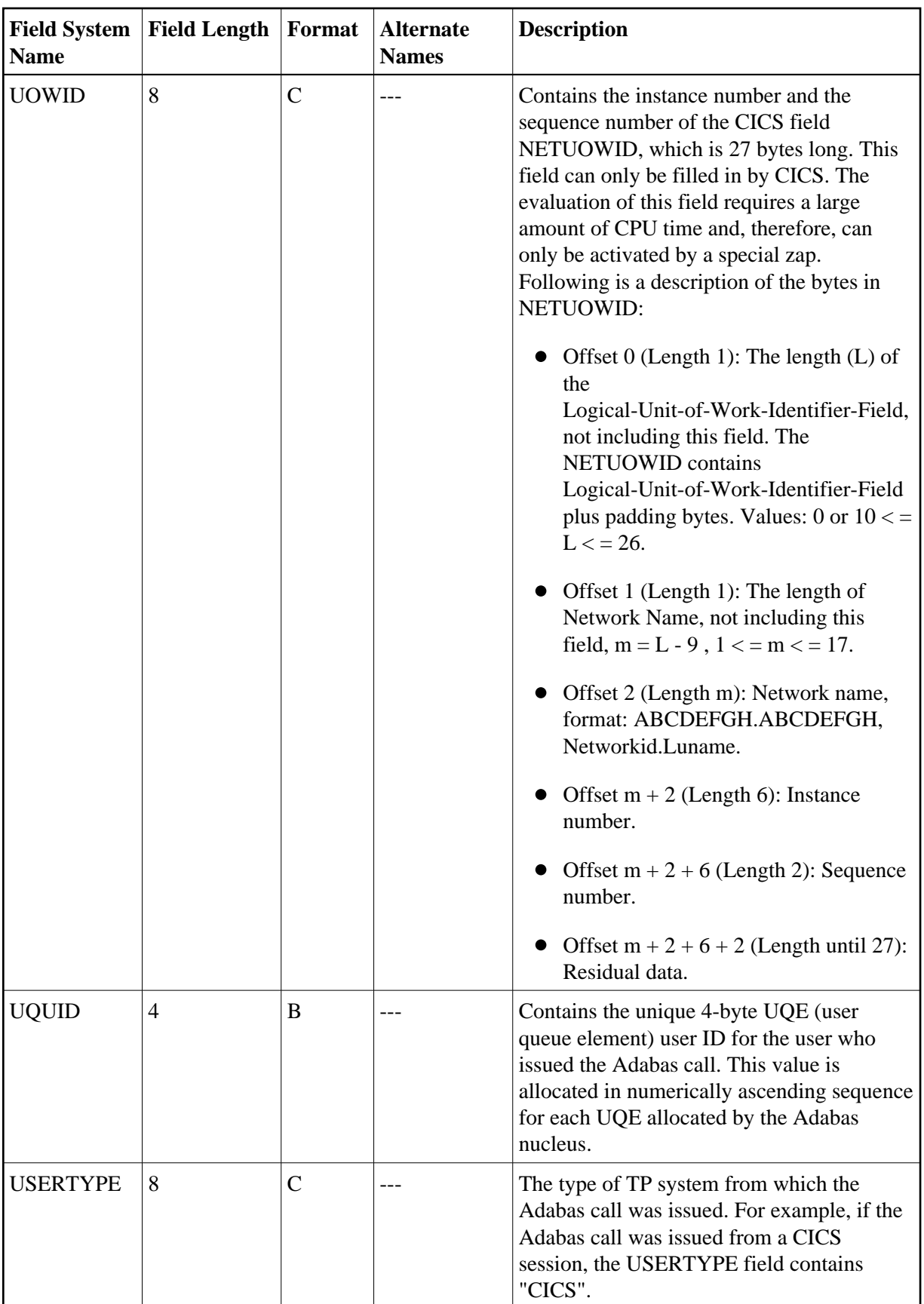

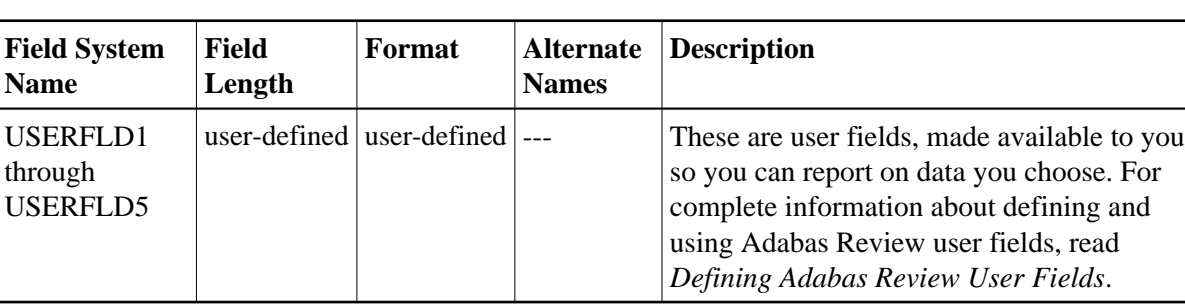

### <span id="page-71-0"></span>**User Field Category (UF)**

#### **Fields Available for Client Reporting Reports**

The following table summarizes all of the fields available for client reporting reports. This represents the fields in the [CMON category](#page-52-0) as well as a subset of the fields in other field categories.

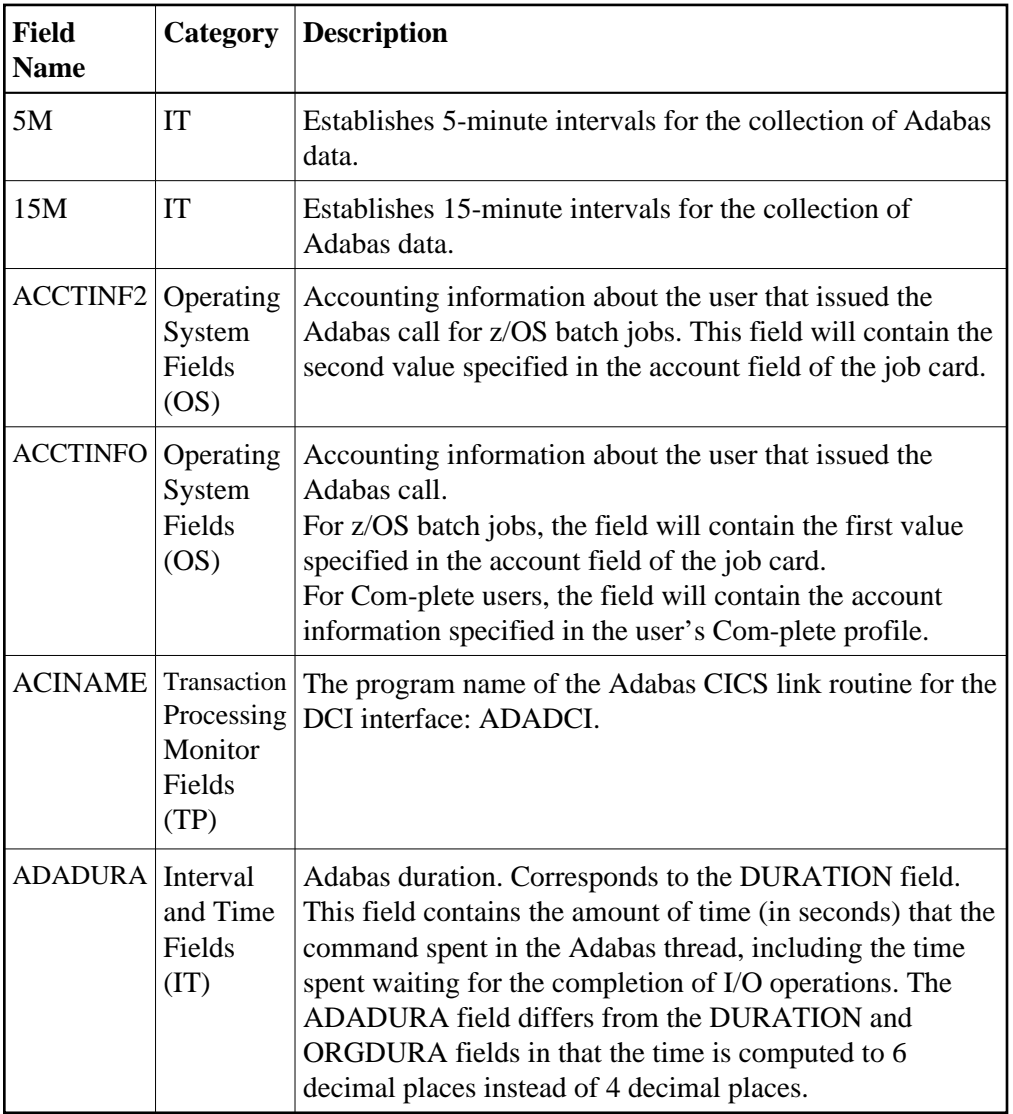
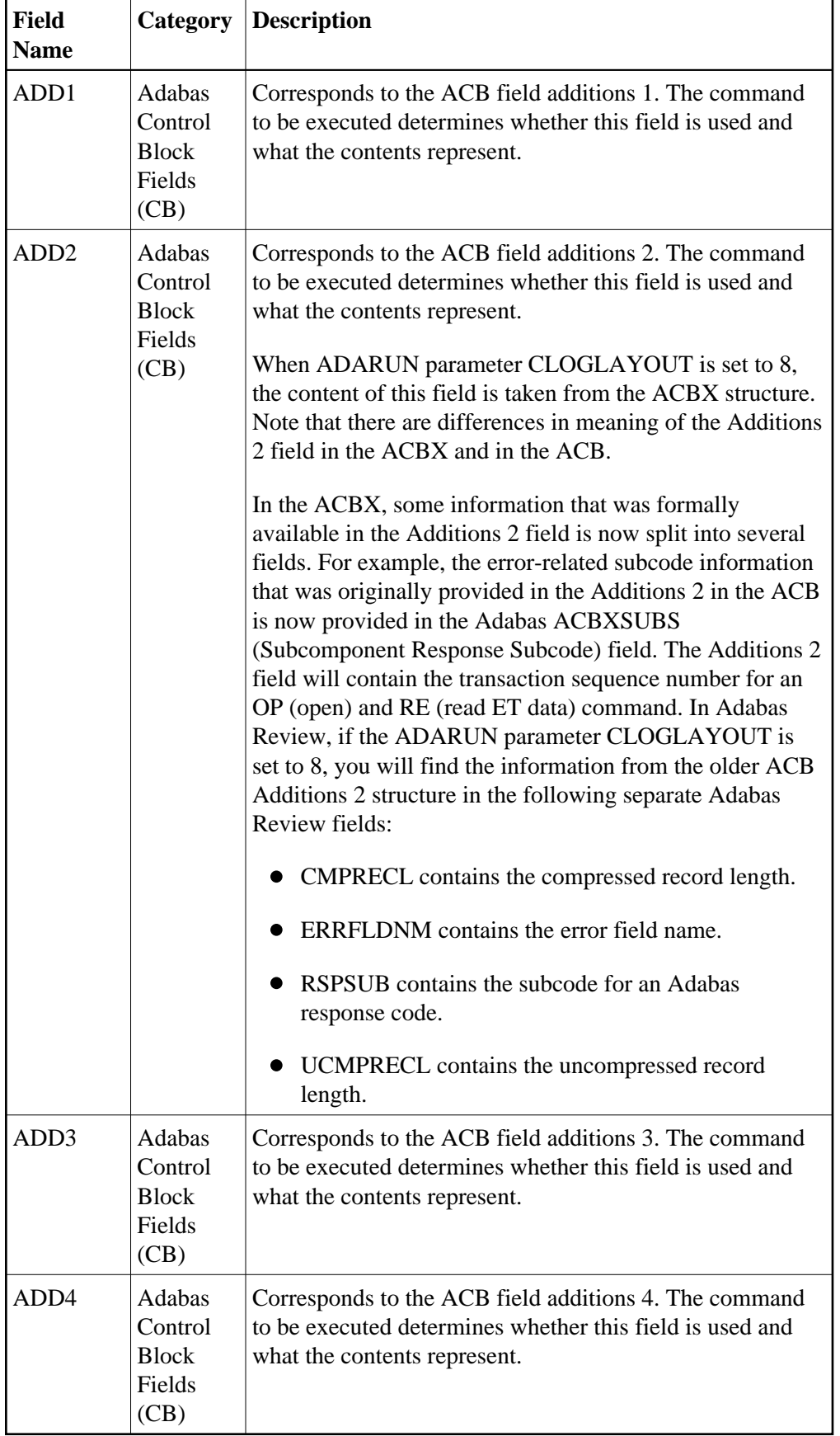

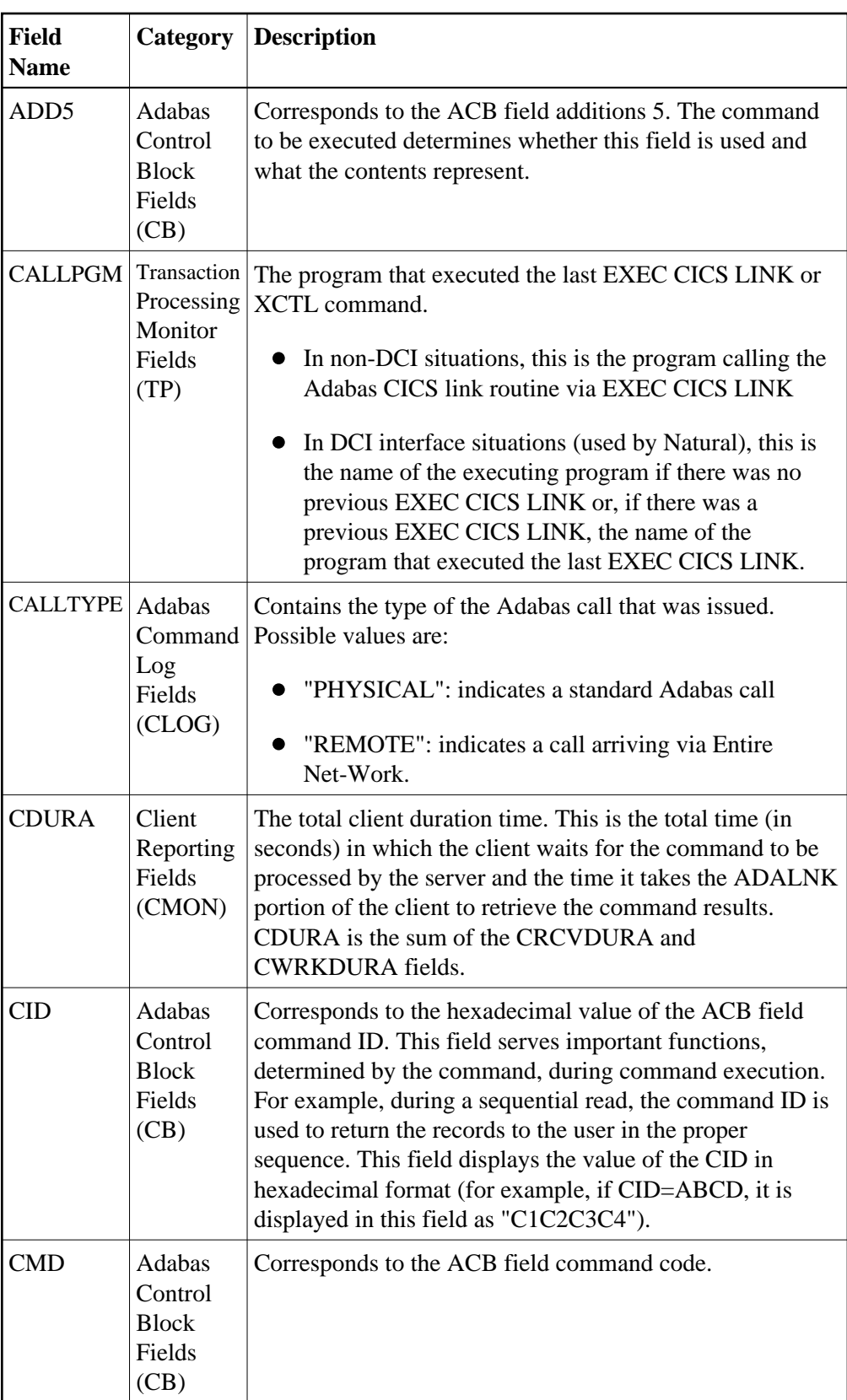

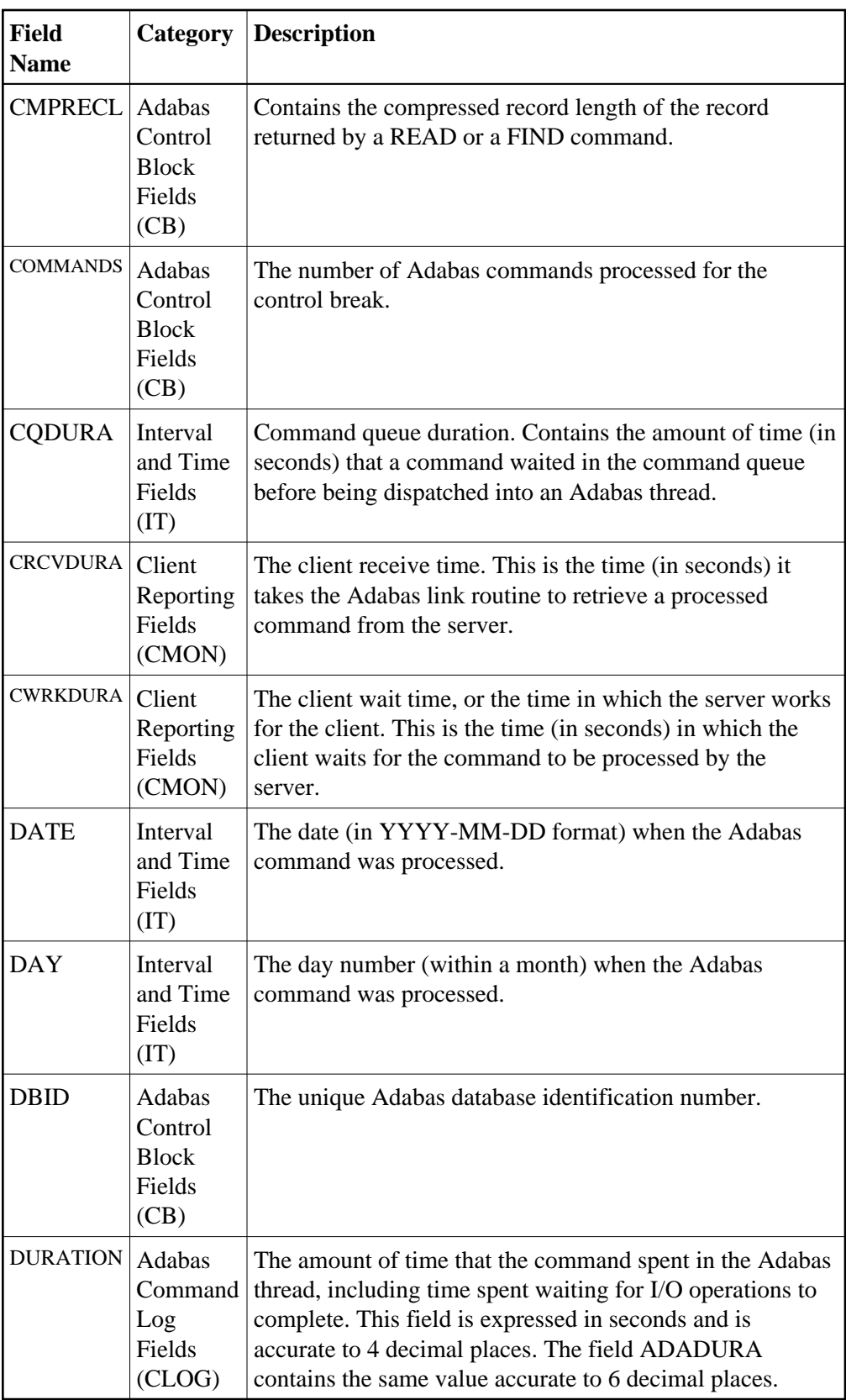

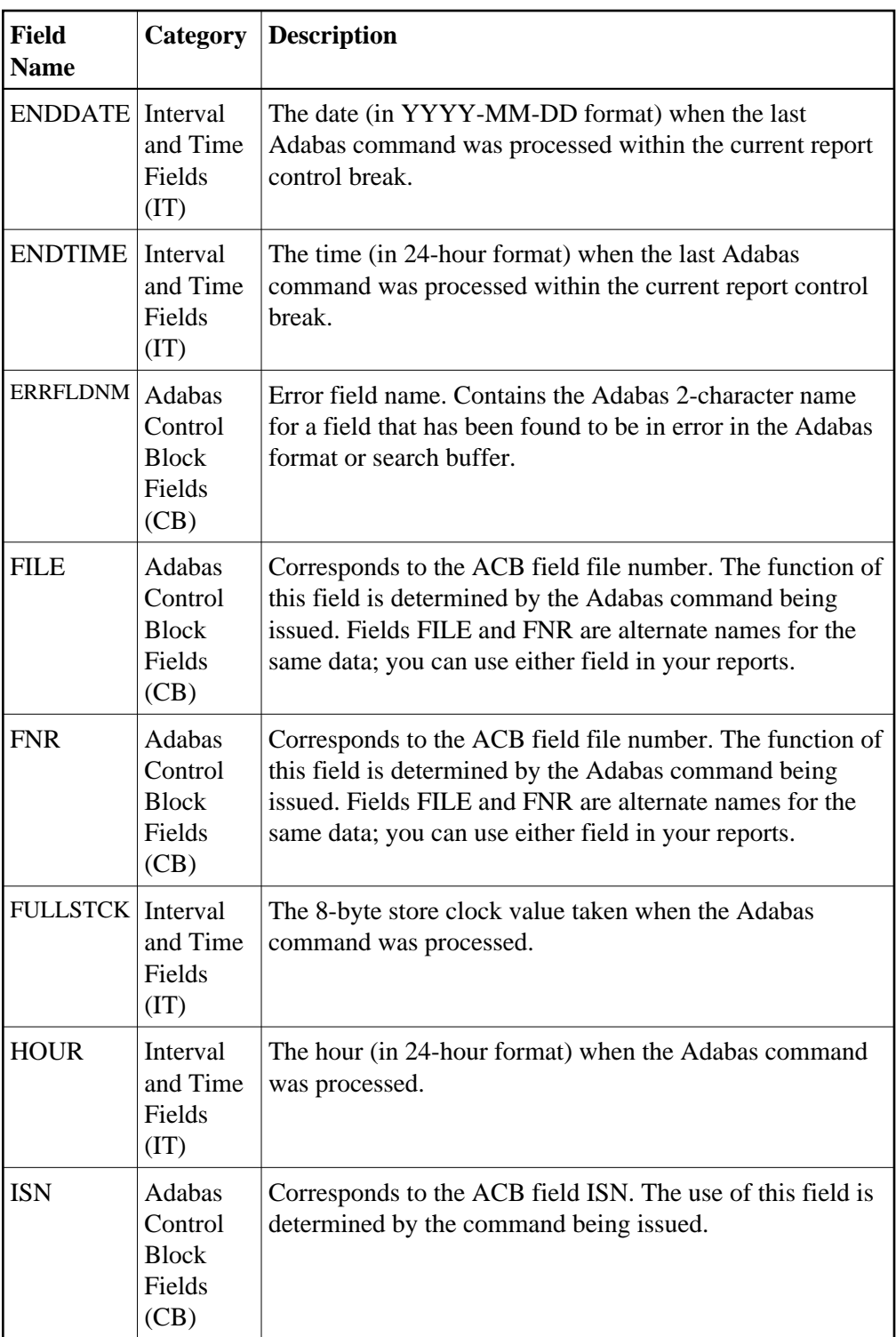

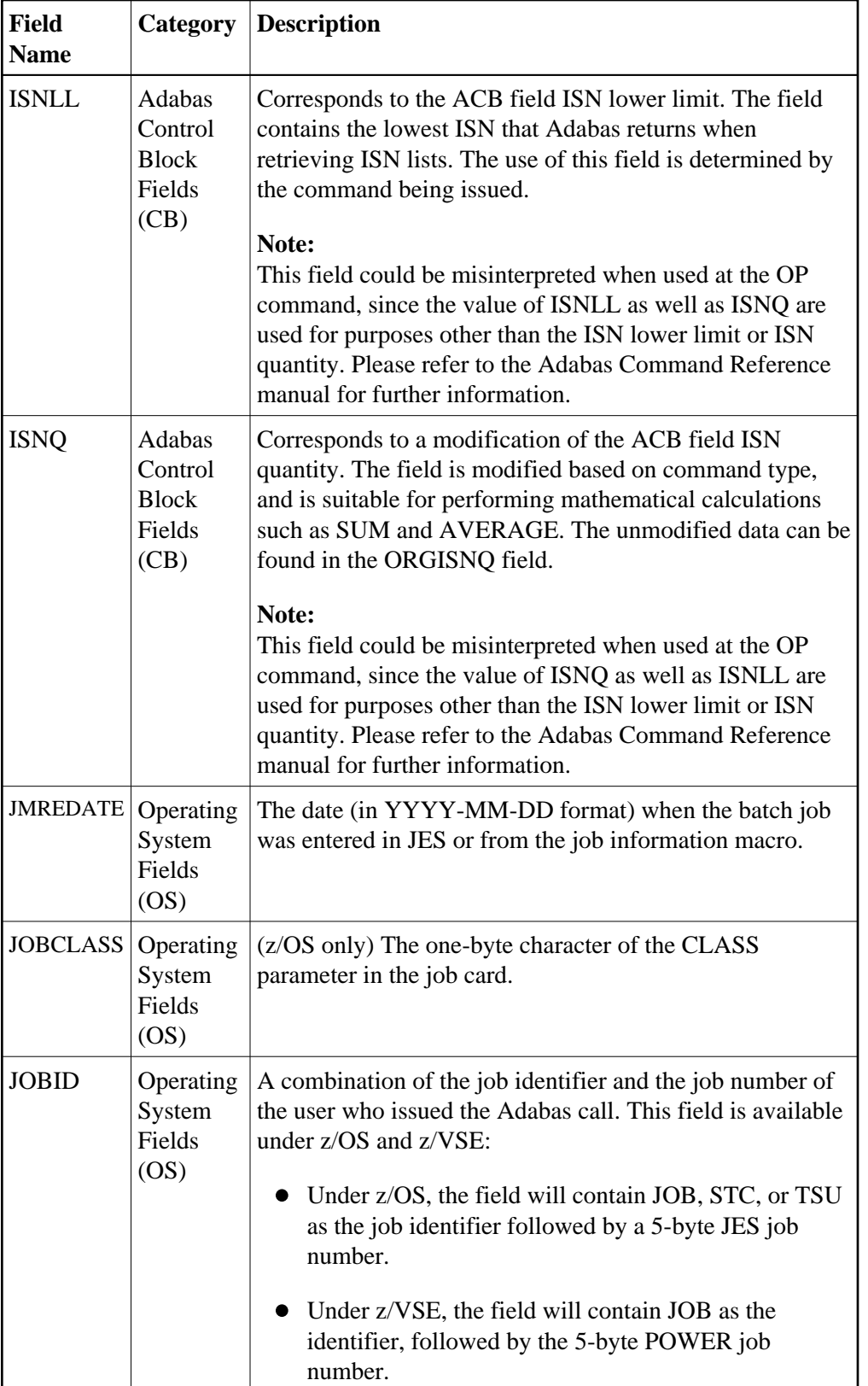

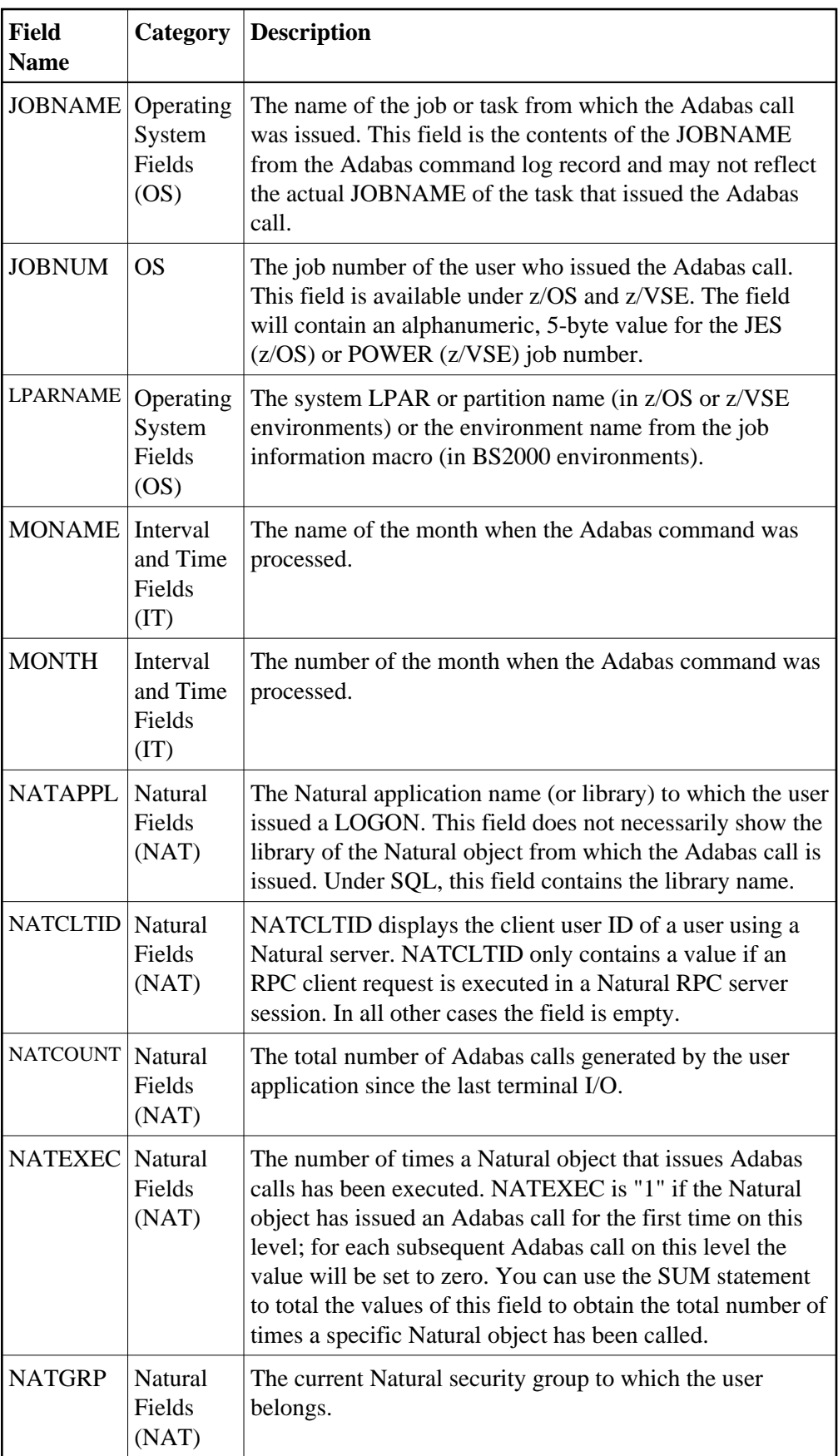

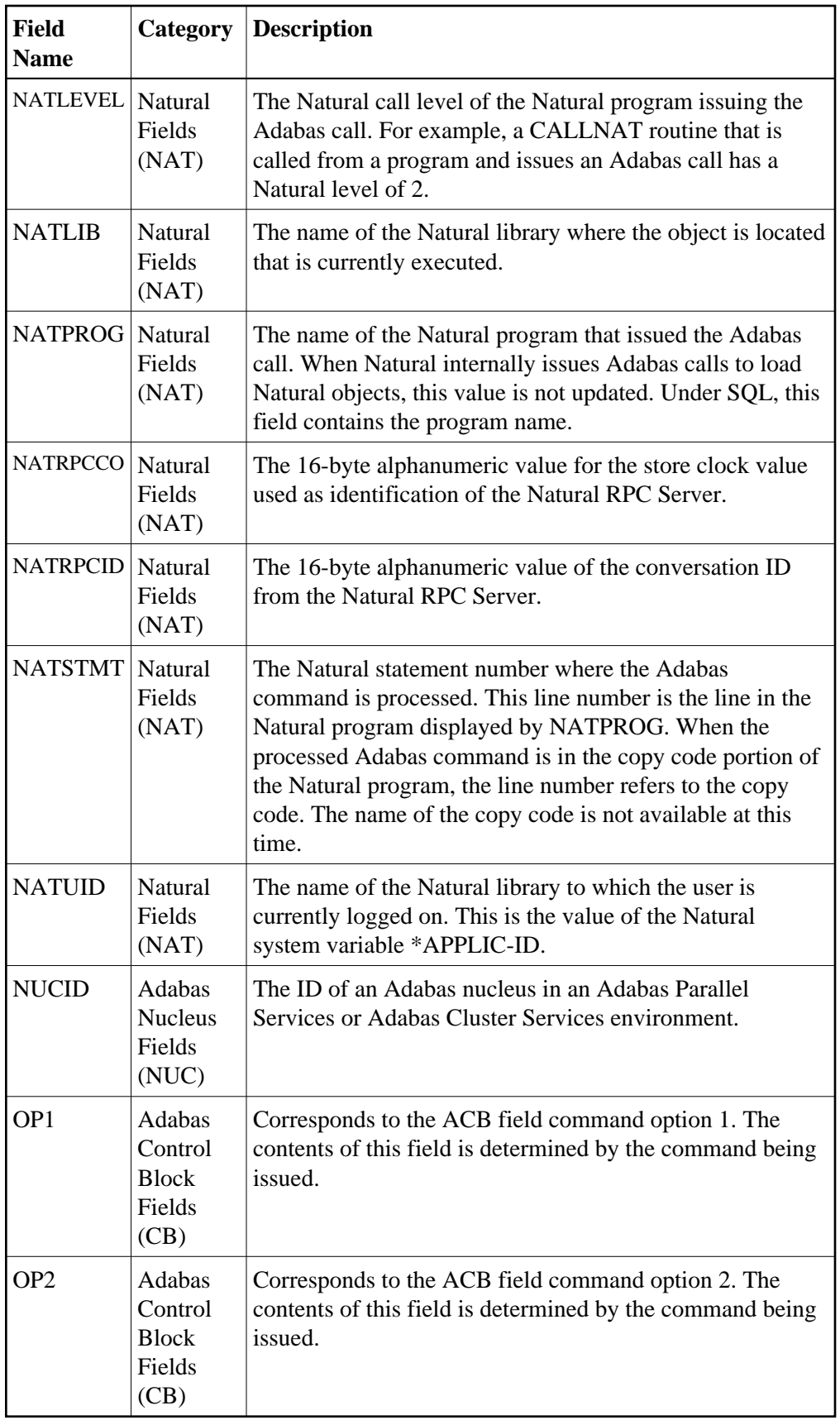

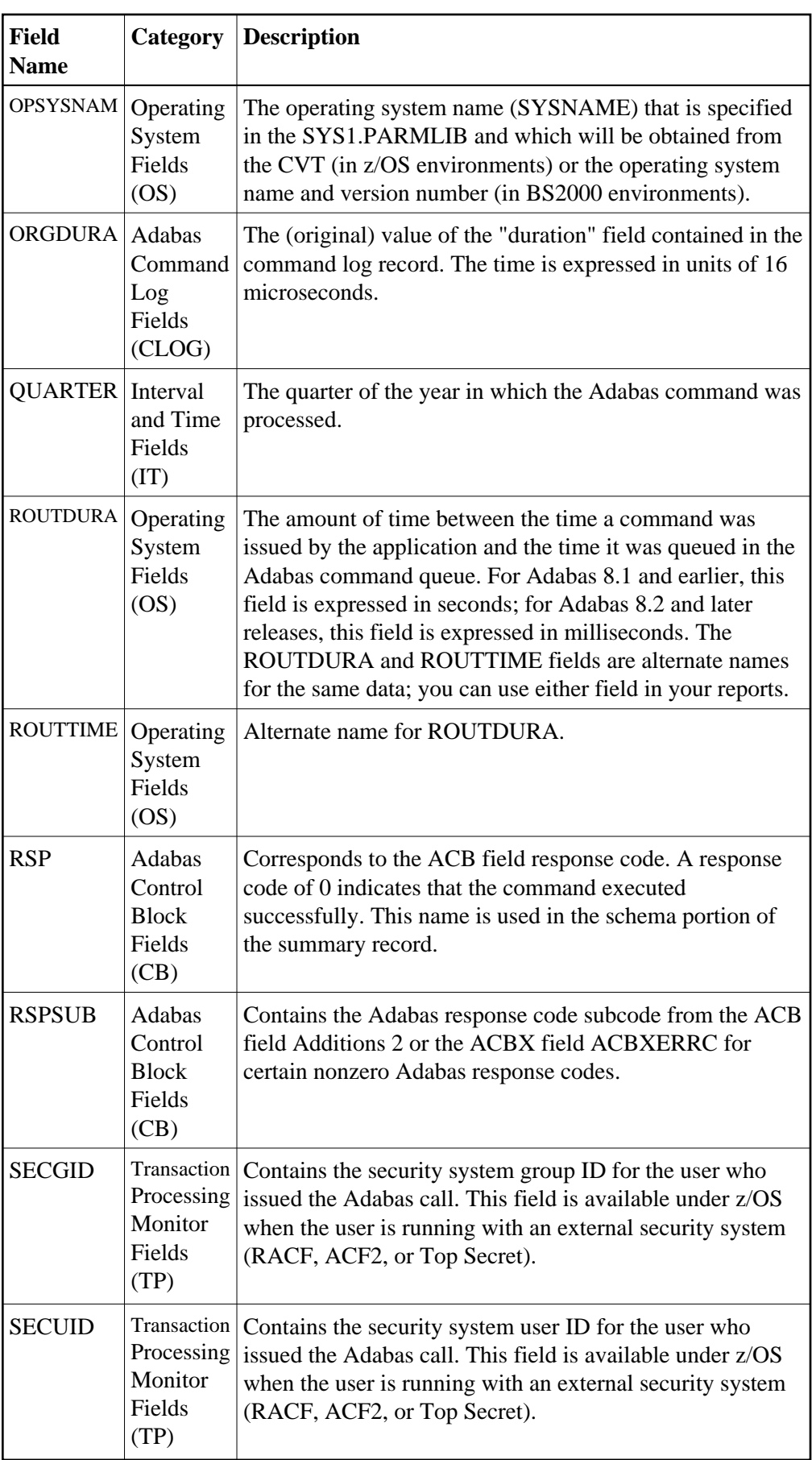

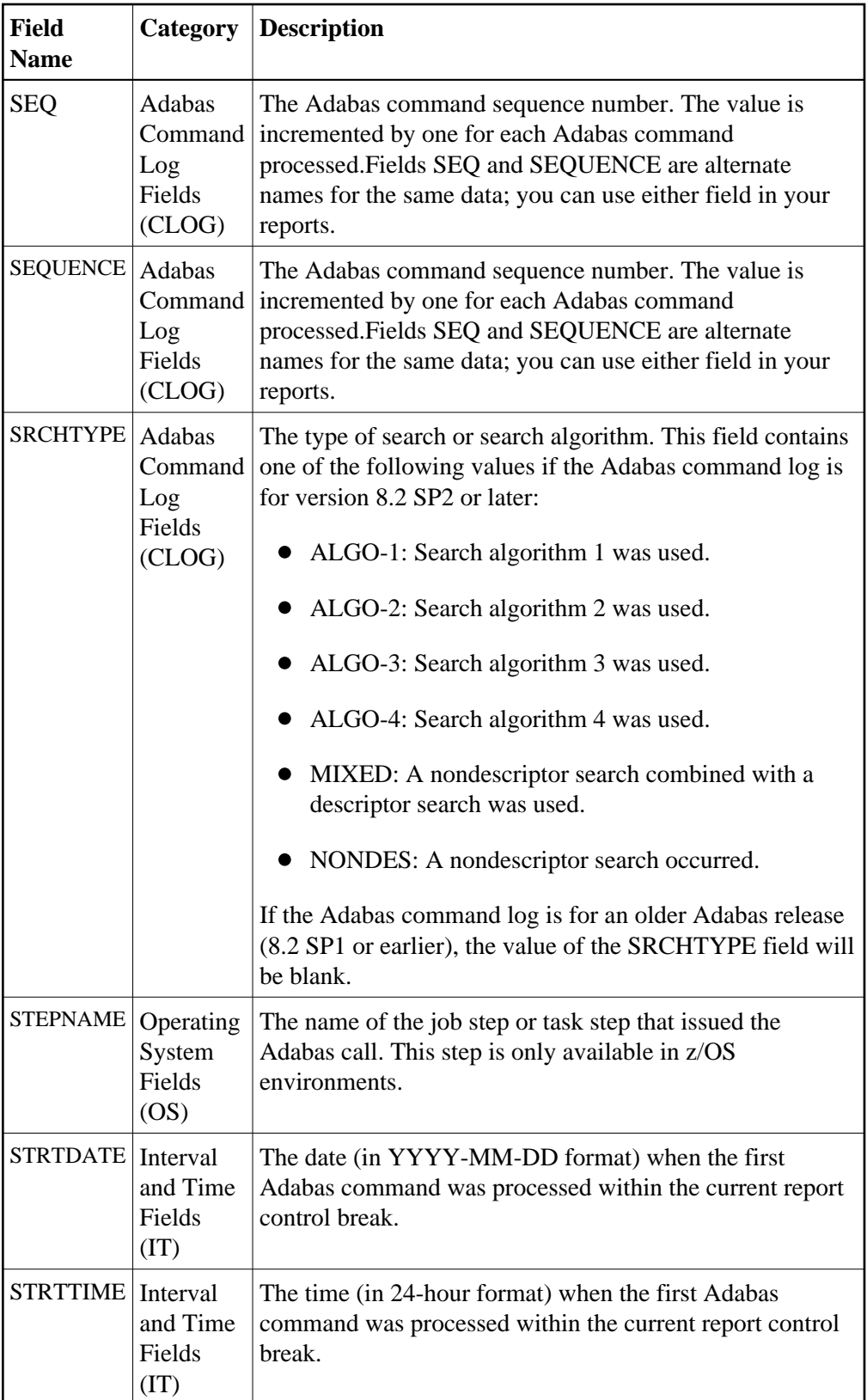

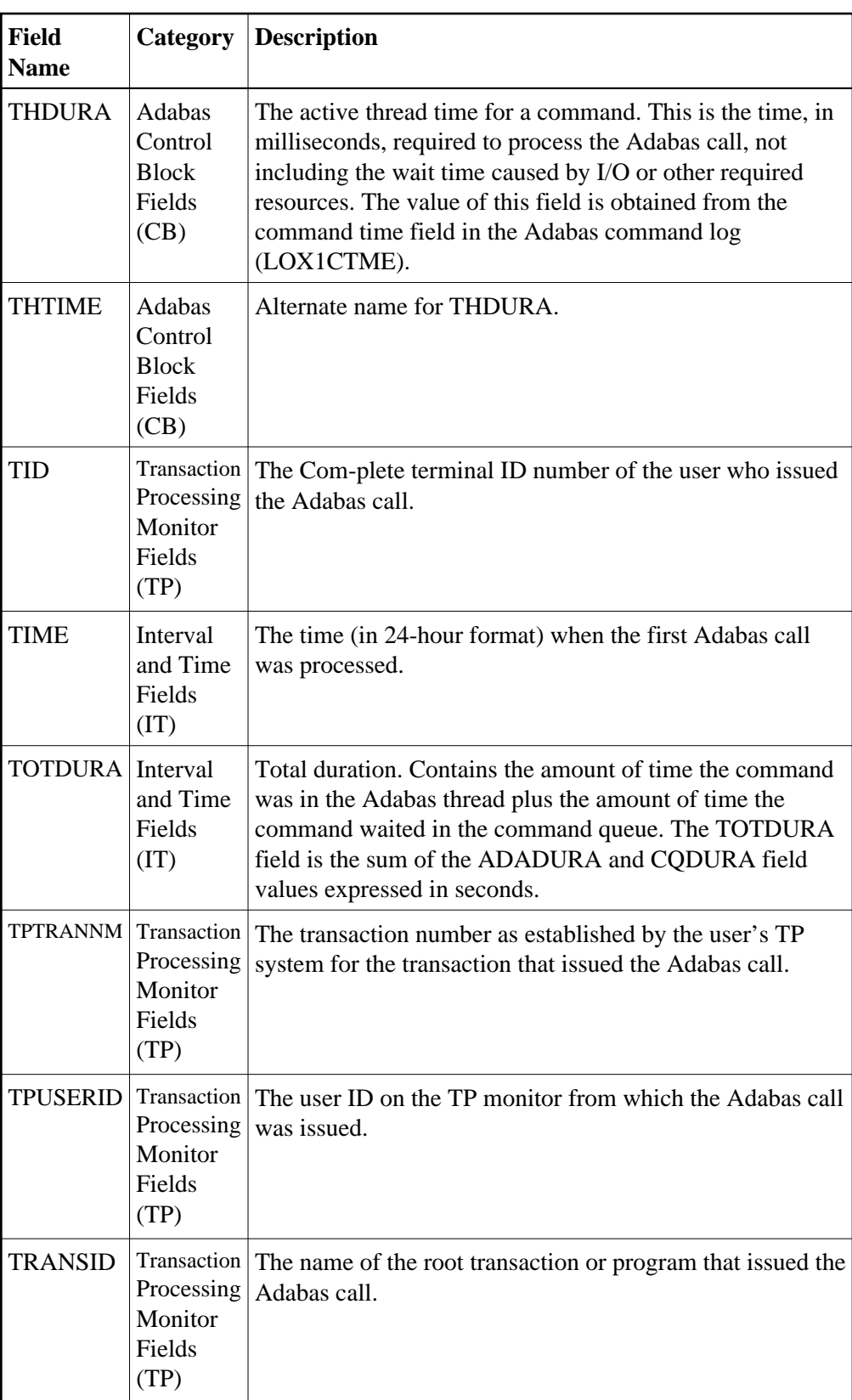

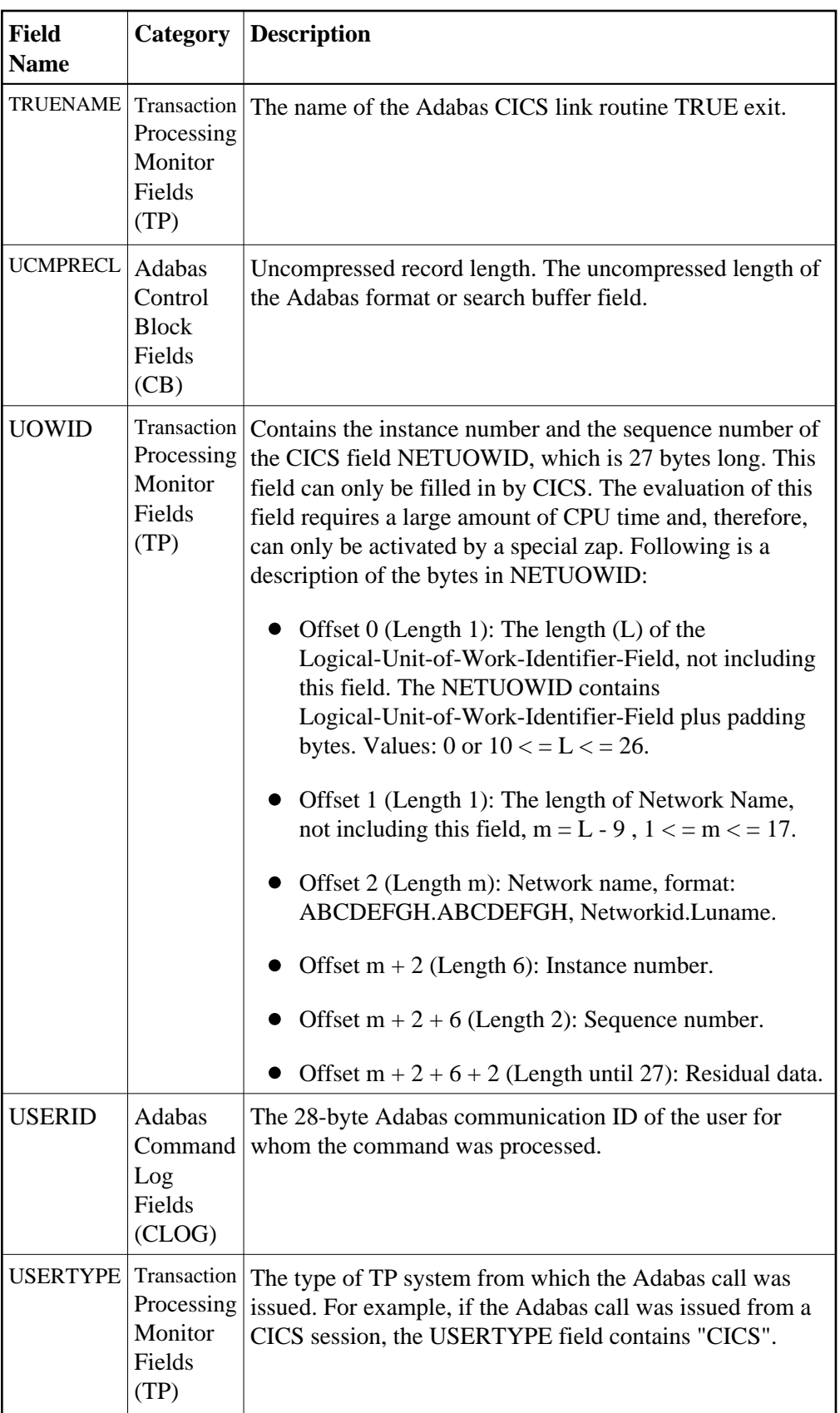

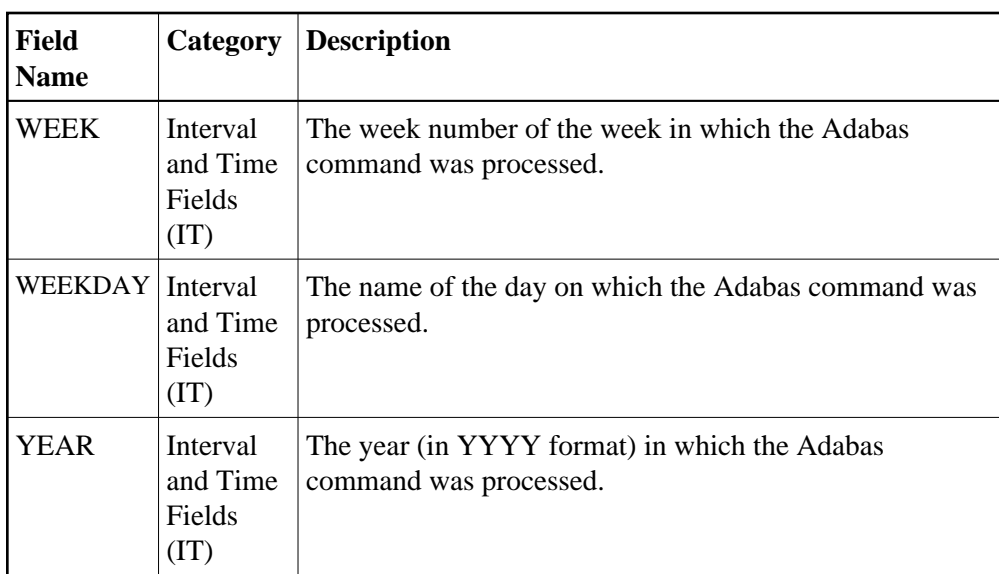

## **Adabas Review Duration Field Derivations**

In Adabas Review, fields containing times as well as durations are recorded. Time fields represent the time of day at which something occurred; duration fields are calculated and represent the length of time it took a process to occur. The following duration fields are calculated by Adabas Review processing.

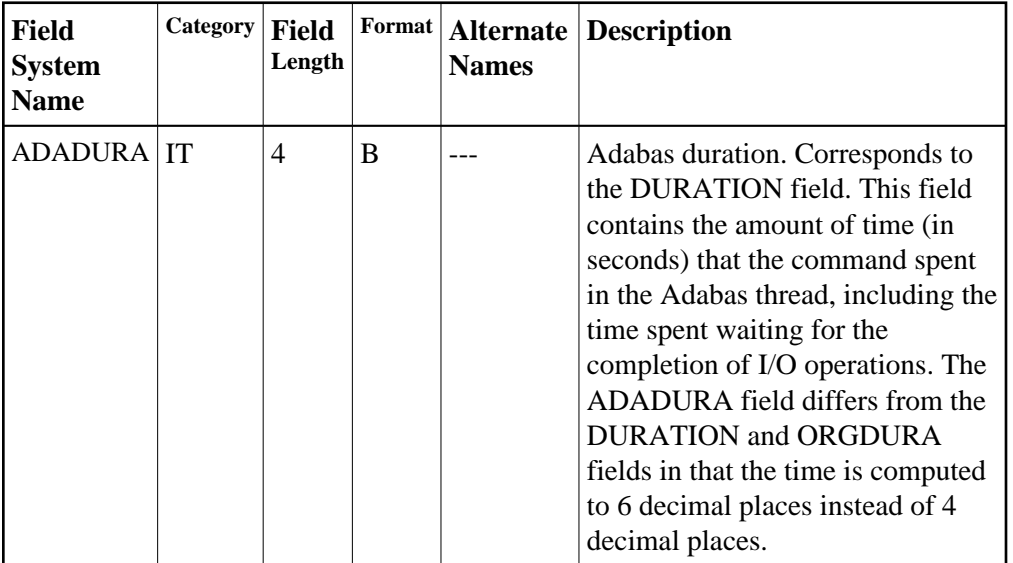

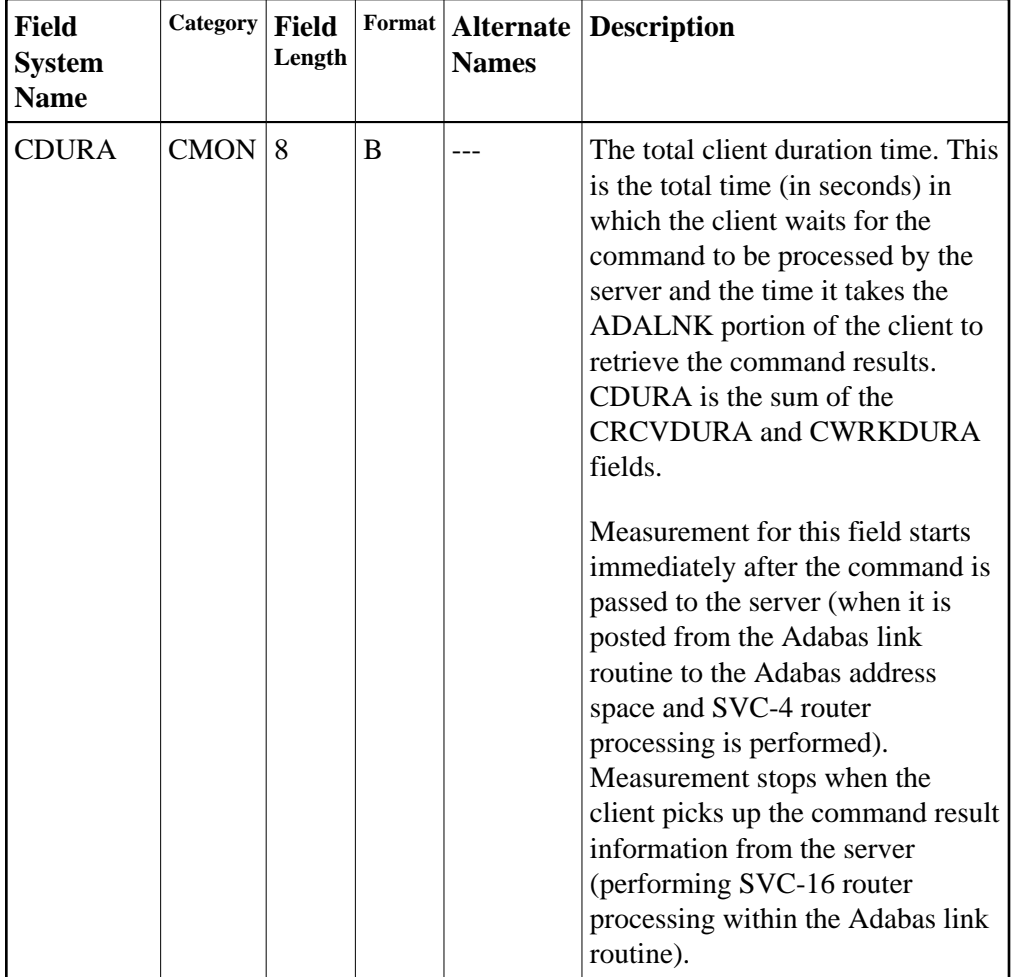

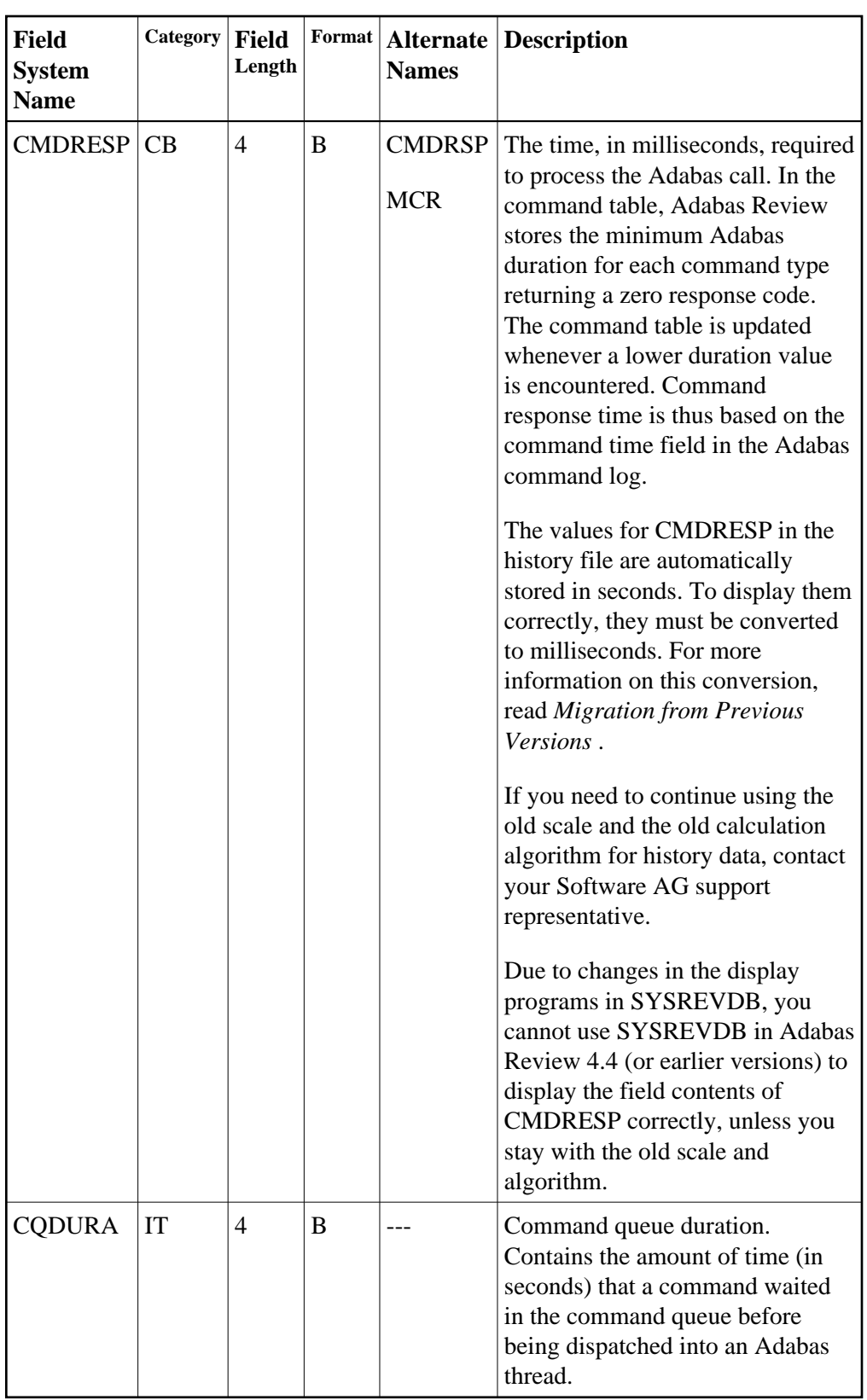

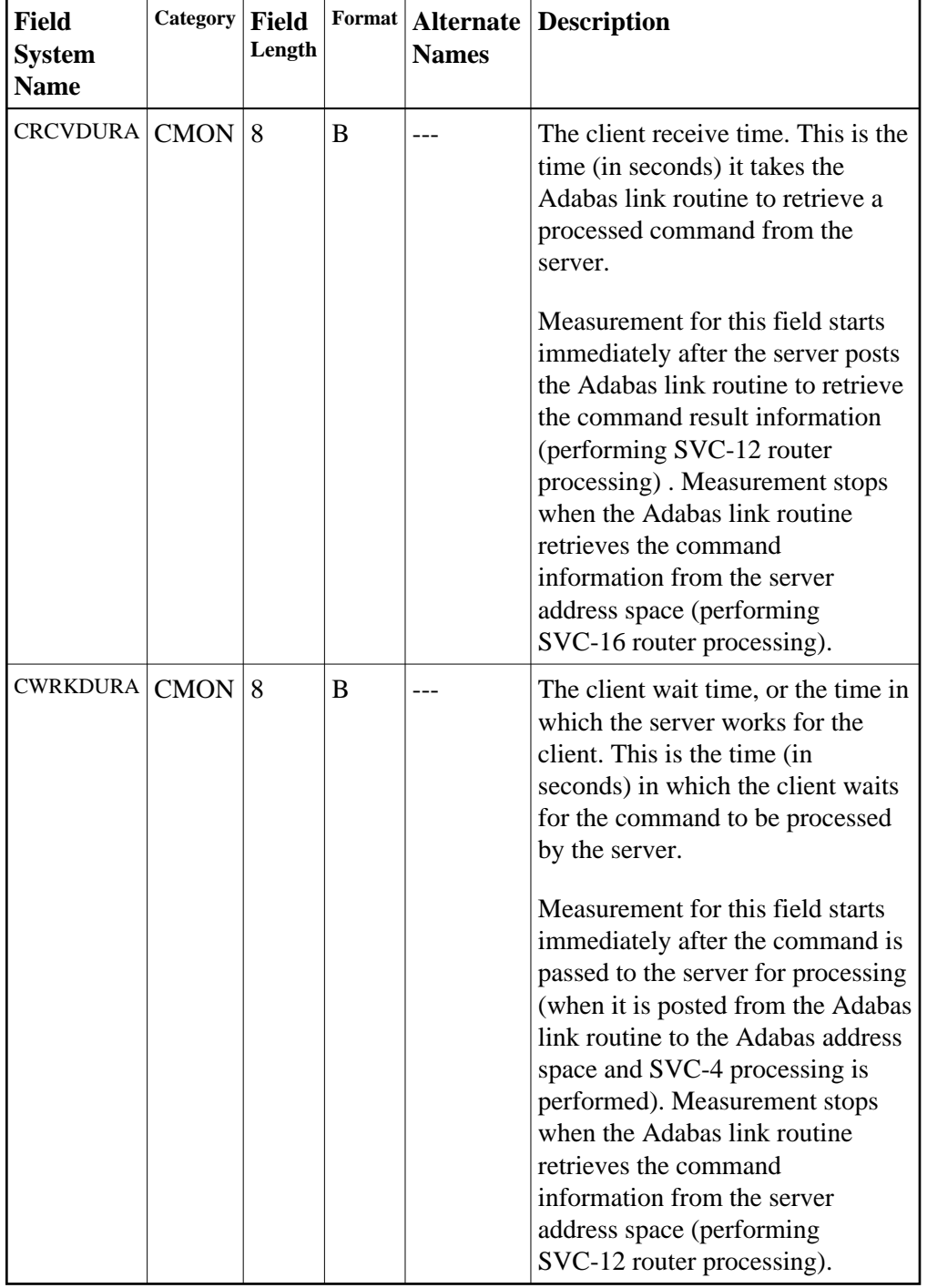

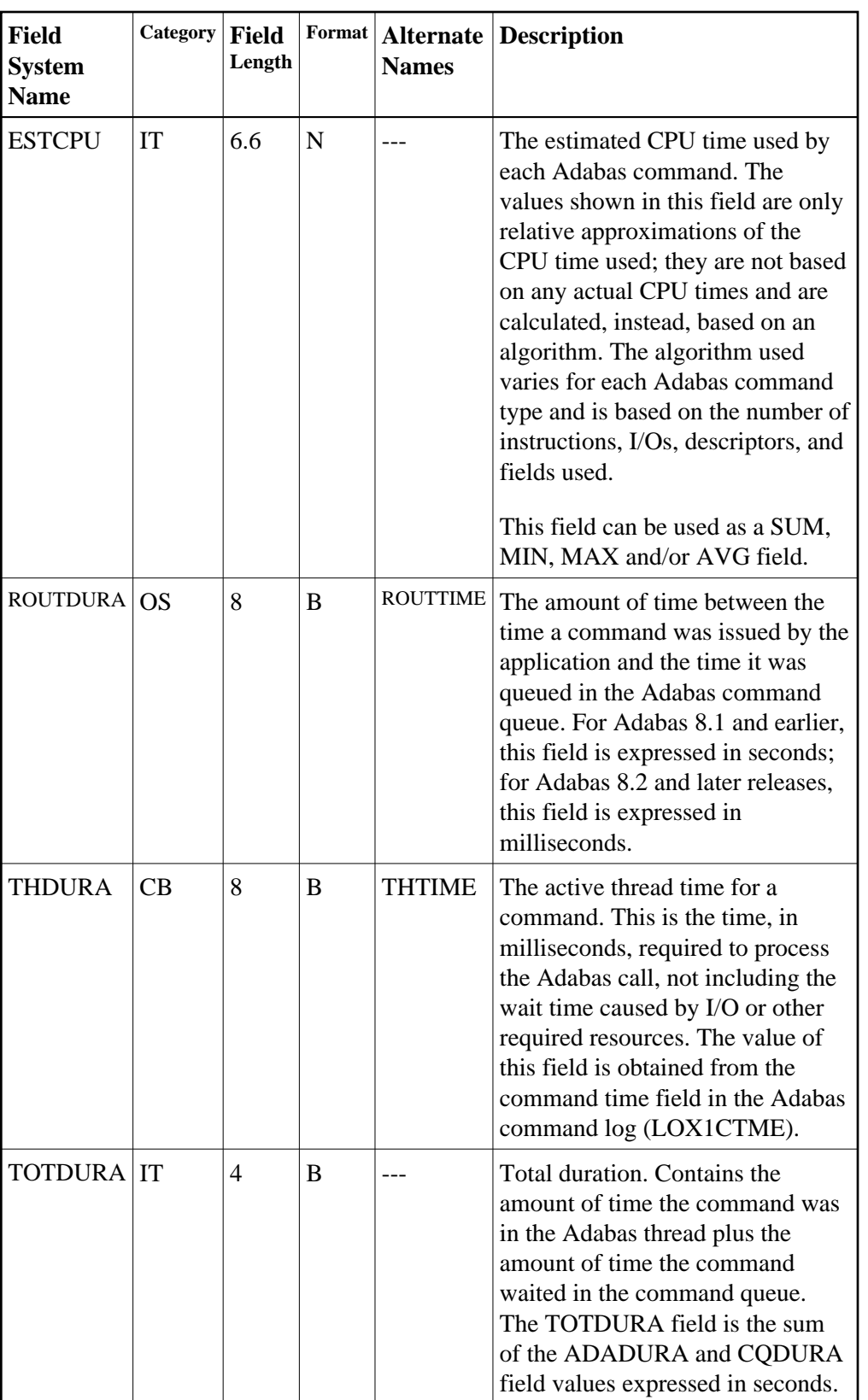

The following diagram depicts how these duration fields are calculated by Adabas Review:

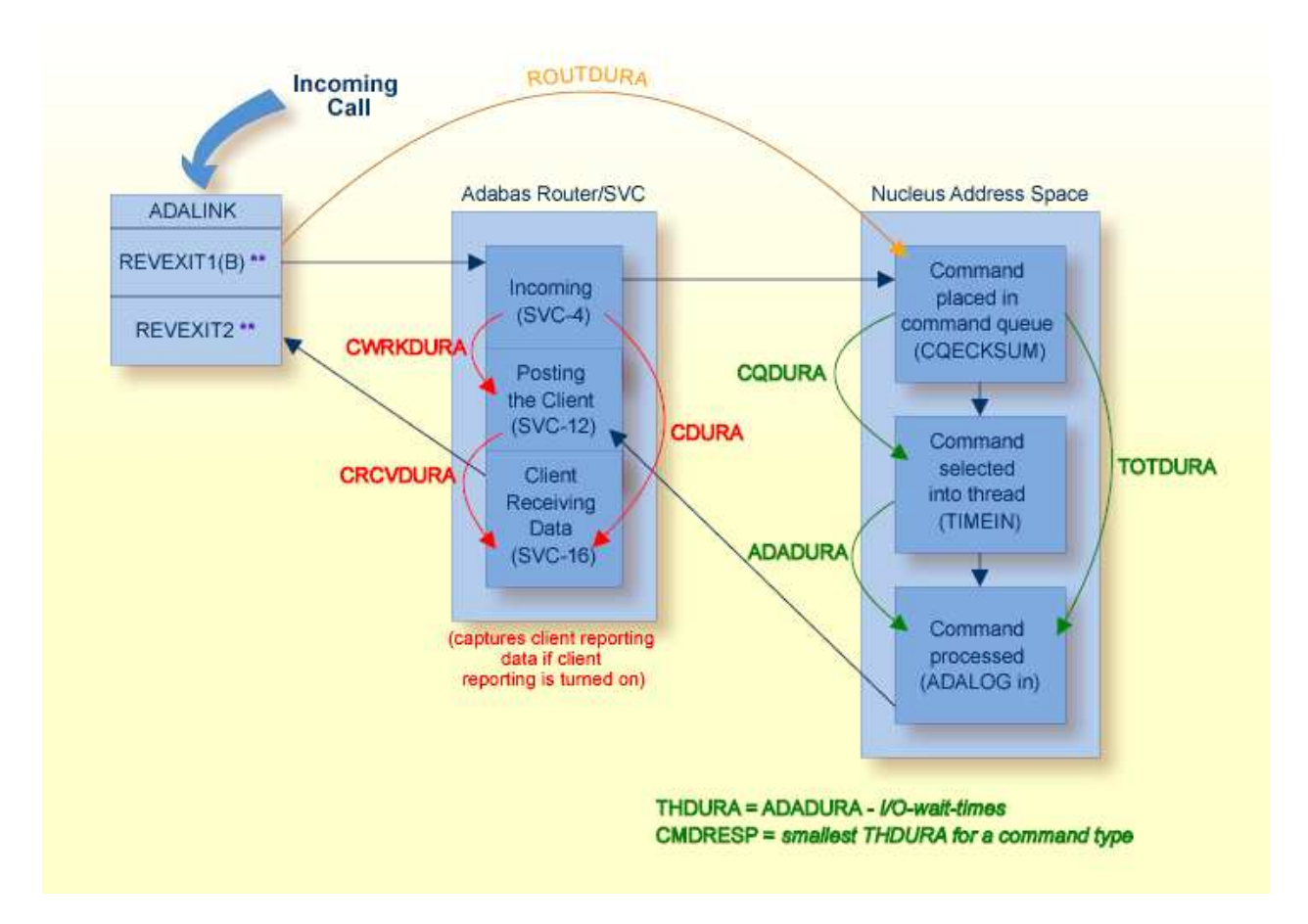

\*\*: The REVEXIT entry points REVEXIT1 (formerly REVEXITB) and REVEXIT2 are generated and linked to the ADALNK link routine when you install the components of Adabas Review that depend on a particular TP monitor. For more information, read about installation phase 2 in your Adabas Review installation documentation.